# CREACIÓ D'UNA INFRAESTRUCTURA DE DADES ESPACIALS I PUBLICACIÓ DE METADADES PER A L'AJUNTAMENT DE GRANOLLERS

*MÀSTER'EN'TECNOLOGIES'DE'LA'INFORMACIÓ'GEOGRÀFICA,'19a. EDICIÓ*

Memòria del Treball de Fi de Màster

Eva Martínez López

Juliol 2017

Tutors

Ignacio Ferrero Beato (LIGIT)

Xavier Caparrós Murall (Aj. Granollers)

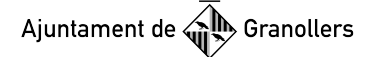

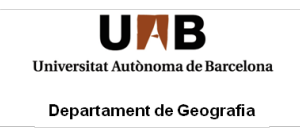

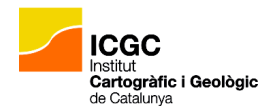

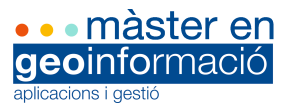

## **AGRAÏMENTS**

Primerament vull agrair a tot el professorat del Màster en Tecnologies de la Informació Geogràfica, ja que m'han donat els coneixements necessaris per poder formar-me com a tècnica en SIG i per tant, poder desenvolupar aquest projecte. Per altra banda, a l'Ajuntament de Granollers, que m'ha brindat l'oportunitat de posar a prova els meus coneixements oferintme la realització de pràctiques i un projecte de final de màster.

En especial m'agradaria agrair també a les següents persones:

A en Nacho, el meu tutor per part del LIGIT, pel seu guiatge, temps i esforç dedicat en aquest projecte, malgrat les dificultats dels meus dubtes.

A en Xavi, el meu tutor per part de l'Ajuntament, per confiar en mi per dur a terme aquest projecte de fi de màster. Per donar-me llibertat en la meva feina i per estar atent en tot moment dels meus progressos. Pel seu optimisme, per saber escoltar i ajudar-me quan ho he necessitat.

A en Jaume Taulats per la seva aportació i consells en el disseny del *banner* per a la IDE de Granollers.

A en Yago, tècnic en Sistemes d'Informació i Comunicació de l'Ajuntament, amb qui he treballat per instal·lar i migrar l'aplicació al servidor.

A tot l'equip del Servei de Sistemes d'Informació i Comunicació de l'Ajuntament de Granollers, per tots els bons moments i agradables converses compartides. Per recordar-me cada dia d'on sóc, capgrossa de naixement, però ben rebuda a la comarca del Vallès.

Als meus companys del Màster, en especial a la Irene i l'Amaia, per la seva amistat i ajuda durant el curs.

A la meva família, i en especial a la meva mare, que sempre ha confiat en mi i m'ha donat tot el suport del món.

A l'Àlber, la meva parella, per la seva paciència, els seus consells i la seva ajuda incondicional. Per estar dia a dia al meu costat, per ajudar-me, per entendrem i sobretot per estimar-me.

A tots ells, moltes gràcies.

## **RESUM**

El present treball final de màster tracta sobre el projecte desenvolupat en el marc de col·laboració entre el Màster en Tecnologies de la Informació Geogràfica (19ª edició) i l'Ajuntament de Granollers. Aquest treball té com objectiu el desenvolupament d'una **Infraestructura de Dades Espacials** (IDE) i la creació d'un **catàleg de metadades** per a l'Ajuntament de Granollers. Aquesta IDE permetrà gestionar i donar a conèixer el gran volum d'informació geogràfica que gestiona l'Ajuntament.

La IDE s'ha implementat mitjançant l'eina de *software* lliure i de codi obert **GeoNetwork.**  Aquest programari proporciona una interfície web que permet la creació, edició i consulta de metadades, la configuració del catàleg de metadades, la personalització de l'aspecte de la IDE i la visualització de dades geogràfiques mitjançant un mapa interactiu. A més, es poden realitzar modificacions en la IDE de caire avançat modificant el codi font, gràcies a que GeoNetwork és un programari de codi obert.

Els resultats obtinguts són un catàleg de metadades avançat i de fàcil accés, estandarditzat a normatives ISO adaptades a sistemes d'informació geogràfica, a més d'una IDE amb un aspecte personalitzat als requeriments de l'Ajuntament. De les 477 dades geogràfiques gestionades per l'Ajuntament, 35 d'elles se'ls hi han assignat metadades.

Finalment, el balanç d'aquest projecte ha estat **positiu** ja que ha assolit tots els objectius, tant generals com específics, en el temps planificat. Actualment l'Ajuntament es troba en la fase d'assignar un domini d'Internet a la IDE i realitzar la migració d'aquesta a un servidor informàtic adequat amb l'objectiu de permetre que els ciutadans tinguin accés obert al catàleg.

## **RESUMEN**

El presente trabajo final de máster trata sobre el proyecto desarrollado en el marco de colaboración entre el Máster en Tecnologías de la Información Geográfica (19ª edición) y el Ayuntamiento de Granollers. Este trabajo tiene como objetivo el desarrollo de una **Infraestructura de Datos Espaciales** (IDE) y la creación de un **catálogo de metadatos** para el Ayuntamiento de Granollers. Esta IDE permitirá gestionar y dar a conocer el gran volumen de información geográfica que gestiona el Ayuntamiento.

La IDE se ha implementado mediante la herramienta de software libre y de código abierto **GeoNetwork**. Este software proporciona una interfaz web que permite la creación, edición y consulta de metadatos, la configuración del catálogo de metadatos, la personalización del aspecto de la IDE y la visualización de datos geográficos mediante un mapa interactivo. Además, se pueden realizar modificaciones de la IDE de tipo avanzado modificando el código fuente, gracias a que GeoNetwork es un software de código abierto.

Los resultados obtenidos son un catálogo de metadatos avanzado y de fácil acceso, estandarizado a normativas ISO adaptadas a sistemas de información geográfica, además de una IDE con un aspecto personalizado a los requerimientos del Ayuntamiento. De los 477 datos geográficos gestionados por el Ayuntamiento, a 35 de ellos se les han asignados metadatos.

Finalmente, el balance de este proyecto ha sido **positivo** ya que ha alcanzado todos los objetivos, tanto generales como específicos, en el tiempo planificado. Actualmente el Ayuntamiento se encuentra en la fase de asignar un dominio de Internet a la IDE y realizar la migración de esta a un servidor informático adecuado con el objetivo de permitir que los ciudadanos tengan acceso abierto al catálogo.

## **ABSTRACT**

The present MSc thesis deals with the project developed in the collaboration framework between the *Màster en Tecnologies de la Informació Geogràfica* (19<sup>th</sup> Edition) of the *Universitat Autònoma de Barcelona* and the City Council of Granollers in Spain. The objective of this project is the development of a **Spatial Data Infrastructure** (SDI) and the creation of a **metadata catalog** for the City Council. This SDI will allow managing and publishing the large volume of geographic information managed by the City Council.

The SDI has been implemented with GeoNetwork, an open-source software tool. This software provides a web interface that allows the creation, edition and query of metadata information, the configuration of the metadata catalog, the customization of the SDI appearance, and the visualization of geographic data by means of an interactive map. Since GeoNetwork is an open-source software tool, advanced modifications of the SDI can be performed.

The project outcomes are an easy-access advanced metadata catalog standardized to ISO normative conceived for geographical information systems, as well as a SDI with a personalized appearance that meets the City Council requirements. From the 477 geographical data instances maintained by the City Council, 35 of them have been assigned metadata.

Finally, the balance of this project has been **positive** since it has achieved all general and specific objectives following the time schedule. Currently, the City Council is in the phase of assigning an Internet domain to the SDI and migrate it to a suitable computer server, with the aim of allowing citizens to have open access to the catalog.

## ÍNDEX

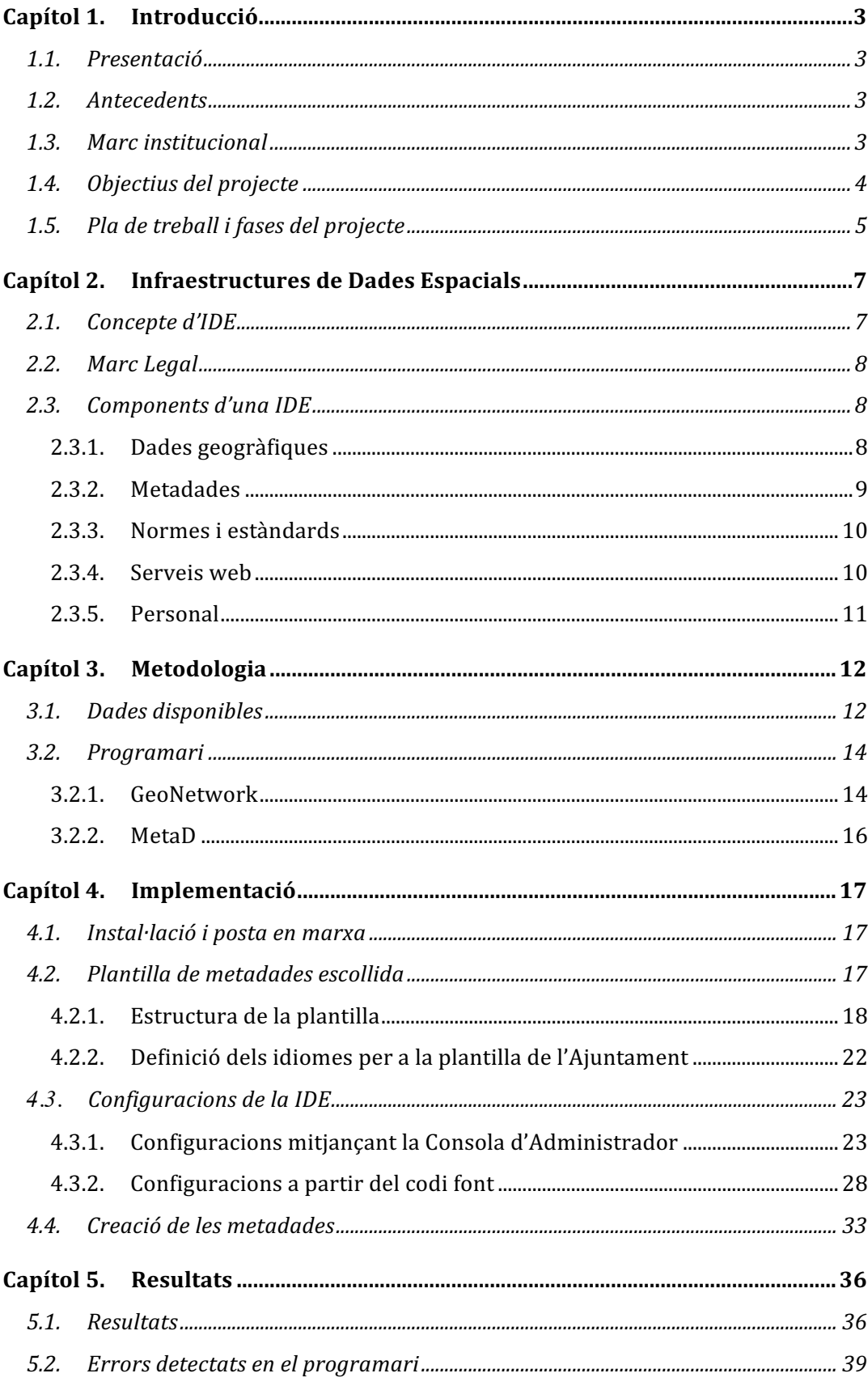

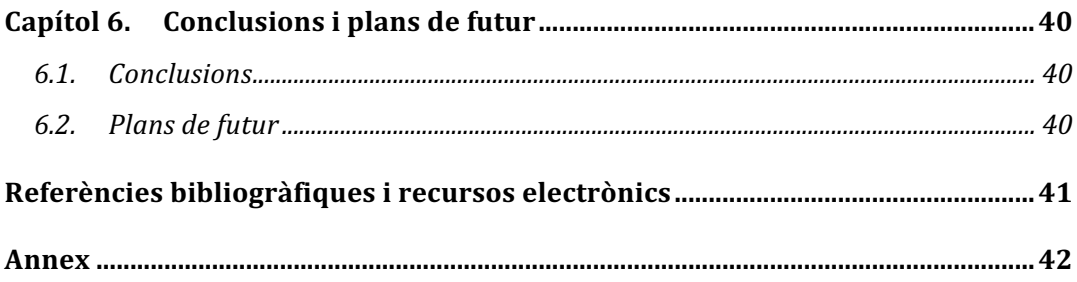

## **Capítol 1. Introducció**

## **1.1. Presentació**

El present projecte de fi de màster es desenvolupa en el marc de col·laboració entre l'Ajuntament de Granollers i el Màster en Tecnologies de la Informació Geogràfica, organitzat pel Departament de Geografia de la Universitat Autònoma de Barcelona (UAB) i l'Institut Cartogràfic i Geològic de Catalunya (ICGC).

## **1.2. Antecedents**

En els darrers anys, el desenvolupament de les tecnologies de la informació ha facilitat enormement l'accés i divulgació de dades geogràfiques a la població. Un mètode per a divulgar aquest tipus d'informació són les Infraestructures de Dades Espacials (IDEs).

Existeixen moltes definicions de IDE, però una de les més completes ve donada pel *Centro Nacional de Información Geográfica* [1]: És un **sistema informàtic** integrat per un **conjunt de recursos** (catàlegs, servidors, programes, aplicacions, pàgines web, ...) que permet l'accés i la gestió de **conjunts de dades i serveis geogràfics** (descrits a través de les seves metadades), disponibles a Internet, que compleixen una sèrie de **normes, estàndards i especificacions** que regulen i garanteixen la **interoperabilitat** de la informació geogràfica. Així mateix és necessari establir un **marc legal** que asseguri que les dades produïdes per les institucions seran compartides per tota l'administració i que en promogui l'ús entre els ciutadans.

Per tant, seguint aquesta tendència, l'Ajuntament de Granollers vol crear la seva pròpia IDE en col·laboració amb la UAB. La finalitat és la creació d'un catàleg de metadades a nivell local que permetrà classificar, gestionar i donar a conèixer a la població la informació geogràfica del municipi.

#### **1.3. Marc institucional**

El municipi de Granollers és la capital de la comarca del Vallès Oriental, situada a la Depressió Prelitoral Catalana entre les Serralades Litoral i Prelitoral. El terme municipal, amb un contorn rectangular, s'estén sobre una superfície de 14,9 Km<sup>2</sup> i compta amb una població de 60.174 habitants [2]. La seva forma rectangular ve donada pel creixement de la ciutat als marges del riu Congost, que travessa la ciutat de nord a sud.

Les primeres tasques de recopilació d'informació geogràfica del municipi de Granollers, es van dur a terme a l'any 1994 per l'Ajuntament de Granollers, gràcies a la contractació d'un primer vol i la producció de la base topogràfica municipal, a escala 1:500 pel nucli urbà i 1:1000 per la resta del municipi.

A l'any 1997 es va realitzar la cartografia cadastral per donar compliment als requeriments de la Direcció General del Cadastre en matèria d'informació gràfica.

L'any 2000 la Diputació de Barcelona va dur a terme una consultoria per a la implantació d'un Sistema d'Informació Geogràfica (SIG) a l'Ajuntament. És aleshores quan es fa una inversió en maquinària i programari per tirar endavant el projecte. L'any 2003 s'incorpora un tècnic dins del Servei de Sistemes d'Informació i Comunicació de l'Ajuntament com a responsable d'engegar el SIG municipal.

Des dels inicis del projecte s'ha anat incorporant al SIG municipal la informació geogràfica que es produeix i es gestiona des dels diferents departaments de l'Ajuntament. Aquesta feina s'ha realitzat seguint una metodologia d'incorporació que asseguri el manteniment i posterior publicació de la informació.

En els darrers anys, l'Ajuntament ha tingut com a prioritat la realització de la base cartogràfica municipal a partir de la incorporació al SIG municipal de la cartografia cadastral i el carrerer. D'altra banda, s'han establert metodologies per dur a terme l'anàlisi de la informació, la càrrega d'informació a la base de dades gràfica corporativa, la definició d'uns circuits de manteniment i la publicació en el servidor de mapes municipal per a la consulta intranet i/o internet.

Actualment, l'Ajuntament disposa de més de 300 capes d'informació geogràfica en el SIG municipal de les quals la majoria tenen definits els procediments de manteniment i publicació.

El gran volum d'informació geogràfica i la seva diversitat requereixen d'un seguiment acurat i estricte de cadascun dels conjunts d'informació.

## **1.4. Objectius del projecte**

El present projecte té com objectiu general la creació i desenvolupament d'un catàleg de metadades per a l'Ajuntament de Granollers, mitjançant l'eina GeoNetwork.

Els objectius específics del projecte són:

- Recopilació i organització de les dades espacials gestionades pel Servei de Sistemes d'Informació i Comunicació de l'Ajuntament de Granollers.
- Instal·lació i configuració del *software* GeoNetwork.
- Creació i importació de metadades en Geonetwork i MetaD.
- Publicació de metadades en el catàleg de metadades.

#### **1.5. Pla de treball i fases del projecte**

Per dur a terme el projecte i complir amb els objectius temporals s'ha elaborat un pla de treball específic. A la Taula 1 es mostren les diferents fases del projecte i la seva duració en hores. Cada fase està subdividida en diferents tasques definides amb dates d'inici i finalització. Aquest projecte s'ha dut a terme gràcies al contracte establert entre l'autora i l'Ajuntament de Granollers amb una duració de 150 hores.

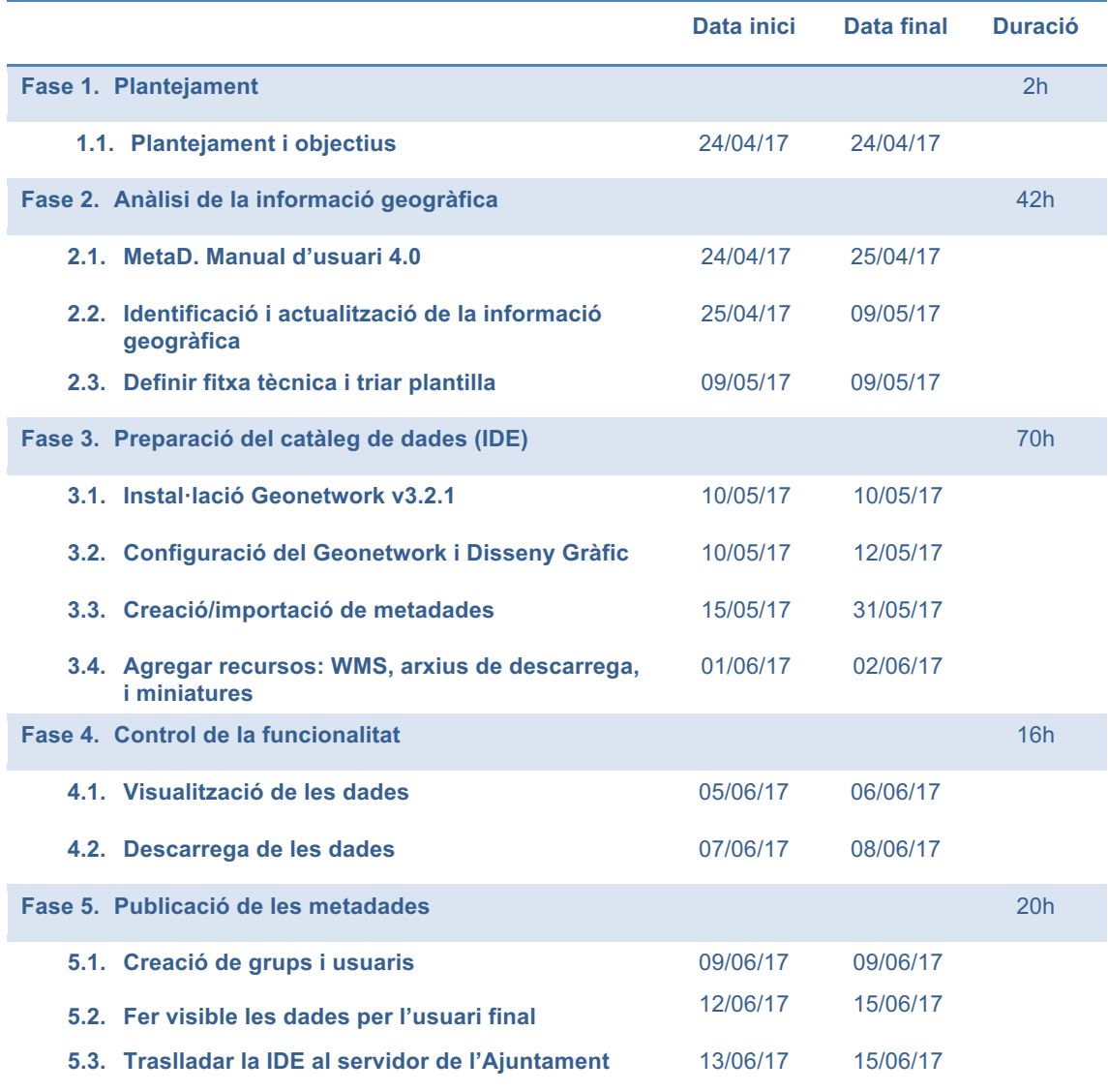

**Taula 1. Fases i tasques del projecte.**

A continuació s'ha elaborat un diagrama de Gantt (Taula. 2) per tal de fer més visual la taula anterior.

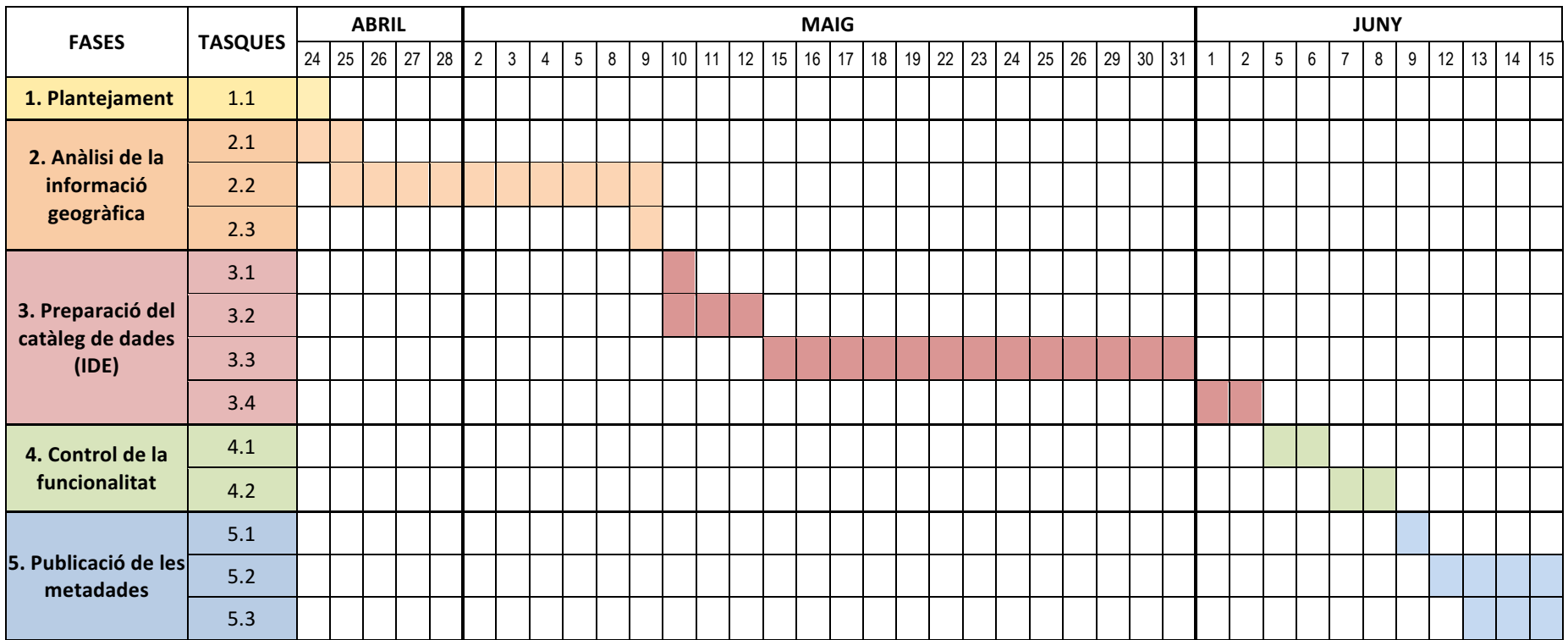

**Taula 2. Diagrama de Gantt del projecte.**

## **Capítol 2. Infraestructures de Dades Espacials**

En aquest capítol s'introdueix els conceptes basics per a la creació d'una IDE.

## **2.1. Concepte d'IDE**

El concepte d'IDE neix als anys noranta amb la voluntat política, per part dels EE.UU., de garantir la interoperabilitat<sup>1</sup> entre els sistemes d'informació geogràfica de les diferents agencies federals.

En el món de la informació geogràfica, una IDE constitueix un entorn per compartir, intercanviar, analitzar i accedir a dades geogràfiques. Les IDEs segueixen unes normes i especificacions, prèviament acordades, amb la finalitat d'estandarditzar l'intercanvi d'informació i la prestació de serveis geogràfics.

Una IDE pot ser implementada en varis nivells; internacionals, nacionals, regionals, locals i institucionals. Aquests nivells s'estructuren piramidalment, de manera que a la base hi ha el nivell institucional i a la punta el nivell internacional, tal com es pot observar a la Figura 1.

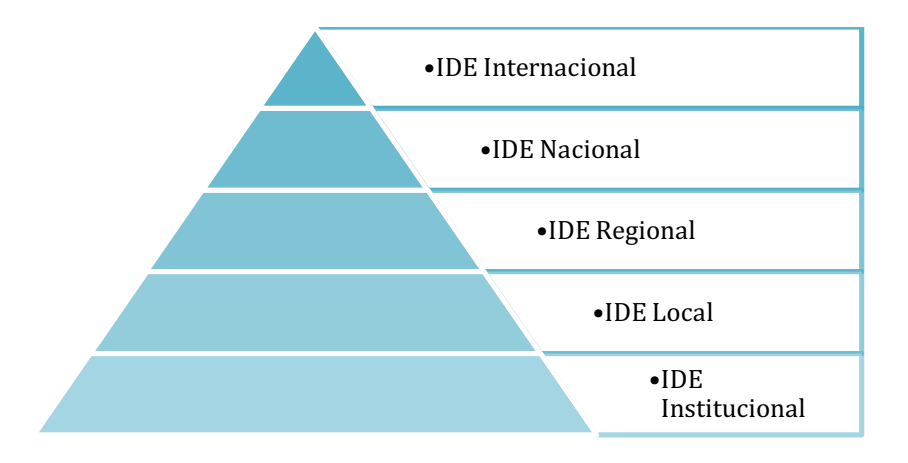

**Figura 1. Nivells d'implementació d'una IDE.**

Cada nivell té la responsabilitat d'interoperar amb la resta de nivells, de manera que els nivells superiors es nodreixen de la informació dels nivells inferiors. Per tant, la informació serà més detallada en els nivells inferiors i més generalista en els superiors.

 $1 \text{ E}$ s l'habilitat que té un sistema per intercanviar informació amb un altre.

#### **2.2. Marc Legal**

La complexitat de les IDEs i la necessitat d'interoperabilitat entre els sistemes d'informació de les institucions, obliga a establir un marc legal. Aquest marc legal ajuda a seguir una sèrie de normes i especificacions.

En la Comunitat Europea, el marc legal on s'estableixen les regles generals per la formació d'una IDE està establert per la Directiva *Infrastructure for Spatial Information in Europe* (INSPIRE). La Directiva INSPIRE es centra en la política mediambiental, però també es pot estendre a altres sectors com l'agricultura, el transport i l'energia.

#### **2.3. Components d'una IDE**

Els components principals d'una IDE es representen a la Figura 2. A continuació es descriuen cadascun d'aquests components.

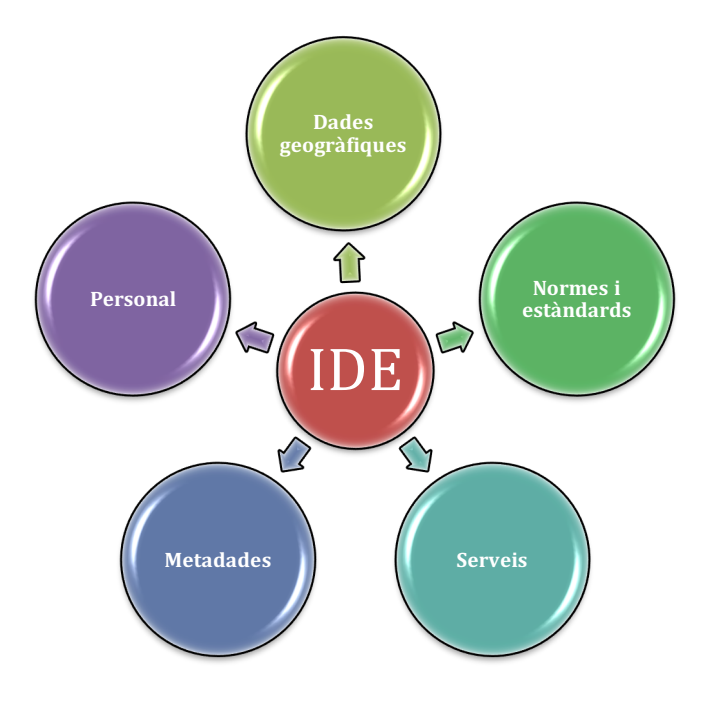

**Figura 2. Components d'una IDE.**

## **2.3.1. Dades geogràfiques**

Les dades geogràfiques es classifiquen en dos grans grups: les dades de referència i les dades temàtiques.

- Les **dades de referència** són aquelles dades que serveixen d'esquelet o base per construir o referenciar dades espacials de la IDE.

- Les **dades temàtiques** són aquelles dades basades en informació geogràfica de referència que descriuen algun aspecte concret de la informació continguda, o bé incorporen informació addicional. Són dades que estan orientades a un sector d'aplicació específic.

En els Annexos I i II de la Directiva INSPIRE [3], s'han definit els temes que són considerats dades de referència. En l'Annex III, s'exposen els temes que han de ser considerats com a dades temàtiques. A la Figura 3 es mostren els temes definits en els tres Annexos.

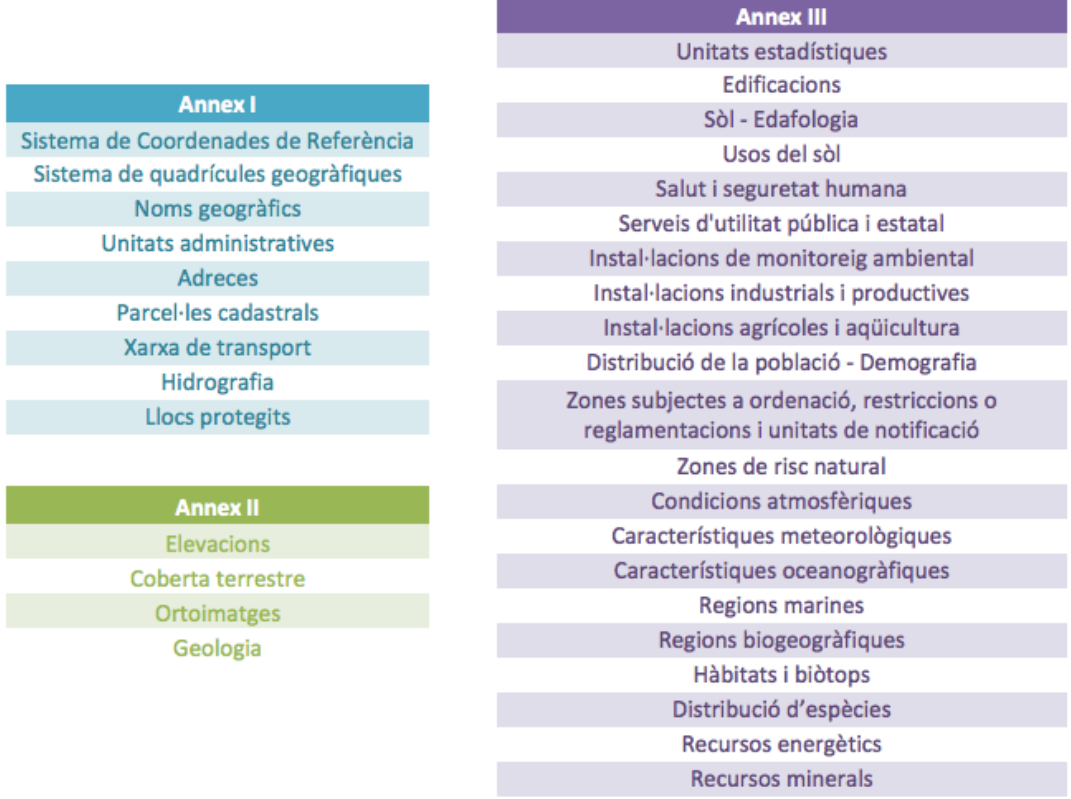

**Figura 3. Temes definits en els Annexos I, II i III de la Directiva INSPIRE.**

## **2.3.2. Metadades**

En el context dels SIG, es considera una metadada tota aquella dada que descriu qualsevol tipus de recurs, com per exemple dades i serveis geogràfics, de manera que fan possible la seva localització, inventari i utilització.

Les metadades són útils ja que informen a l'usuari o organització que les utilitza de les característiques de les dades existents. Exemples d'aquestes característiques són: títol, propòsit, data de creació, freqüència d'actualització, autor de la metadada, extensió geogràfica, distribució, qualitat, etc.

#### **2.3.3. Normes i estàndards**

Les metadades han de seguir un patró amb unes normes fixades per tal de garantir la homogeneïtat en el procés de producció. És per això, que és molt important utilitzar estàndards per a la creació de metadades, ja que aporten un llenguatge comú per descriure-les. Les principals organitzacions que s'encarreguen de proposar, elaborar i aprovar normes i estàndards, són la *International Organization for Standardization* (ISO), l'*Open Geospatial Consortium* (OGC) i el *World Wide Web Consortium* (W3C).

Fent ús de les normes i estàndards per a la descripció de metadades, els productors de dades aconsegueixen gestionar i organitzar millor la seva informació geogràfica, a més d'ajudar als usuaris i/o institucions a localitzar més fàcilment la informació geogràfica. La ISO ha creat diferents estàndards per la definició metadades: ISO 19115, ISO 19139 i ISO 19119. La OGC ha dissenyat varis estàndards de servei web per a l'intercanvi d'informació entre sistemes informàtics.

La ISO 19115 [4] defineix un esquema de metadades per descriure la informació geogràfica i serveis. Proporciona informació sobre la identificació, l'extensió, la qualitat, model espacial i temporal, la referència espacial, i la distribució de les dades geogràfiques. Defineix el conjunt mínim d'elements de metadades necessari per descriure un ampli rang d'aplicacions on s'utilitzen metadades. També es proporcionen elements de metadades addicionals per a una descripció molt més extensa. Hi han elements de metadades obligatoris i opcionals, sumant un total de 409 elements de metadades i un total de 27 llistes amb valors predeterminats de metadades.

La ISO 19139 [5] és una normativa que incorpora una codificació basada en esquemes *Extensible Markup Language* (XML), que permet descriure, validar i intercanviar metadades d'informació geogràfica. El llenguatge XML és un llenguatge d'etiquetes que permet crear documents on la informació es descriu estructuradament.

La ISO 19119 [6] proporciona un marc de treball per crear serveis basats en aplicacions informàtiques que permetin l'accés i processament de dades geogràfiques. Un exemple de servei que compleix aquesta norma és el *Web Map Service* (WMS).

## **2.3.4. Serveis web**

Un servei web és una operació o conjunt d'operacions que s'efectuen a través d'una aplicació informàtica sobre les dades geogràfiques. Aquests serveis s'organitzen en diferents grups  $[7]$  :

- Serveis de visualització, com el WMS, un estàndard de protocol per servir a través d'Internet imatges de mapes georeferenciades.

- Serveis de localització, com el *Catalog Service for the Web* (CSW), un estàndard que permet el servei d'un catàleg de registres geoespacials a través d'Internet.
- Servei de descarrega, com el *Web Feature Service* (WFS), un estàndard d'interfície que permet la petició d'objectes geogràfics a través d'Internet.
- Servei de transformació, com el *Web Coordinate Transformation Service* (WCTS), un estàndard que permet la conversió de coordenades d'objectes vectorials *Geography Markup Language* (GML) basat en XML.

## **2.3.5. Personal**

Finalment, s'anomena el personal humà que intervé en les diferents funcions d'una IDE. Aquest personal es pot classificar en diferents tipus segons les funcions que desenvolupen [8]:

- **Productors de dades:** L'objectiu dels productors de dades és la generació de dades i la difusió d'aquestes entre la població. Aquests productors poden ser tant de l'àmbit públic com del privat.
- **Desenvolupadors de software:** L'objectiu dels desenvolupadors de software és el desenvolupament de programes i aplicacions, que permetin publicar un servei o implementar una IDE a partir de les quals es puguin veure i utilitzar dades geogràfiques. Aquests desenvolupadors fonamentalment són d'empreses privades o universitats.
- **Intermediaris:** L'objectiu d'un intermediari és adaptar les solucions existents (programaris, aplicacions, ...) als usuaris o empreses que ho requereixin. Els intermediaris acostumen a ser empreses especialitzades en desenvolupament de programari informàtic.
- **Universitats i centres de recerca i innovació:** L'objectiu de les Universitats i centres de recerca és el desenvolupament de noves solucions i mètodes que permetin l'evolució tecnològica de les IDEs.
- **Usuaris:** Els usuaris són l'actor més important d'una IDE, ja que aquesta es crea pensant en satisfer les necessitats d'aquests. Aquests usuaris engloben ciutadans, institucions, organismes i empreses.

## **Capítol 3. Metodologia**

En aquest capítol es realitza un anàlisi de la informació geogràfica que actualment disposa l'Ajuntament i es proposa una metodologia per dur a terme el projecte.

## **3.1. Dades disponibles**

Per al desenvolupament del present projecte es parteix d'una taula realitzada a l'any 2015 per l'Ajuntament de Granollers que conté una versió preliminar de les metadades. Aquesta taula no segueix cap normativa ni estàndard i es va crear amb la finalitat de catalogar totes les dades del SIG municipal. L'estructura abstracte de la taula està representada a la Taula 3.

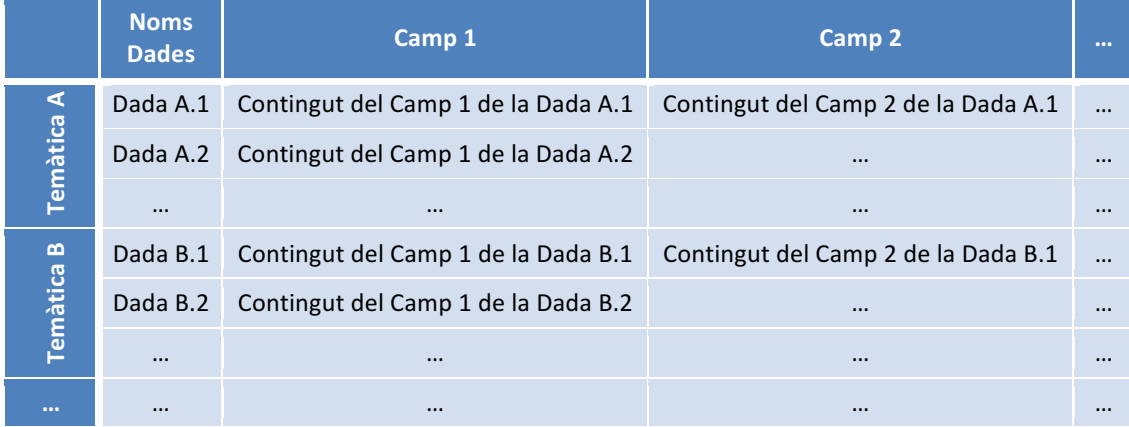

## **Taula 3. Estructura abstracte de la taula original de l'Ajuntament de Granollers.**

Les dades d'una mateixa temàtica s'agrupen en un conjunt de dades. Les temàtiques emprades són les següents:

- Cadastre - Circulació i aparcament **Infraestructures**
- Carrerer - Fires i festes
- Divisions - Mobiliari urbà
- Eleccions - Servei d'escombraries
- Topografia - Activitats econòmiques
- Equipaments - Medi ambient
- Via pública - Espais verds

Cada conjunt de dades es descriu amb els següents camps:

- Breu descripció del conjunt de dades. - Requereix manteniment.
- Nombre de capes gràfiques. - Periodicitat de l'actualització.
- Incorporat en el SIG municipal.

12

- Urbanisme i

planejament Salut pública - Acció comunitària

La primera tasca realitzada ha consistit en fer una revisió d'aquesta taula per tal d'actualitzar-la i verificar que s'han inclòs totes les dades. A més, s'ha ampliat amb nous camps per tal de millorar la descripció de les dades geogràfiques. Per dur a terme aquesta tasca s'ha comptat amb l'ajut de la base de dades de l'Ajuntament i del visor municipal intern on hi ha publicada tota la informació geogràfica que disposa.

Els nous camps afegits són els següents:

- Tipus d'objectes geomètrics.
- Nombre de capes lògiques.
- Localització en el visor de l'Ajuntament "E-map".
- Disponibilitat de servei WMS.
- Annex i tema de la Directiva INSPIRE.

La segona tasca ha consistit en fusionar i canviar noms d'algunes de les temàtiques de la taula actualitzada i buscar la seva equivalència en els temes INSPIRE. El resultat es mostra en la taula 4.

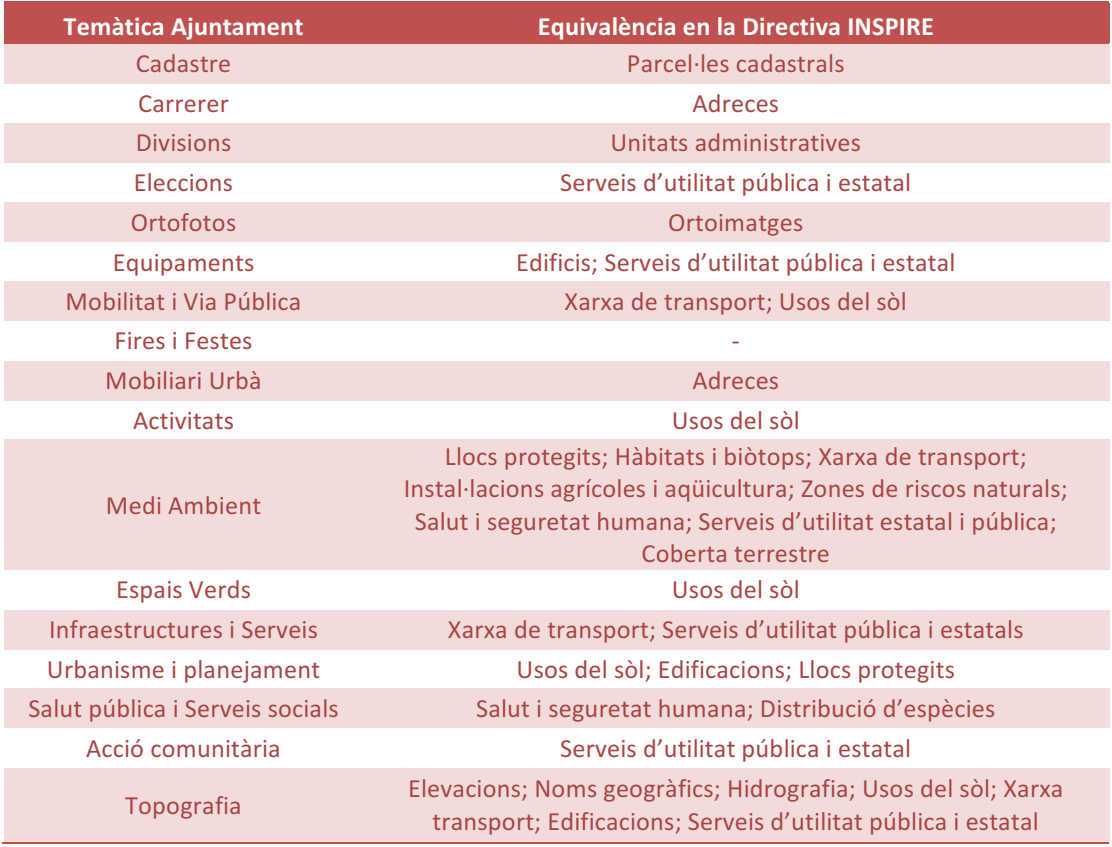

#### **Taula 4. Nova temàtica de l'Ajuntament i la seva equivalència en els temes INSPIRE.**

A l'Annex es pot trobar la taula amb les dades de partida (Taula 3), actualitzada amb els canvis especificats anteriorment a la primera i segona tasca.

La tercera i última tasca ha consistit en calcular el nombre de capes gràfiques de la taula actualitzada. A més, també s'ha calculat el percentatge diari d'actualització i WMS publicats per cada temàtica. Els resultats es mostren en la taula 5.

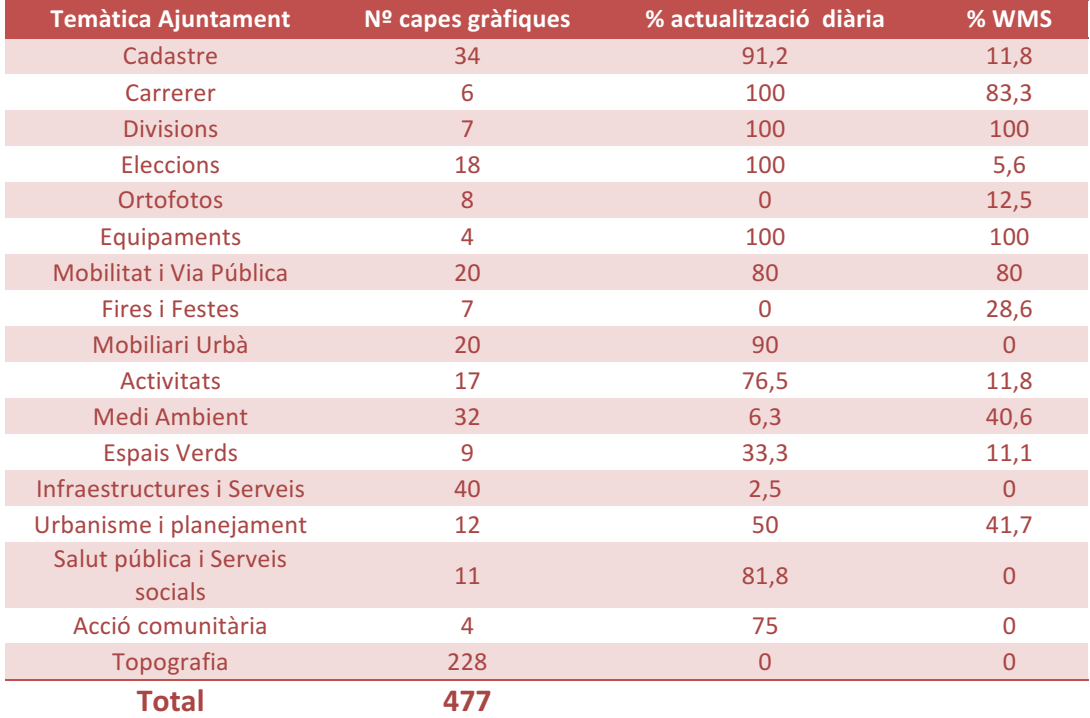

**Taula 5. Càlcul del nombre de capes gràfiques, percentatge d'actualització diari i WMS publicats per cada temàtica.**

## **3.2. Programari**

Existeixen diferents eines per elaborar metadades associades a un conjunt de dades i/o serveis de la informació geogràfica:

- Eines de software lliure: GeoNetwork, M3CAT i CatMEdit.
- Eines lliures (editors): MetaD.
- Eines propietàries: Geomedia Catalogue i ESRI Arc-Catalog.

Aquest projecte s'ha implementat amb GeoNetwork i MetaD. A continuació es detallen les característiques i funcionalitats d'aquestes dues aplicacions.

## **3.2.1. GeoNetwork**

El software GeoNetwork [9] es va crear l'any 2001 a arrel del projecte que va desenvolupar la creació d'un catàleg de dades espacials per a l'Organització per l'Alimentació i l'Agricultura de les Nacions Unides, el Programa Mundial d'Aliments i el Programa de les Nacions Unides per al Medi Ambient.

Actualment, és un programari lliure i de codi obert molt potent i estès arreu del món. GeoNetwork és una aplicació que permet crear i gestionar catàlegs de metadades. També proporciona funcions de cerca i edició de metadades, així com un visualitzador de mapes web.

Forma part de la Fundació Geoespacial de Codi Obert (OSGeo) i es pot descarregar des de la seva pàgina oficial http://geonetwork-opensource.org/downloads.html.

Les principals característiques i funcions que proporciona són:

- Creació d'un catàleg web de metadades.
- Cercador de productes i serveis cartogràfics.
- Visor de mapes web interactiu.
- Diferents plantilles per escollir ISO i Dublin Core.
- Interfície d'usuari multilingüe.
- Editor de metadades i plantilles.
- Control d'accés (usuaris, perfils d'usuari i grups).
- Càrrega i descàrrega de dades, gràfics, documents i arxius PDF.
- Vista XML.
- Adaptat a la Directiva INSPIRE.
- Importació i exportació de metadades.
- Recol·lecció i sincronització de metadades programades entre altres catàlegs (*harvesting*).
- Compatibilitat amb Normes i estàndards *Open Geospacial Consortium* (OGC).
- Connexió al servidor de mapes GeoServer.
- Comunitat de desenvolupadors actius i inclosos en la Fundació OSGeo.

## **Requisits**

GeoNetwork [10] és una aplicació Java i per tant és multiplataforma, és a dir funciona per els diferents sistemes operatius: MS Windows, Linux i Mac OS X. Un requisit necessari per la seva instal·lació és tenir instal·lat el *Java Runtime Environment* (JRE). El JRE es pot descarregar de la web: http://openjdk.java.net.

El software GeoNetwork ocupa 350MB i no requereix d'una màquina molt potent. Demana un mínim de 1GB de memòria RAM (recomanable 2GB) i uns 50GB de disc dur per emmagatzemar les dades.

L'instal·lable conté un contenidor *servlet* anomenat Jetty que es el motor per encendre el GeoNetwork. En alguns casos es necessari un contenidor més potent, en aquest casos es recomana Apache Tomcat que es pot descarregar des de http://tomcat.apache.org. En el cas de l'Ajuntament de Granollers s'ha fet servir la primera opció, el Jetty.

Per defecte, GeoNetwork utilitza com a sistema gestor de base de dades (DBMS) el motor de base de dades H2. Tot i així es poden utilitzar altres DBMS alternatius com Oracle, MySQL i PostgreSQL. Per al present projecte, s'ha utilitzat el DBMS per defecte, ja que la base de dades a implementar no és de grans dimensions.

## **3.2.2. MetaD**

El MetaD és una aplicació lliure distribuïda per la Infraestructura de Dades Espacials de Catalunya (IDEC) per generar metadades. Aquesta aplicació es pot descarregar des de la web http://www.geoportal.cat/geoportal/cat/participar/publicar-metad/metad/index.jsp. L'última versió disponible és la 4.0.2 [11].

La plantilla que fa servir el MetaD per generar les metadades s'anomena perfil IDEC i està aprovat per la Llei 16/2005, de 27 de desembre, de la Informació Geogràfica i de l'Institut Cartogràfic de Catalunya (ICC). Aquest perfil es va crear adaptant la norma *ISO 19115 Corrigendum 2006* i, implementant-la segons la norma *ISO 19139* per les necessitats de Catalunya.

Una de les tasques a realitzar en aquest projecte a partir del MetaD és generar les metadades de la cartografia topogràfica en 3D a escala 1:1000 del terme municipal de Granollers, que segueix el plec d'especificacions tècniques per a l'elaboració de cartografia topogràfica 3D a escala 1:1000 (CT-1M) v2.2.

La finalitat de generar aquestes metadades a partir del MetaD és poder registrar la cartografia topogràfica al Registre Cartogràfic de Catalunya (RCC) per a que aquesta sigui oficial. Un cop creades i registrades al RCC, aquestes metadades s'importaran en el catàleg de metadades de l'Ajuntament creat amb GeoNetwork.

## **Capítol 4. Implementació**

En aquest capítol es descriuen tots els passos que s'han fet per construir la IDE del projecte.

## **4.1. Instal·lació i posta en marxa**

En aquest projecte s'ha fet servir la última versió de GeoNetwork disponible (3.2.1). Aquesta versió requereix un Java superior al Java 7, però en aquest cas s'ha emprat el Java 8.

Per instal·lar el GeoNetwork cal executar l'arxiu "geonetwork-install-3.2.1-0.jar" que s'obté de la web oficial de GeoNetwork. En el cas de Windows, es recomana instal·lar la carpeta de GeoNetwork a l'arrel del sistema. Durant la instal·lació cal seleccionar el paquet INSPIRE si es vol afegir aquesta directiva al catàleg.

Per accedir al catàleg de GeoNetwork s'ha d'iniciar abans el servidor web. En Windows, això es fa executant l'accés directe *Start server* que es troba a la carpeta GeoNetwork dins del menú d'aplicacions. Per als sistemes operatius Mac OS X i Linux, cal executar el *script startup.sh* que es troba a la carpeta *bin* dins del directori de instal·lació de GeoNetwork.

La posta en marxa del servidor web requereix uns minuts. En Windows apareixerà un missatge quan el servidor web estigui llest. Aquest missatge, però, no es mostra en Mac OS X i Linux.

Per accedir a la interfície d'usuari cal accedir a la URL http://localhost:8080/geonetwork mitjançant el navegador i autentificar-se com administrador.

## **4.2. Plantilla de metadades escollida**

Per descriure les metadades de les dades geogràfiques especificades en la Secció 3.1, és necessari escollir una plantilla que sigui adequada per a les necessitats de l'Ajuntament.

El GeoNetwork ja incorpora una selecció de plantilles que l'usuari pot emprar. També existeix la possibilitat d'importar plantilles procedents d'altres editors de metadades.

Dins de les plantilles que incorpora GeoNetwork, s'ha escollit la plantilla *"Template for Vector data in ISO 19139 (multilingual)".* Aquesta plantilla segueix els estàndards ISO 19115 i ISO 19139, descrits en la Secció 2.3. La norma ISO 19115 és l'estàndard preferit per el productors de metadades d'informació geogràfica i conjuntament amb l'estàndard ISO 19139, fa que sigui la millor opció.

#### **4.2.1.Estructura de la plantilla**

La plantilla proporciona un model per descriure la informació referent a les metadades. Aquesta informació es divideix en elements que descriuen unitats discretes de metadades (p.ex. el títol, l'escala, la data de creació, l'autor, ...). Aquests elements, també anomenats camps, tenen un nom descriptiu que ajuda al productor de dades a descriure'ls.

Els camps s'engloben i classifiquen dins de paquets d'informació. A continuació, es mostra un llistat dels paquets d'informació de la plantilla escollida.

- Informació de la identificació.
- Informació de la distribució.
- Informació de la qualitat.
- Informació de la representació espacial.
- Informació del sistema de referència.
- Informació de la metadada.
- Informació del contingut.
- Informació del catàleg de representació.
- Restriccions de la metadada.
- Manteniment de la metadada.
- Informació de l'esquema.

A continuació es llisten els camps de la plantilla escollida que es consideren necessaris per crear les metadades. En vermell es marquen els camps que segons la norma són de caràcter obligatori. Els camps que contenen llistes predefinides es mostren entre parèntesis.

## *Informació de la identificació*

## **CITACIÓ**

- Títol: Nom que rep el conjunt de dades.
- Data de Creació, Publicació i/o Revisió. És obligatori omplir almenys un tipus.
- Edició: Versió de les dades.
- Formulari de presentació (Còpia impresa del perfil, Document digital, Document en paper, Imatge digital, Imatge en paper, Mapa digital, Mapa en paper, Model digital, Model en paper, Perfil digital, Taula digital, Taula en paper, Vídeo digital, Vídeo en format físic).
- Resum: Breu resum del contingut i característiques.
- Propòsit: Finalitat de les dades.
- Estat (Acabat, Arxiu històric, En procés, Necessari, Obsolet, Planificat, Sota desenvolupament).

## **PUNT DE CONTACTE**

## **Part responsable**

- Nom individual: Persona amb qui es pot consultar en cas de dubtes referents al recurs.
- Nom de l'organització: Organització a qui es pot consultar en cas de dubtes referents al recurs.
- Nom del càrrec.

## **Informació de contacte**

## **Contacte**

- Telèfon.

## **Adreça**

- Ciutat.
- Àrea administrativa.
- Codi postal.
- País.
- Adreça de correu electrònic.

## **Pàgina web**

- Enllaç.
- Protocol.
- Nom del recurs: Nom visible del enllaç.

Hores de servei: Horaris disponible de la persona responsable del recurs.

Instruccions de contacte: Mètode per adreçar-se a la persona o organització.

Rol (Autor, Custodi, Distribuïdor, Investigador principal, Origen, Processador, Propietari, Proveïdor de recurs, Publicador, Punt de contacte, Usuari).

## **MANTENIMENT DELS RECURSOS**

## **Informació de manteniment**

- Manteniment i freqüència d'actualització (A discreció, Anualment, Contínuament, Desconegut, Diàriament, Irregularment, Mensualment, Quinzenalment, Sense planificar, Setmanalment, Trimestralment).

## **CONJUNT DE PARAULES CLAU**

- Paraula clau.

- Tipus (Disciplina, Estrat, Lloc, Tema, Temporal).
- +Afegir noves paraules clau o seleccionar un tesaurus.

## **RESTRICCIONS DEL RECURS**

## **Restriccions legals**

- Restriccions d'accés (Altres restriccions, Copyright, Drets de propietat intel·lectual, Llicencia, Marca registrada, Patent, Pendent de patentar, Restringit).
- Restriccions d'ús (Altres restriccions, Copyright, Drets de propietat intel·lectual, Llicencia, Marca registrada, Patent, Pendent de patentar, Restringit).
- Altres restriccions.

Tipus de representació espacial (Malla, Model Estèreo, Tin, Text taula, Vector, Vídeo).

## **INFORMACIÓ DE LA REPRESENTACIÓ ESPACIAL**

## **Resolució espacial**

- Denominador de l'escala.

Idioma.

Codificació.

## **CATEGORIA TEMÀTICA**

- Codi de la categoria temàtica (Agricultura; Aigües interiors; Atmosfera, meteorologia i climatologia; Biota; Cobertura de la Terra amb mapes bàsics i imatges, Economia; Elevació; Estructura; Informació geocientífica; Intel·ligència militar; Localització; Límits; Medi Ambient; Oceans; Planejament cadastral; Salut; Societat; Transport; Xarxes administratives).
- Descripció de l'Entorn.

## **EXTENSIÓ**

## **Element Temporal**

- Data d'inici: Data inicial del recurs.
- Data final: Data final del recurs.

## **Element vertical**

Extensió geogràfica: Coordenades.

## *Informació de la distribució*

## **Distribució**

## **Format de la distribució**

- Nom.
- **Versió**

## *Informació de la qualitat*

## **Qualitat de la dada**

## **Abast**

- Jerarquia.

## **Llinatge**

- Declaració: Explicació general.

## *Informació de la representació espacial*

## **Informació de la representació espacial**

- Nivell topològic (Graf de superfície, Graf de superfície completa, Graf pla, Graf pla complet, Només geometria, Resum, Topologia 1D, Topologia 3D, Topologia completa 3D).

## **Objectes geomètrics**

- Tipus d'objecte geomètrics (Complex, Compost, Corba, Punt, Superfície i/o Sòlid).

## *Informació del sistema de referència*

## **Sistema de referència**

- Identificador únic del recurs: EPSG:25831 - ETRS89 / UTM zona 31N.

## *Informació de la metadada*

## **Metadada**

- Identificador del fitxer.
- Idioma: Idioma que s'utilitza per descriure les dades.
- Codificació: Estàndard de codificació del idioma.
- Data: Data de creació de les metadades.
- Nom estàndard de la metadada: ISO 19115:2003/19139.

- Versió estàndard de la metadada: 1.0.

## **Contacte**

## **Part responsable**

- Nom individual: Persona responsable de produir les metadades.
- Nom de l'Organització: Organització productora de metadades.
- Nom del càrrec: Càrrec de la persona responsable.

## **Informació de contacte**

## **Contacte**

## **Adreça**

- Ciutat.
- Àrea administrativa.
- Codi postal.
- País.
- Adreça de correu electrònic.

## **Pàgina web**

- Enllaç.
- Protocol
- Nom del recurs.

## Hores de servei

Rol: (Autor, Custodi, Distribuïdor, Investigador principal, Origen, Processador, Propietari, Proveïdor de recurs, Publicador, Punt de contacte, Usuari).

## **Altre idioma**

## **Localització**

- Idioma: Altres idiomes en que es descriuen les metadades.
- Codificació de caràcters.

## **4.2.2.Definició dels idiomes per a la plantilla de l'Ajuntament**

La plantilla multilingüe escollida permet introduir els valors de les metadades en, per defecte, set idiomes (Figura 4). Es poden afegir més idiomes o eliminar els existents mitjançant l'editor o bé, modificant la vista XML. Per definir la plantilla de l'Ajuntament s'ha limitat el nombre d'idiomes en tres; el català, el castellà i l'anglès. Aquests canvis s'han realitzar modificant el XML de la plantilla inicial, i s'ha guardat la plantilla amb el nom de "Plantilla Ajuntament de Granollers".

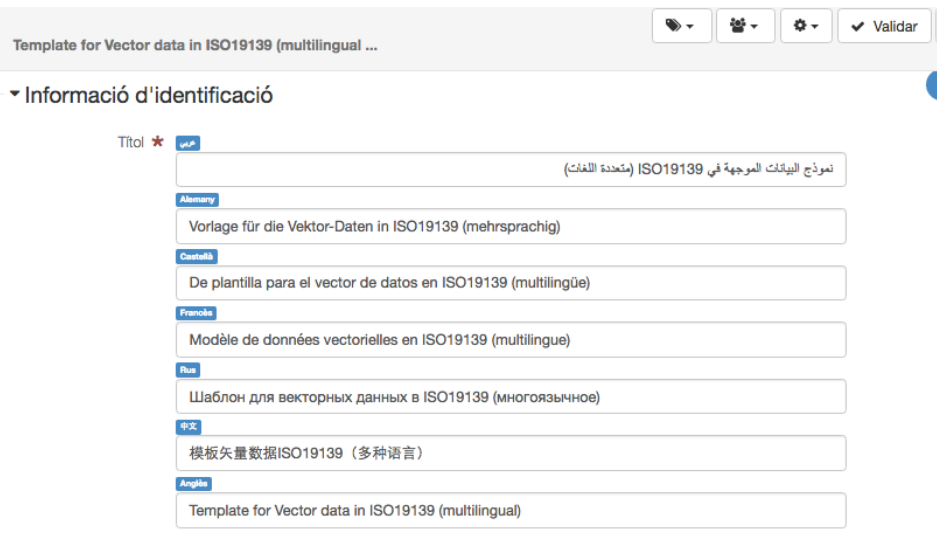

**Figura 4. Detall dels camps en diferents idiomes de la plantilla ISO 19115:2003/19139.**

## **4.3. Configuracions de la IDE**

GeoNetwork ofereix la possibilitat de personalitzar la IDE mitjançant la Consola d'Administrador, tot i que les prestacions són limitades. Per a realitzar personalitzacions avançades, és necessari modificar el codi font dels diferents components del GeoNetwork.

## **4.3.1.Configuracions mitjançant la Consola d'Administrador**

Els continguts de la Consola d'Administrador es mostren en la Figura 5. L'accés a la Consola d'Administrador es troba al menú de la interfície d'usuari de GeoNetwork. Aquest accés però, només es mostra quan l'usuari autentificat té rol d'administrador.

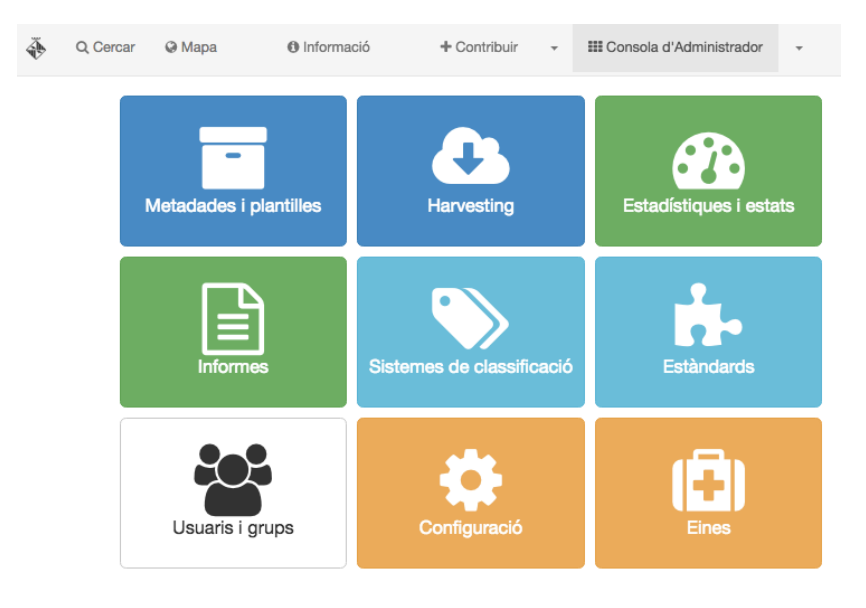

**Figura 5. Elements de la Consola d'Administrador.**

Mitjançant la Consola d'Administrador s'han realitzat els següents canvis:

- Modificació del nom del catàleg i de l'organització.
- Activació de la Directiva INSPIRE.
- Introducció del logotip de l'Ajuntament.
- Definició de la font de les dades del catàleg.
- Definició d'un tesaurus propi per l'Ajuntament.
- Definició dels usuaris i grups.

Els quatre primers canvis s'han dut a terme a través de l'element Configuració de la Consola d'Administrador.

Formalment és necessari donar un nom al catàleg de metadades i a l'organització que gestiona la IDE. Aquests noms són "Catàleg de metadades" i "Ajuntament de Granollers", respectivament i s'introdueixen en els camps de la pestanya Configuració, tal com es mostra a la Figura 6.a. Els dos noms apareixen a la pestanya del navegador separats per un guió (Figura 6.b). El nom del catàleg també apareix al menú de la interfície d'usuari, al costat del logotip. Aquesta última opció s'ha desactivat per a la IDE. El procediment de com s'ha realitzat s'explica a la Secció 4.3.2.

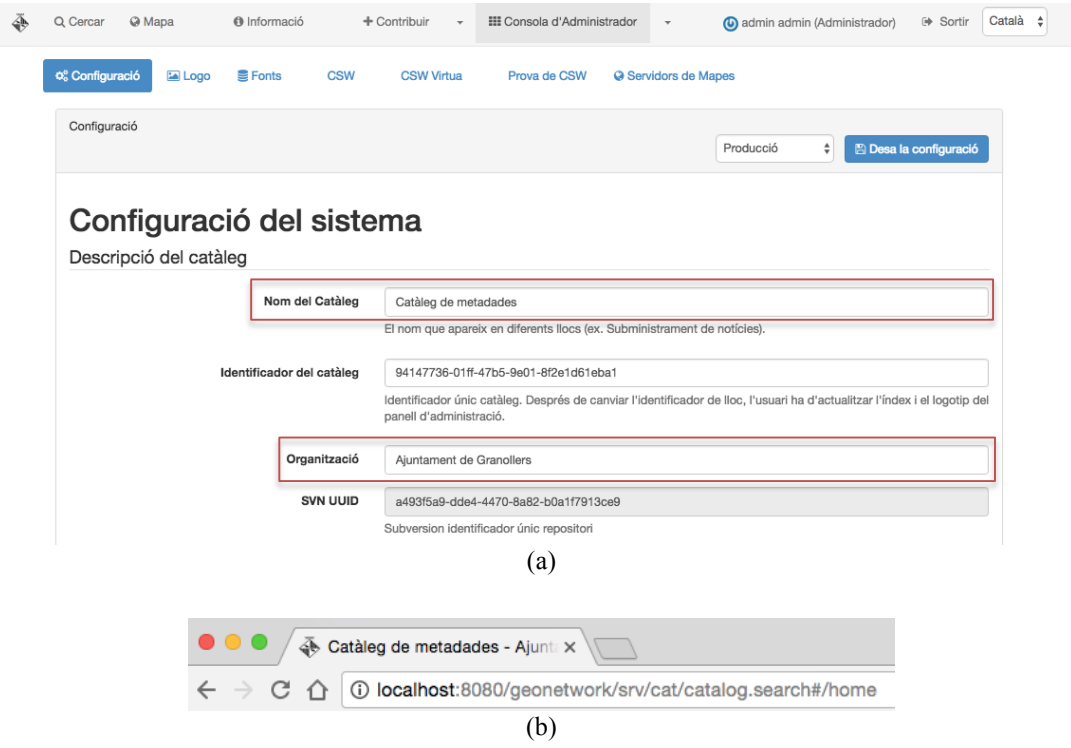

**Figura 6. Captures de pantalla relatives a la configuració. (a) Detall del canvi de nom del catàleg i de l'Organització. (b) Detall de la pestanya del navegador.**

A la mateixa pestanya de Configuració s'ha marcat l'opció d'activació de la Directiva INSPIRE (Figura 7). Aquest canvi afegeix a la fitxa de creació de les metadades l'opció d'assignar a un registre de metadades paraules clau del tesaurus 2 que ofereix la Directiva INSPIRE.

Configuració de la Directiva INSPIRE

| <b>INSPIRE</b>          | ◢<br>Habilitar CSW INSPIRE (és a dir, suport d'idiomes i document GetCapabilities d'INSPIRE) i indexació<br>INSPIRE. El tesaure de temes INSPIRE HA d'estar instal·lat per poder indexar correctament els temes i<br>annexes. Nota: Això no habilita el mode INSPIRE de la vista d'edició (veure iso19139/layout/config-<br>editor.xml). |
|-------------------------|----------------------------------------------------------------------------------------------------|
| Panell de Cerca INSPIRE | ᢦ<br>Activa el panell de cerca (Cerca Ext només).                                                                                                    |

**Figura 7. Detall de l'activació de la Directiva INSPIRE.**

GeoNetwork també ofereix la possibilitat de canviar el logotip de la IDE. Aquest canvi es fa mitjançant la pestanya Logo, al clicar a la icona que s'indica a la Figura 8. Es pot escollir un logotip dels que ofereix GeoNetwork o bé importar una imatge. Per a la IDE s'ha importat l'escut del municipi de Granollers.

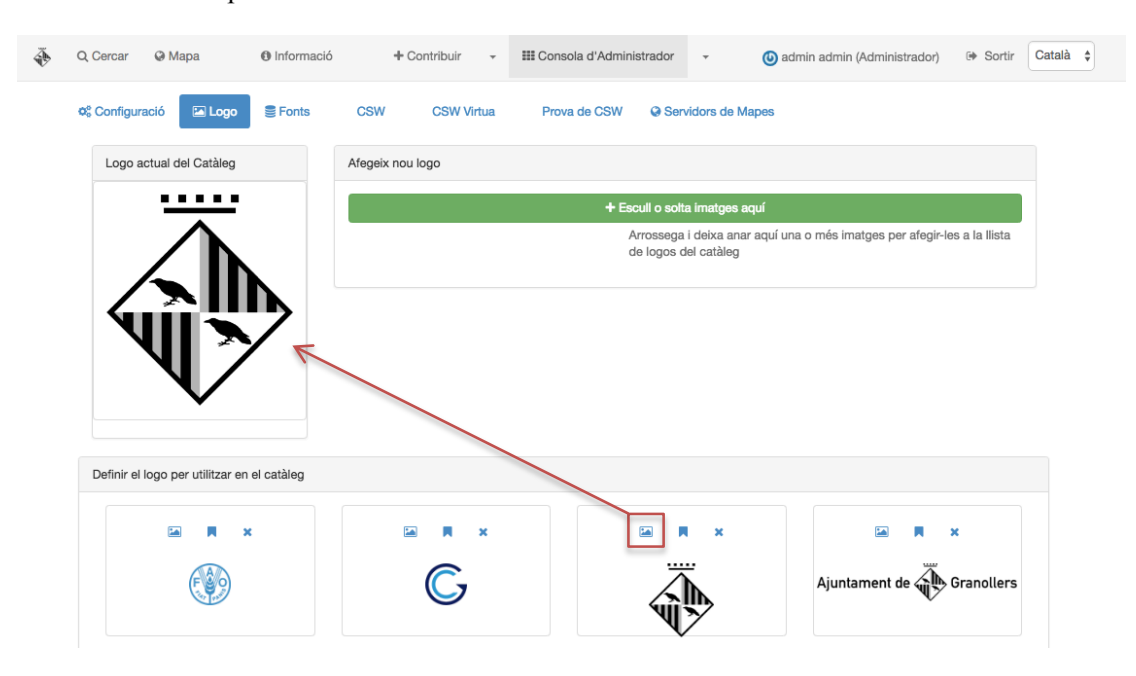

**Figura 8. Obtenció del logotip per la IDE.**

Per últim, a la pestanya Fonts es defineix el nom en diferents idiomes per a la IDE que proporciona les dades del catàleg. Aquest nom és "IDE Granollers" tal com s'observa a la Figura 9.

 <sup>2</sup> Un tesaurus és una llista de conceptes (paraules clau) d'un camp especialitzat de coneixement.

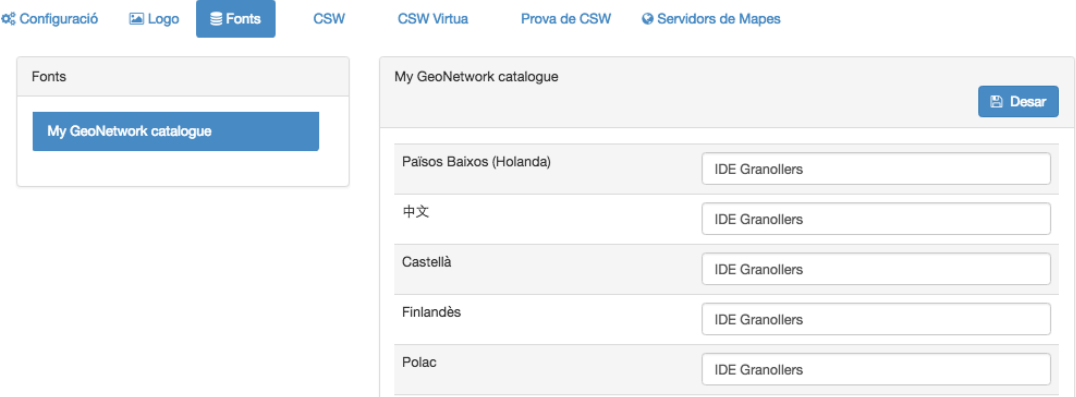

**Figura 9. Detall de la pestanya Fonts. Nom identificatiu de la IDE.**

El cinquè canvi que s'ha realitzat és la definició d'un tesaurus propi per l'Ajuntament (Figura 10). Aquest canvi s'ha fet mitjançant l'element Sistemes de classificació dins de la Consola d'Administrador (Figura 5).

L'objectiu d'aquest tesaurus és classificar les metadades en les diferents temàtiques de l'Ajuntament (paraules clau), descrites en la Taula 4. Aquest tesaurus s'anomena "Categoria Ajuntament de Granollers".

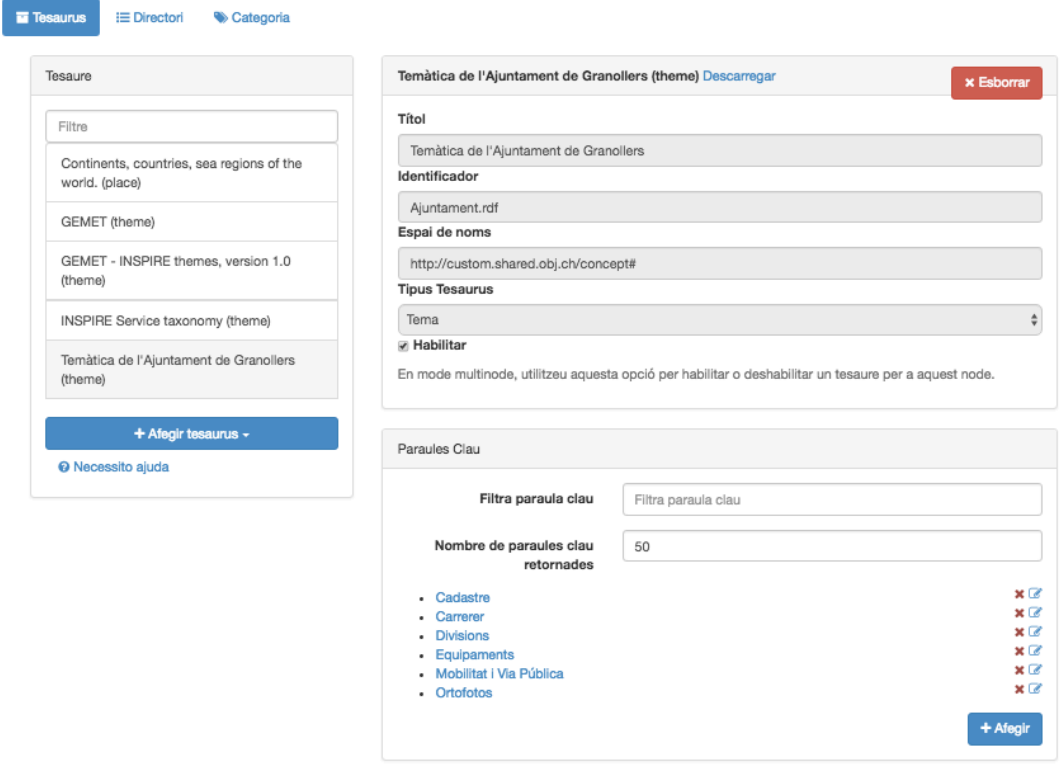

**Figura 10. Detall del tesaurus "Temàtica de l'Ajuntament de Granollers" creat per a la IDE.**

L'últim canvi que s'ha realitzat és la definició d'usuaris i grups d'usuaris. Aquest canvi s'ha fet mitjançant l'element Usuaris i Grups dins de la Consola d'Administrador (Figura 5).

La IDE s'ha configurat per a que l'accés sigui amb o sense autentificació. Cada usuari té un perfil d'usuari i forma part d'un o varis grups. GeoNetwork defineix sis perfils d'usuari, diferenciant-se aquests en les funcions que poden dur a terme. Els perfils d'usuari segueixen una jerarquia de tal manera que un perfil hereta les funcions del perfil amb una posició immediatament inferior en la jerarquia. A continuació s'enumeren els perfils d'usuari de menor a major jerarquia, a més de les funcions no heretades de cada perfil d'usuari:

- Usuari no registrat (no requereix autentificació): Consulta de metadades no protegides i serveis.
- Usuari registrat: Descarrega de dades protegides.
- Editor: Crear, editar i eliminar metadades.
- Revisor: Autoritza la publicació de les metadades.
- Usuari administrador: Administrador del grup/s d'usuaris.
	- o Creació de nous usuaris i grups d'usuaris.
	- o Canvi dels perfils dels usuaris.
	- o Crear, editar i esborrar metadades.
- Administrador: Funcions d'administració del sistema i tasques de configuració.

A cada grup se li assignen uns privilegis sobre cadascuna de les metadades existents. Aquests privilegis són: Consulta de metadada (*Publish*), mapa interactiu, descàrrega de dades, edició i rebre notificacions de les descàrregues (Figura 11). Per defecte, existeixen tres grups permanents on els usuaris hi són assignats automàticament. Aquests són *All*, Intranet i *Guest*. Tot usuari autentificat formarà part del grup Intranet. En canvi, els no autentificats formaran part del grup *Guest*. Evidentment el grup *All* engloba tots els usuaris.

| Privilegis - Subparcel·la cadastral rústica del terme municipal de Granollers |                          |                               |                          |                      |                 |                                   | $\times$ |
|-------------------------------------------------------------------------------|--------------------------|-------------------------------|--------------------------|----------------------|-----------------|-----------------------------------|----------|
| Qui hi té accés                                                               |                          |                               |                          |                      |                 |                                   |          |
| Filtre<br>Filtrar grups                                                       |                          |                               |                          |                      |                 |                                   |          |
| Grups !                                                                       | $\leq$ Publish           | $\circ$<br>Interactive<br>Map | 土<br><b>Download</b>     | <b>Editing</b><br>s. | <b>S</b> Notify | Aplicar<br>tots els<br>privilegis |          |
| All                                                                           | $\overline{\mathcal{L}}$ | $\boxed{\bullet}$             | $\Box$                   |                      |                 | $\Box$                            |          |
| Intranet                                                                      | $\Box$                   | $\Box$                        | $\Box$                   |                      |                 | $\Box$                            |          |
| Guest                                                                         | $\Box$                   | $\Box$                        | $\Box$                   |                      |                 | $\Box$                            |          |
| Sample group                                                                  | □                        | □                             | $\Box$                   | $\Box$               | $\Box$          | □                                 |          |
| Ajuntament de Granollers                                                      | $\overline{\mathcal{L}}$ | $\blacktriangledown$          | $\overline{\mathcal{L}}$ | $\Box$               | $\Box$          | $\Box$                            |          |
|                                                                               |                          |                               |                          | ℯ                    |                 | Substituir pels seleccionats      |          |

**Figura 11. Assignació dels privilegis en una metadada donada per cada grup d'usuaris.**

L'administrador és l'únic usuari que no forma part de cap grup, ja que té tots els privilegis dins de la IDE.

Per a la IDE de Granollers, a part de l'administrador, s'ha creat un usuari de tipus usuari registrat anomenat "Personal Ajuntament" que pertany al grup "Ajuntament de Granollers". Aquest grup se li ha assignat els privilegis de consulta de metadades i descàrrega de dades per a cadascuna de les metadades del catàleg.

## **4.3.2.Configuracions a partir del codi font**

Les personalitzacions avançades de la IDE s'han dut a terme mitjançant canvis en el codi font dels diferents components del GeoNetwork. Els canvis que s'han dut a terme són:

- Limitació de la llista d'idiomes del catàleg.
- Eliminació del nom "catàleg de metadades" a la barra del menú.
- Definició del *favicon*.
- Disseny d'un *banner* per a la IDE.
- Addició d'un botó d'informació de la IDE a la barra del menú.
- Configuració del mapa web interactiu.

El GeoNetwork permet seleccionar en quin idioma es mostrarà la interfície i la visualització de les metadades. La selecció dels idiomes es fa mitjançant el selector de la barra del menú, tal com es veu a la Figura 12.

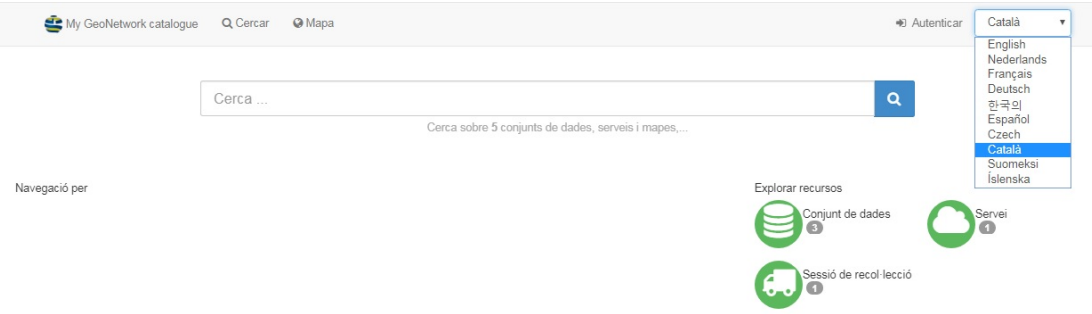

**Figura 12. Barra del menú de la IDE. A la part dreta de la imatge es mostra la llista desplegable del selector d'idiomes.**

Per a la IDE s'ha limitat aquesta llista per a que mostri només tres idiomes (Català, Castellà i anglès), els mateixos que estan definits a la plantilla de l'Ajuntament per generar les metadades.

Per dur a terme canvis en el selector cal modificar el codi font de l'arxiu CatControler.js (Figura 13), que es troba a ..\geonetwork\web\geonetwork\catalog\js\ .

| 56<br>57<br>58<br>59<br>60 | module.constant('gnLangs', {<br>langs: {<br>'eng': 'en',<br>'spa': 'es',<br>"cat": "ca"                                               |
|----------------------------|----------------------------------------------------------------------------------------------------|
| 124<br>125<br>126          | // Lang names to be displayed in language selector<br><i>\$scope</i> .langLabels = {'eng': 'English','spa': 'Español','cat': 'Català' |

**Figura 13. Codi font de les variables modificades "***module.constant"* **i "***\$scope.langLabels***. En vermell els idiomes que apareixen en el selector d'idiomes de la IDE.**

Per fer efectius aquests canvis cal esborrar el *cache* de *JavaScript* i *Css* del *software*. Aquesta operació es realitza mitjançant la Consola d'Administrador a l'element Eines, i seguidament clicant el botó que s'anomena "Netejar la *cache* JS & CSS".

El segon canvi és l'eliminació del nom "catàleg de metadades" que s'ubica al costat del logotip, a la barra del menú.

Per dur a terme aquest canvi s'ha modificat el codi font de l'arxiu top-toolbar.html que es troba a ..\geonetwork\web\geonetwork\catalog\templates\. La modificació consisteix en comentar la línia 25 del codi font (Figura 14), relativa a la instrucció de visibilitat del nom del catàleg.

```
19
           <!--< Etiqueta LOGO -->
           <li>
20<a data-gn-active-tb-item="catalog.search#/home">
21<img class="gn-logo"
22data-ng-src="../../images/logos/{{info['system/site/siteId']}}.png?{{info['system/
23
                    site/lastUpdate']}}"/>
24<!--< visibilitat del nom del catàleg al costat del logotip ajuntament -->
25<!--<span class="visible-lg">{{info['system/site/name']}}</span>-->
26
             \lt /a27\langle/li>
```
**Figura 14. Codi font rellevant de l'arxiu top-toolbar.html.**

El tercer canvi que s'ha dut a terme és la definició del *favicon*. El *favicon* és una imatge petita (Figura 6.b) que es mostra a la pestanya del navegador al obrir la pàgina web o quan aquesta s'afegeix a favorits.

Dins de la pestanya Logo, que es troba a l'element Configuració dins de la Consola d'Administrador, es pot escollir o importar una imatge per utilitzar com a logotip (Secció 4.3.1) o com a *favicon*. Per obtenir el *favicon* cal prémer la icona que s'indica a la Figura 15. Tot i així, aquest procediment no funciona a causa d'un aparent error en el codi font.

S'ha pogut constatar que la imatge que composa el *favicon* ha d'estar emmagatzemada a la ruta ..\geonetwork\web\geonetwork\WEF-INF\data\data\resources\images\logos\ amb el nom d'arxiu favicon.png. Tant mateix, quan es prem la icona per fixar una imatge com a *favicon*,

l'arxiu favicon.png no es crea en aquesta ruta, sinó a ..\geonetwork\web\geonetwork\WEF-INF\data\data\resources\images\ .

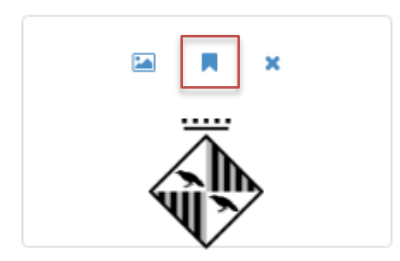

**Figura 15. Selecció de una imatge per usar com a** *favicon***.**

Doncs, el procediment correcte per fixar la imatge desitjada com a *favicon*, consisteix en primer importar aquesta imatge mitjançant la interfície de la pestanya Logos i clicar a la icona mostrada a la Figura 15. D'aquesta forma, s'obté una imatge del *favicon* amb les dimensions adequades (32x32 píxels). L'últim pas consisteix en moure la imatge favicon.png a la ruta correcte.

El quart canvi es el disseny d'un *banner* per a la pàgina principal de la IDE. Aquest *banner* s'ha realitzat mitjançant el programari *Photoshop*. Està compost per una imatge de fons que correspon a la nova cartografia del municipi en tons grisos, el títol del catàleg i dos logotips. Aquests logotips són el logotip oficial de l'Ajuntament i el de la web de l'Ajuntament (Figura 16).

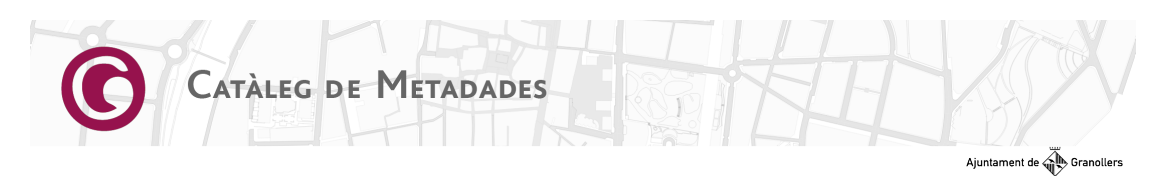

**Figura 16.** *Banner* **de l'Ajuntament per la IDE.**

El procediment per afegir el *banner* a la IDE és fa mitjançant l'arxiu home.html que es troba a ..\geonetwork\web\geonetwork\catalog\templates\ , tal com es mostra a la Figura 17.

```
\overline{3}<!--Banner Ajuntament de Granollers-->
\overline{4}<div class="col-sm-12">
           <img style="width:100%;margin-bottom:1em" src="../../catalog/views/default/
5
           images/banner_ajuntament.png">
6
         \frac{1}{\sqrt{2}}
```
**Figura 17. Addició del banner al codi font.**

El cinquè canvi que s'ha realitzat és afegir un botó anomenat "Informació" a la barra del menú. Aquest botó obrirà un nou arxiu html que mostrarà informació sobre la creació de la IDE.

Primerament s'ha creat el botó en el codi font de l'arxiu top-toolbar.html tal com es mostra a la Figura 18.

| 19 | < BOTÓ INFORMACIÓ AJUNTAMENT                           |
|----|--------------------------------------------------------|
| 50 | <li></li>                                              |
| 51 | <a data-qn-active-tb-item="catalog.search#/about"></a> |
| 52 | <i class="fa fa-info-circle"></i>                      |
| 53 | <span class="visible-lq">Informació</span>             |
| 54 | <span data-gnv-layer-indicator=""></span>              |
| 55 | $\langle$ a>                                           |
| 56 | $\langle$ /li>                                         |

**Figura 18. Creació del botó "Informació".**

A continuació és crea un arxiu anomenat about.html (Figura 19), que conté el text informatiu de la IDE. Aquest arxiu es guarda a la ruta ..\geonetwork\web\geonetwork\catalog\ views\default\templates\.

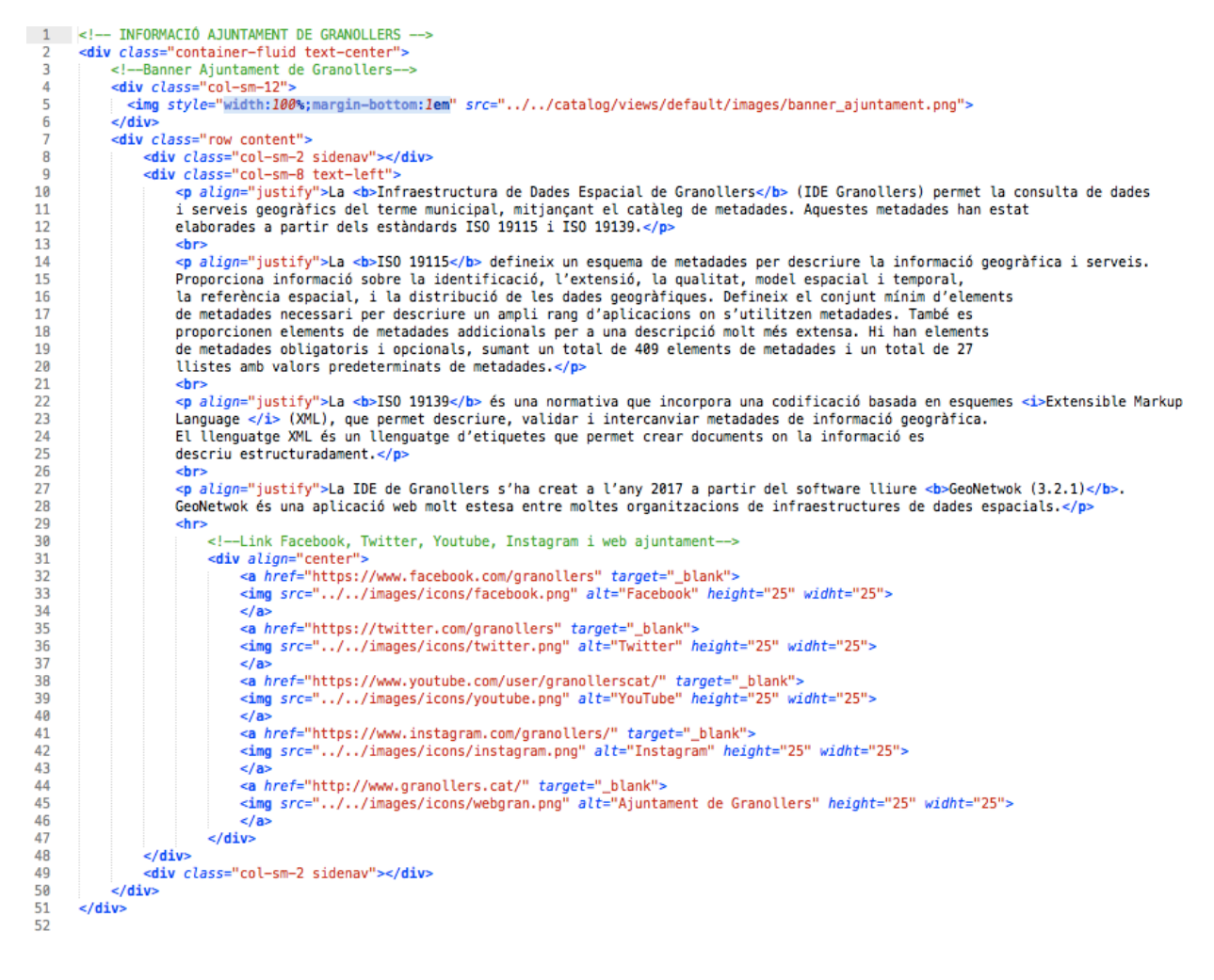

**Figura 19. Detall del contingut de l'arxiu "About.html".**
Per últim, cal incloure la instrucció per carregar l'arxiu about.html a la pàgina principal del catàleg. Això es fa afegint codi a l'arxiu index.html que es troba a la mateixa ruta que el about.html. A la Figura 20 es mostra el codi afegit per incloure aquest botó.

| 14 |                                                                                                    |  |
|----|----------------------------------------------------------------------------------------------------|--|
| 15 | <div <="" data-ng-include="'//catalog/views/default/templates/home.html'" td=""><td></td></div>       |  |
| 16 | $data-nq-show="activeTab == 'home'''/>$                                                               |  |
| 17 |                                                                                                    |  |
| 18 | $data-nq-show="activeTab == '/about'''/>$                                                             |  |
| 19 | <div <="" data-ng-include="'//catalog/views/default/templates/results.html'" td=""><td></td></div>    |  |
| 20 | $data-nq-show="activeTab == '/search'''/>$                                                            |  |
| 21 | <div <="" data-ng-if="isMapViewerEnabled" td=""><td></td></div>                                       |  |
| 22 | data-ng-include="'//catalog/views/default/templates/map.html'"                                        |  |
| 23 | $data-nq-show="activeTab == ' /map'''/>$                                                              |  |
| 24 | <div <="" data-ng-include="'//catalog/views/default/templates/recordView.html'" td=""><td></td></div> |  |
| 25 | $data-nq-show="activeTab == '/metadata'')$                                                            |  |
|    | $\sim$ $\sim$ $\sim$                                                                                  |  |

**Figura 20. Detall del codi font de l'arxiu "index.html". Dins del requadre el nou codi per l'arxiu "about.html".**

El sisè canvi ha consistit en configurar el mapa web interactiu. El mapa es troba definit en l'arxiu config.js, que es troba a la ruta ..\geonetwork\web\geonetwork\catalog\ views\default\. A la Figura 21 es mostra el codi font on es pot modificar l'extensió i el zoom del mapa.

| 101                  |                                                  |
|----------------------|--------------------------------------------------|
| $102$ $\overline{v}$ |                                                  |
| 103                  | $*$ Define maps                                  |
| 104                  | $\star$                                          |
| $105 \times$         | var mapsConfig = $\{$                            |
| 106                  | center: [280274.03240585705, 6053178.654789996], |
| 107                  | 200m: 18                                         |
| 108                  | //maxResolution: 9783.93962050256                |
| 109                  |                                                  |
| 110                  |                                                  |

**Figura 21. Detall del codi font de l'arxiu "config.js".**

En el mapa web interactiu també es pot carregar un mapa per defecte. Aquest mapa es defineix en l'arxiu config-viewer.xml, que es troba en la ruta ..\geonetwork\web\WEB-INF\data\data\resources\map\.

S'ha definit un mapa per l'Ajuntament introduint les coordenades mínima i màxima d'un rectangle tal com es mostra a la Figura 22.

|                | <ows-context:0wscontext <="" th="" xmlns:ows-context="http://www.opengis.net/ows-context"></ows-context:0wscontext> |
|----------------|----------------------------------------------------------------------------------------------------|
|                | xmlns:ows="http://www.opengis.net/ows"                                                                              |
|                | version="0.3.1" id="ows-context-ex-1-v3">                                                                           |
| $\overline{a}$ | <ows-context:general></ows-context:general>                                                                         |
| -5             | <ows:boundingbox crs="EPSG:3857"></ows:boundingbox>                                                                 |
| 6              | Aqui defineixo les coordenades inferior i superior del mapa per defecte de GN                                       |
|                | <ows:lowercorner>251745.352657 5097212.785826</ows:lowercorner>                                                     |
| 8              | <ows:uppercorner>258166.063033 5106853.406018</ows:uppercorner>                                                     |
| -9             |                                                                                                    |
| 10             |                                                                                                    |

**Figura 22. Detall del codi font de l'arxiu "config-viewer.xml".**

## **4.4. Creació de les metadades**

Les metadades de l'Ajuntament s'han generat mitjançant la plantilla definida a la Secció 4.2. Seguidament es descriuen tots els passos que s'han realitzat per a la creació de les metadades.

La generació d'una metadada a partir de la plantilla es realitza mitjançant la comanda "afegir una nova entrada", que es troba en el menú desplegable del botó "Contribuir" (barra del menú). A continuació apareix una finestra on cal seleccionar la plantilla que es vol utilitzar i el grup que genera la metadada. Un cop feta la selecció es prem el boto "crear" per passar a la finestra d'edició dels camps que composen la metadada.

Hi ha quatre tipus de vistes disponibles en la finestra d'edició: vista INSPIRE, vista senzilla (per defecte), vista completa i vista XML. Les tres primeres vistes mostren conjunt de camps diferents. Per altra banda, la vista XML mostra el codi XML de la plantilla i permet fer modificacions avançades en aquesta.

El canvi d'una vista a un altre es duu a terme a partir del desplegable que hi ha a la barra del menú de la finestra d'edició (Figura 23).

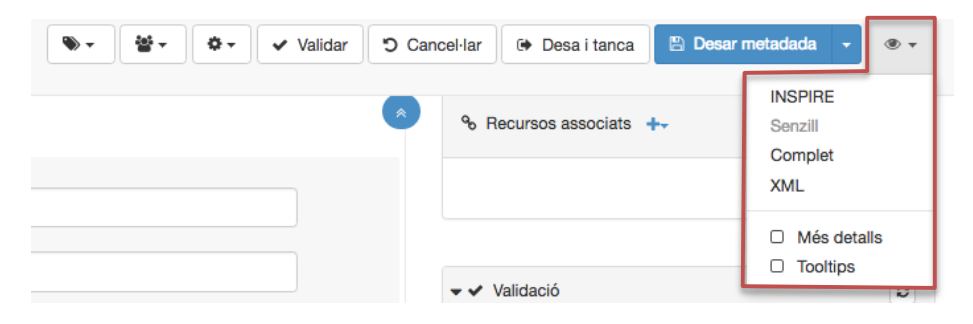

**Figura 23. Detall (requadre vermell) del desplegable per canviar la vista d'edició de la metadada.**

Aquest desplegable a més, incorpora un apartat que s'anomena "*Tooltips*". Aquest apartat és una ajuda que ofereix GeoNetwork que descriu el tipus d'informació que s'ha d'afegir en els camps de la metadada.

A continuació es descriuen els diferents tipus de camps que apareixen a la plantilla.

Un primer cas són els camps amb text lliure i els camps amb llistes predefinides. A la Figura 24 es pot observar un exemple de camp amb text lliure. Els camps amb llistes predefinides estan en l'idioma seleccionat per a la IDE. A la Figura 25 es mostra un exemple de camp amb llista predefinida en català.

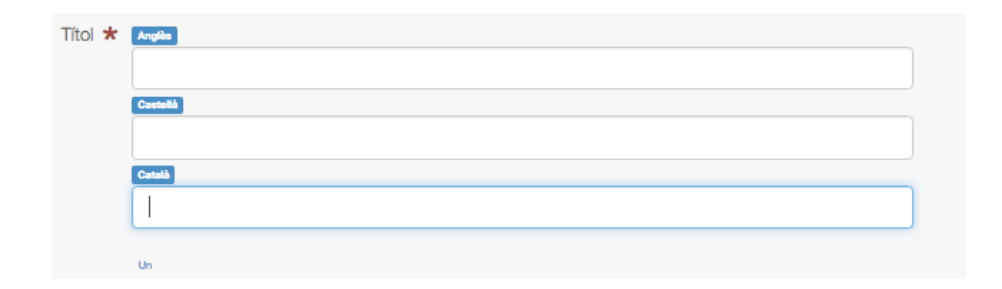

**Figura 24. Exemple d'un camp de text lliure en tres idiomes.**

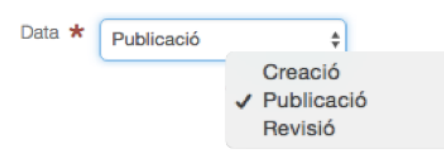

**Figura 25. Exemple d'un camp amb llista predefinida.**

Per facilitar la cerca de metadades hi han camps especialitzats per introduir paraules clau. Aquestes paraules clau es classifiquen en cinc tipus:

- **Estrat:** Paraules clau que identifica una branca del ensenyament o l'aprenentatge especialitzat.
- **Lloc:** Paraules clau que identifica un lloc.
- **Tema:** Paraules clau que identifica un tema particular.
- **Temporal:** Paraules clau que identifica un període de temps relacionat amb el conjunt de dades.

Les paraules clau també es poden seleccionar d'un tesaurus. A la Figura 26 es mostra el botó i el desplegable per seleccionar un o varis tesaurus.

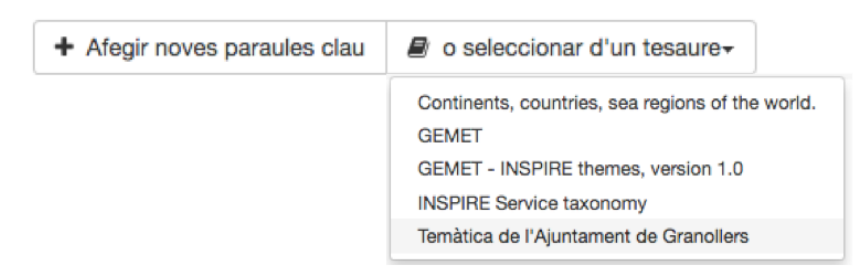

**Figura 26. Detall de la selecció d'un tesaurus.**

A la plantilla es poden agregar diferents tipus de recursos associats. En les metadades de l'Ajuntament s'han agregat quatre tipus de recursos diferents: enllaços al visor de l'Ajuntament, miniatures, serveis WMS i fitxers de descàrrega de dades.

Per afegir el recurs cal adreçar-se a "Recursos associats", que es troba situat a dalt de tot a la dreta de la finestra d'edició, i prémer "Afegeix document" dins del desplegable (Figura 27.a i Figura 27.b).

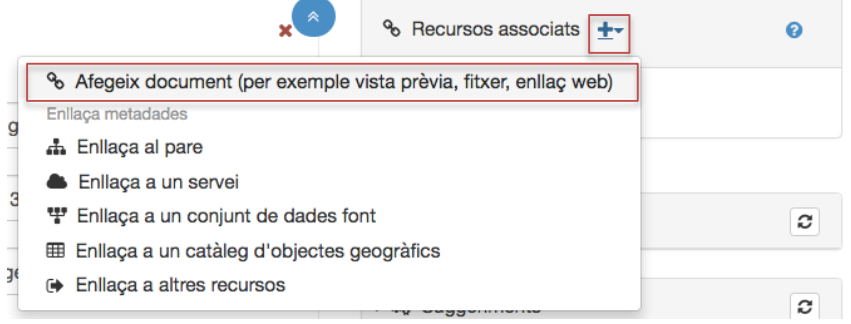

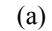

Enllaçar a un recurs en línia a la metadada

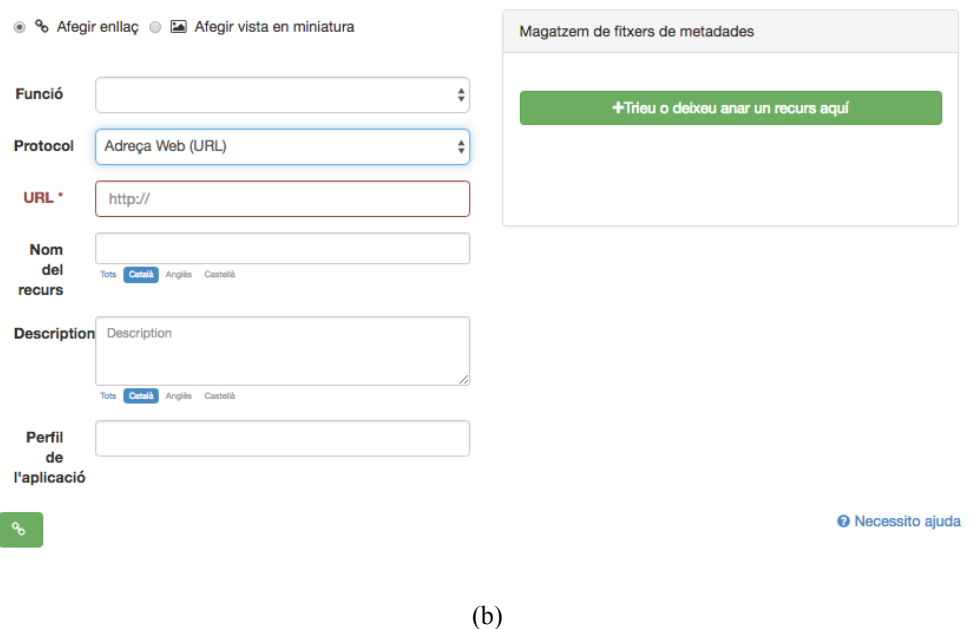

**Figura 27. (a) Accés recursos associats. (b) Detall finestra per agregar recursos associats.**

En l'Annex es pot trobar el resultat de la creació d'una metadada realitzada per a l'Ajuntament en els tres tipus de vistes que ofereix GeoNetwork (vista per defecte, vista completa i vista en format XML).

 $\times$ 

# **Capítol 5. Resultats**

En aquest capítol s'exposen diferents imatges que mostren l'aspecte de les diferents funcionalitats de la IDE vistes des d'un navegador web.

## **5.1. Resultats**

A la Figura 28 es pot observar la interfície principal de la IDE. Aquesta interfície està composada per:

- La barra del menú de GeoNetwork.
- El *banner* creat exclusivament per a la IDE.
- Un cercador principal.
- Un altre cercador per buscar metadades classificades amb els temes INSPIRE o tòpics.
- Una pestanya amb el resum de les darreres modificacions de metadades.
- Una pestanya de les metadades més populars.

A la Figura 29 es pot observar la interfície de cerca de metadades.

- Dos cercadors, un principal a la part de dalt i un altre per selecció a la part esquerra.
- Les metadades es mostren en requadres petits que contenen el títol, el resum i una imatge significativa del contingut de la dada.

A la Figura 30 es mostra el Mapa interactiu centrat a Granollers.

A la Figura 31 es mostra la interfície del nou botó d'informació sobre la IDE Granollers. Aquesta interfície està composada per:

- El *banner.*
- Un text explicatiu sobre el que ofereix la IDE de Granollers, les normes ISO que segueix i com s'ha construït.
- Els enllaços a les diferents xarxes socials de l'Ajuntament.

Abans de finalitzar aquest projecte s'ha realitzat una simulació de la migració de la IDE al servidor per comprovar les funcionalitats de la IDE. S'ha dut a terme a partir d'una clonació del servidor i amb l'ajuda dels informàtics de l'Ajuntament. El resultat ha sigut positiu.

Actualment la IDE es troba en fase d'assignar-li un domini per posteriorment realitzar la migració al servidor de l'Ajuntament i permetre que els ciutadans tinguin accés obert al catàleg.

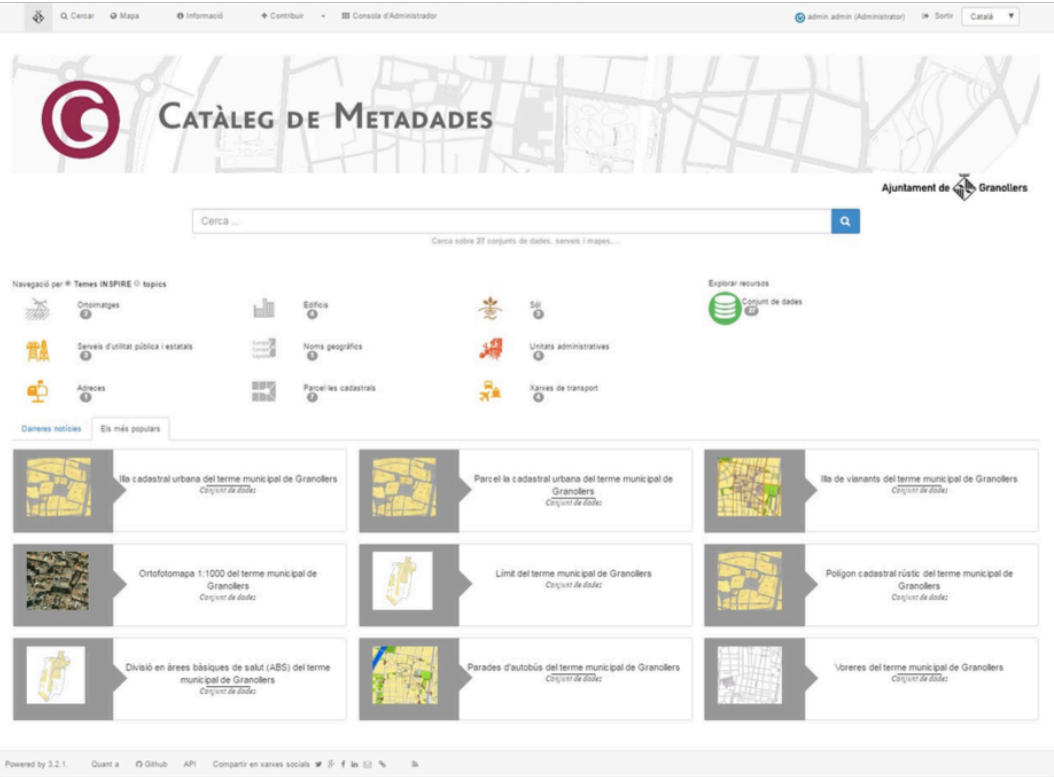

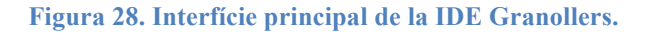

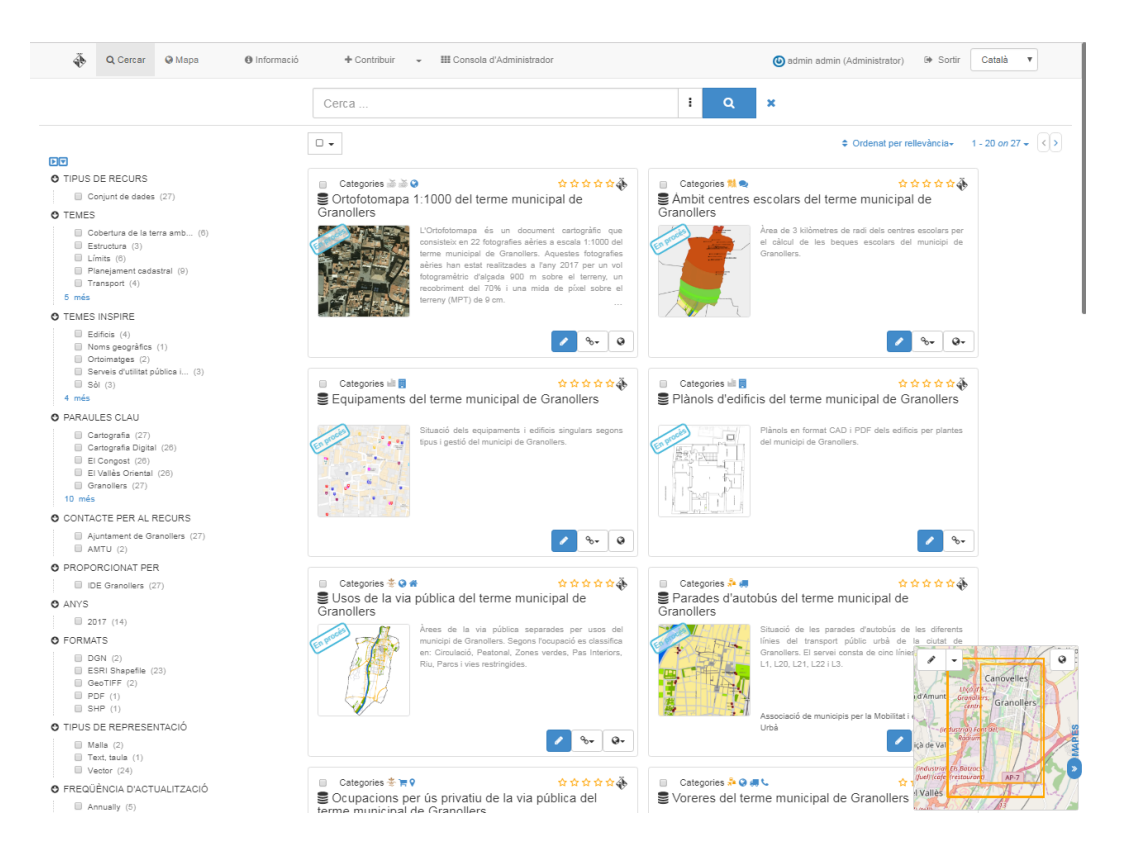

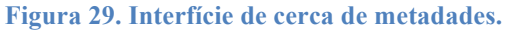

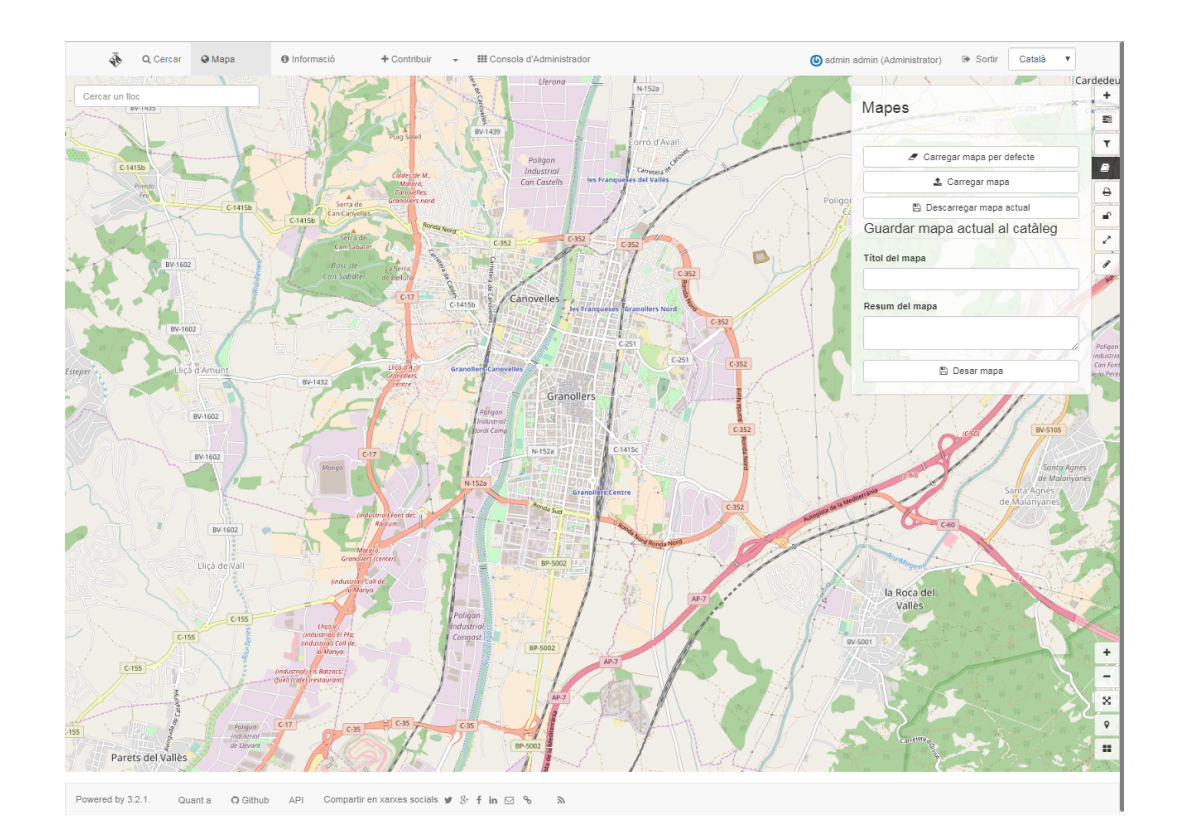

## **Figura 30. Interfície mapa web interactiu.**

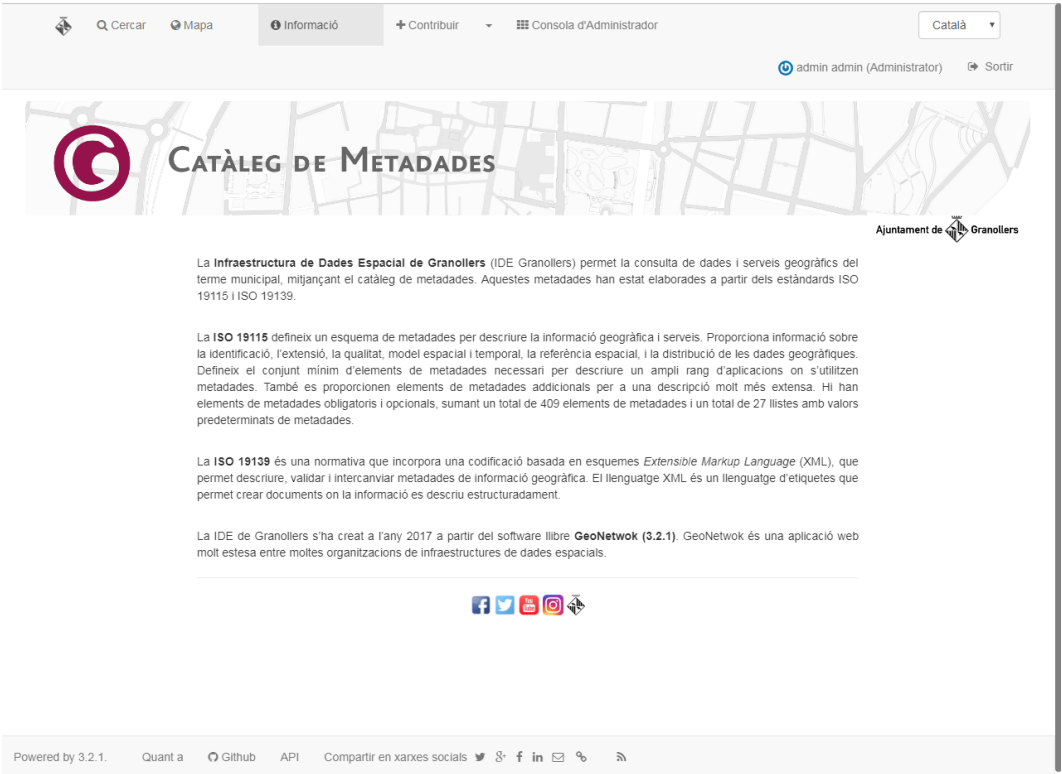

**Figura 31. Interfície d'Informació sobre la IDE.**

## **5.2. Errors detectats en el programari**

Durant el procés d'implementació d'aquest projecte s'han detectat errors que semblen propis del GeoNetwork. A continuació es llisten aquests errors:

- Quan es visualitza una metadada en la vista per defecte i en l'idioma per defecte (Català), la imatge associada a la metadada hauria d'aparèixer un sol cop i no de forma duplicada.
- Quan es visualitza la metadada en la vista completa, els títols haurien d'aparèixer en l'idioma de la metadada, en comptes d'aparèixer sempre en anglès.
- Quan es vol canviar l'idioma de la metadada en la vista completa no es pot fer directament des del selector d'idiomes, sinó que s'ha de sortir de la consulta de la metadada, canviar l'idioma i tornar a cercar-la.
- Quan es valida una metadada dóna errors que són incongruents. Caldria revisar el codi font per trobar l'origen d'aquests errors i corregir-los.
- La descàrrega de la metadada en PDF només es realitza en la seva versió reduïda, quan també hauria de ser possible en la versió completa.
- Quan es consulta una metadada en la vista completa, s'hauria de poder visualitzar la informació de la representació vectorial (punt, corba, línia, ...) d'aquesta. En canvi, només apareix el títol sense el camp on hi ha la informació.
- La funcionalitat (implementada a la Secció 4.3.2) del botó mapa (localitzat a la barra del menú) només funciona quan l'usuari no està autentificat.

## **Capítol 6. Conclusions i plans de futur**

En aquest capítol s'exposen les conclusions del projecte i es proposen possibles futures millores.

## **6.1. Conclusions**

La realització d'aquest projecte ha proporcionat a l'Ajuntament de Granollers una IDE amb identitat pròpia i la publicació d'una part de les seves metadades.

El projecte s'ha realitzat amb èxit, en gran part gràcies a la planificació inicial. El projecte s'ha dividit en diferents fases on s'han anat s'assolin cadascun dels objectius específics marcats a l'inici. Això, ha permès finalitzar el projecte dins de les dates establertes.

Gràcies a la feina realitzada en el projecte, l'Ajuntament disposa d'una IDE preparada per la cerca i consulta de metadades, tant per ús intern com extern. Dins del projecte s'han creat 35 metadades de les 477 capes gràfiques que gestiona l'Ajuntament. A més, conté una plantilla personalitzada per anar introduint i creant la resta de metadades. La IDE també disposa d'enllaços al visor de l'Ajuntament, serveis WMS que es poden visualitzar des del mapa interactiu de GeoNetwork i arxius de descàrrega amb dades d'informació geogràfica.

### **6.2. Plans de futur**

Un cop finalitzat el projecte, s'ha realitzat un llistat de possibles millores i plans de futur per a la IDE de Granollers:

- Crear i publicar la resta de metadades que disposa l'Ajuntament.
- Migració de la IDE al servidor de l'Ajuntament (a partir de setembre de 2017).
- En un futur es volen compartir les metadades incloses al GeoNetwork amb l'ICGC. Per tal de compartir aquestes metadades cal validar-les amb el perfil IDEC emprat a la "Infraestructura de Dades Espacials de Catalunya", el qual està aprovat per la Llei 16/2005, de 27 de desembre de la Informació Geogràfica i de l'Institut Cartogràfic i Geològic de Catalunya.
- Canviar el disseny de les vistes de les metadades a un disseny més atractiu i funcional.
- Incloure el tesaurus de l'Ajuntament al cercador de la pàgina principal de la IDE, de manera que es puguin cercar metadades classificades amb els temes de l'Ajuntament. També seria convenient afegir una icona per cada temàtica en el tesaurus per fer-ho més entenedor.

# **Referències bibliogràfiques i recursos electrònics**

- [1] http://www.idee.es/web/guest/introduccion-a-las-ide
- [2] http://www.idescat.cat/emex/?id=080961
- [3] http://inspire.ec.europa.eu/Themes/Data-Specifications/2892
- [4] https://www.iso.org/standard/26020.html
- [5] https://www.iso.org/standard/32557.html
- [6] https://www.iso.org/standard/59221.html
- [7] Introducción a las Infraestructures de Datos Espaciales. Maria Iniesto y Amparo Nuñez, 2014.
- [8] Pasado, presente y futuro de las Infraestructures de Datos Espaciales. Javier Valencia Mtz. De Antoñana, 2008.
- [9] http://geonetwork-opensource.org/manuals/trunk/eng/users/index.html
- [10] https://github.com/geonetwork/core-geonetwork/tree/develop/software\_development
- [11]Manual de l'usuari de l'aplicació MetaD 4.0 per la creació, edició i exportació de metadades d'informació geogràfica i serveis OGC.

# **Annex**

En aquest Annex s'hi inclouen els següents elements:

- Taula de l'Ajuntament amb les dades de partida actualitzades.
- Exemple de la interfície de la vista per defecte d'una metadada (metadada reduïda).
- Exemple de la interfície de la vista completa d'una metadada (metadada completa).
- Exemple de la interfície de la vista en format XML d'una metadada.

# **DADES INCORPORADES EN EL GIS Any 2017**

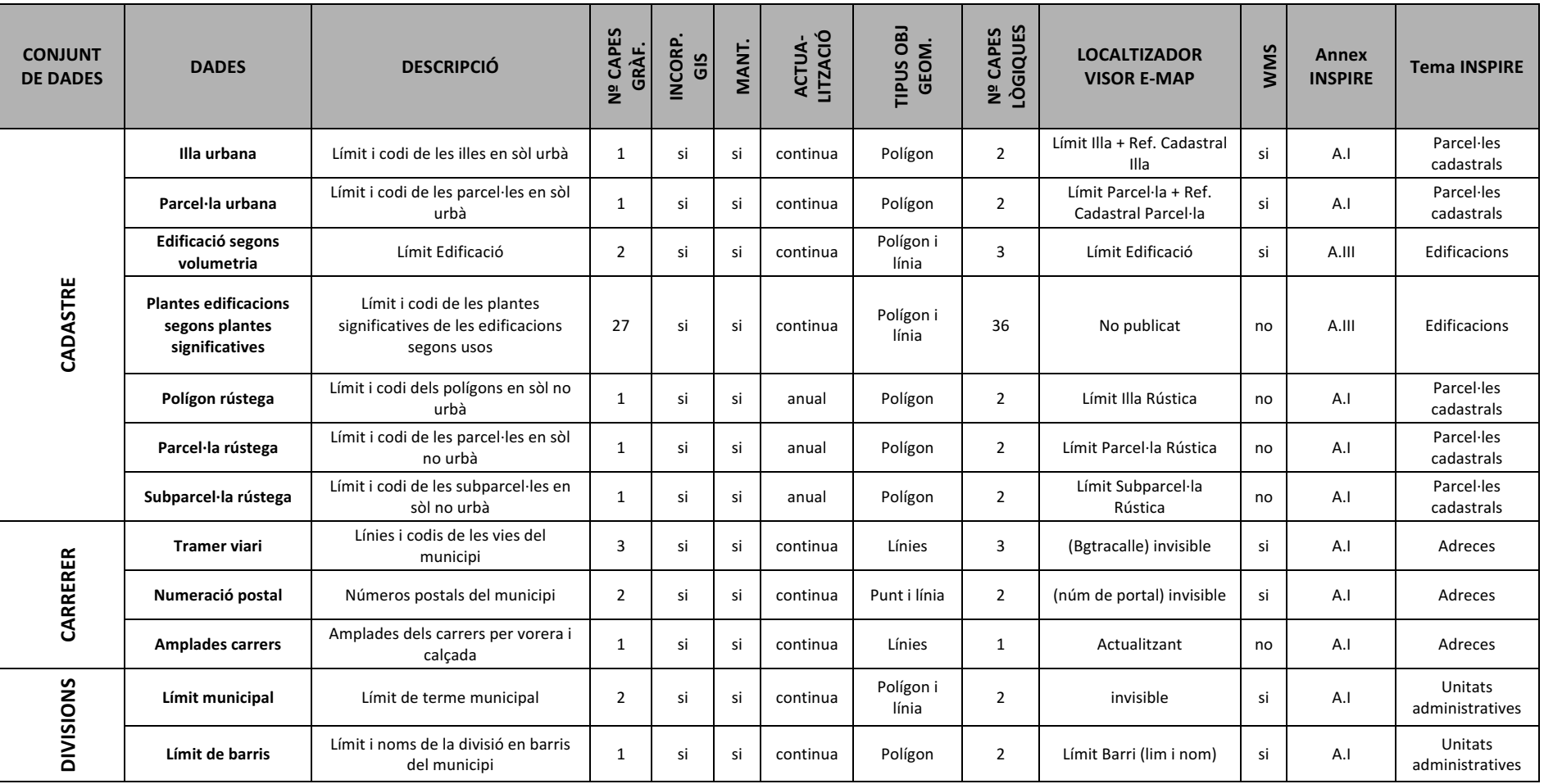

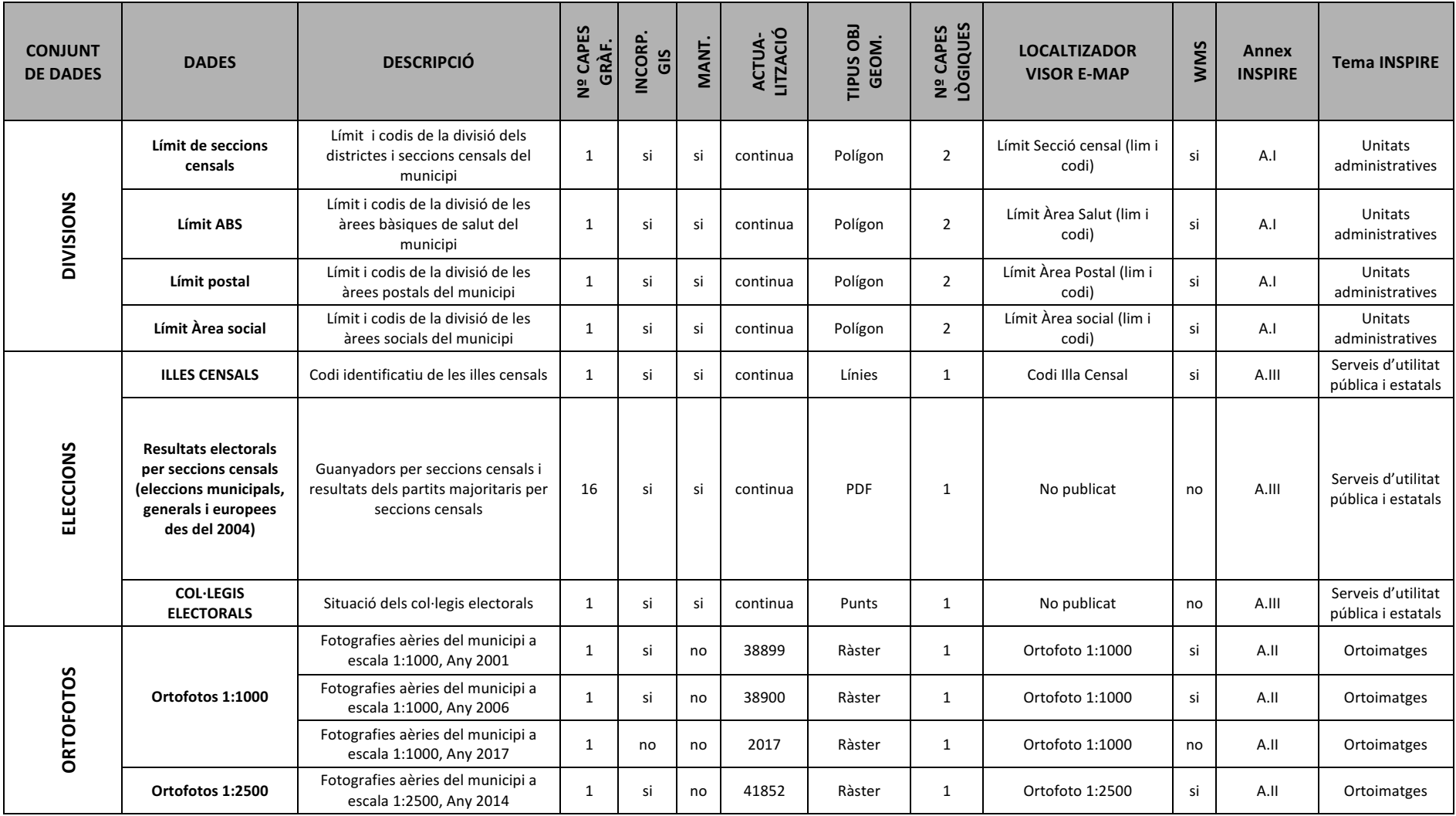

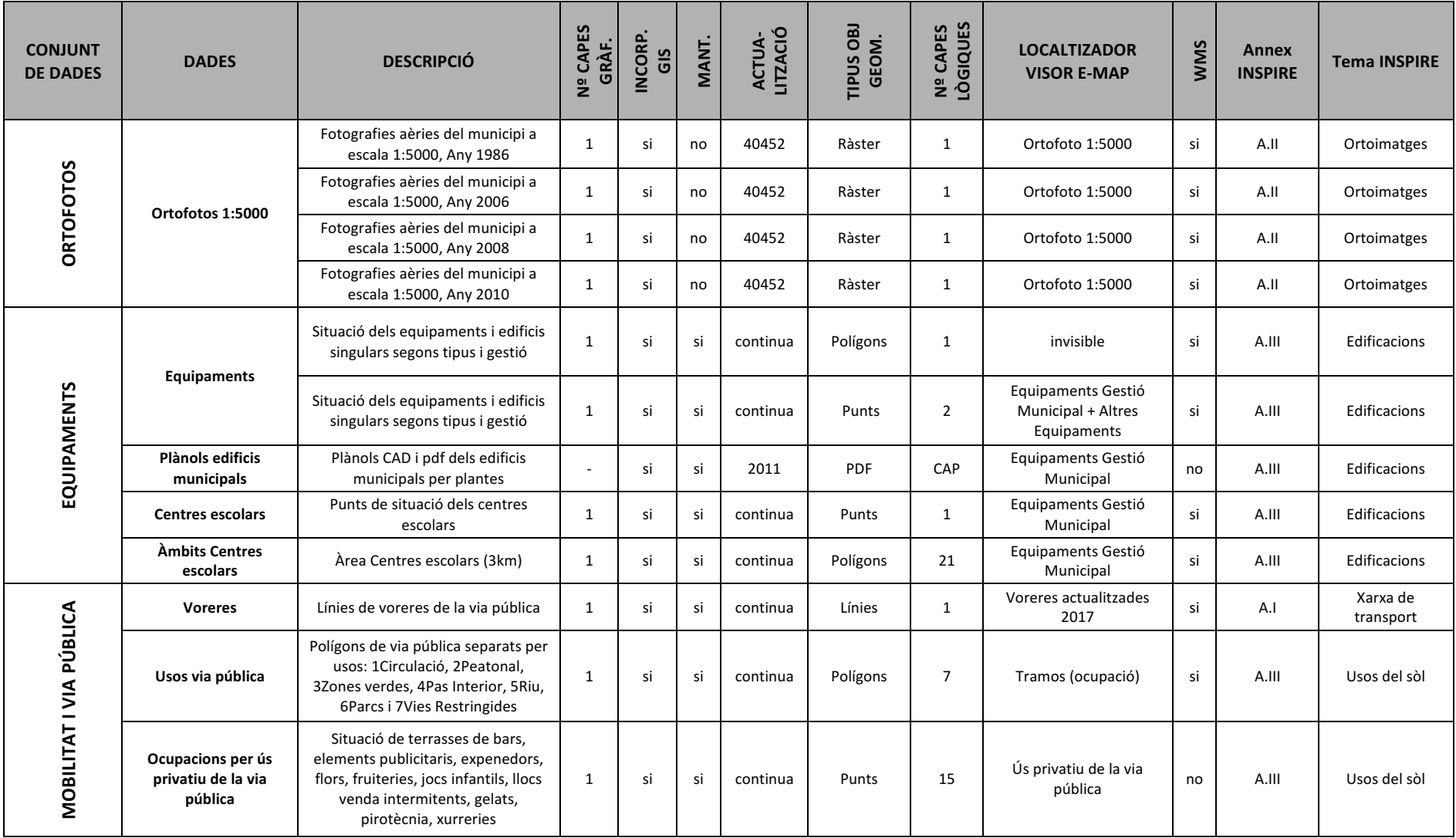

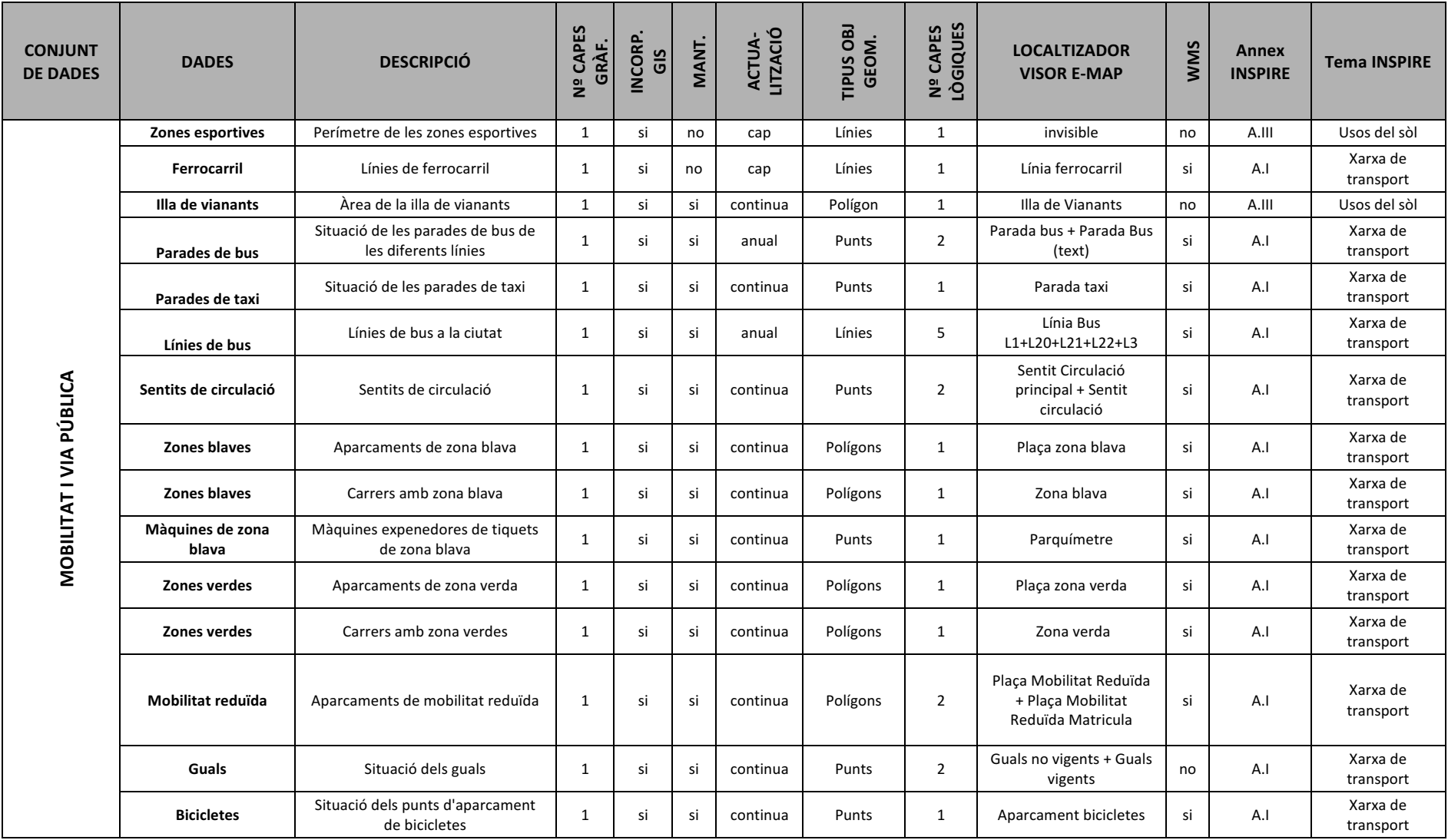

46

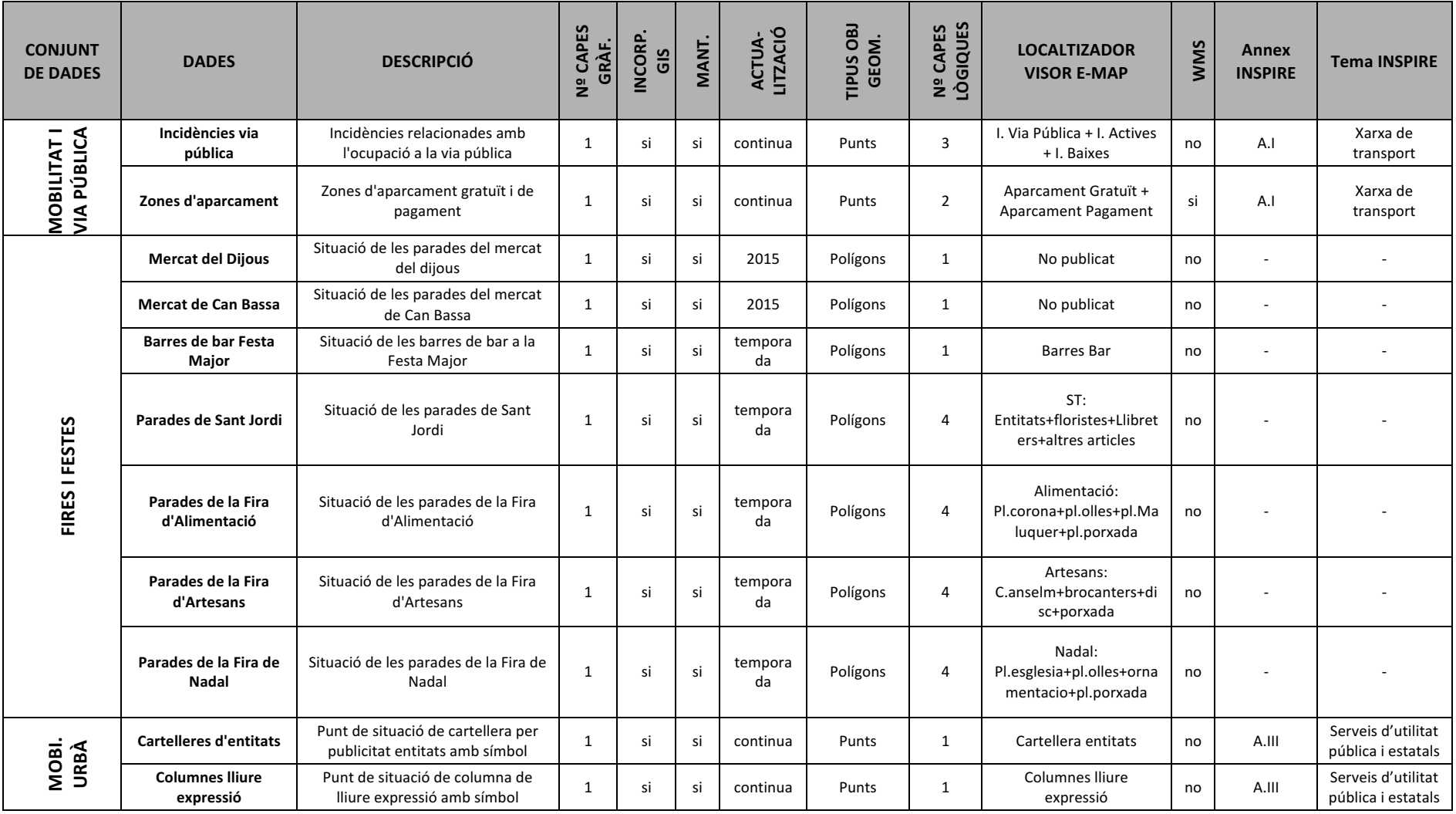

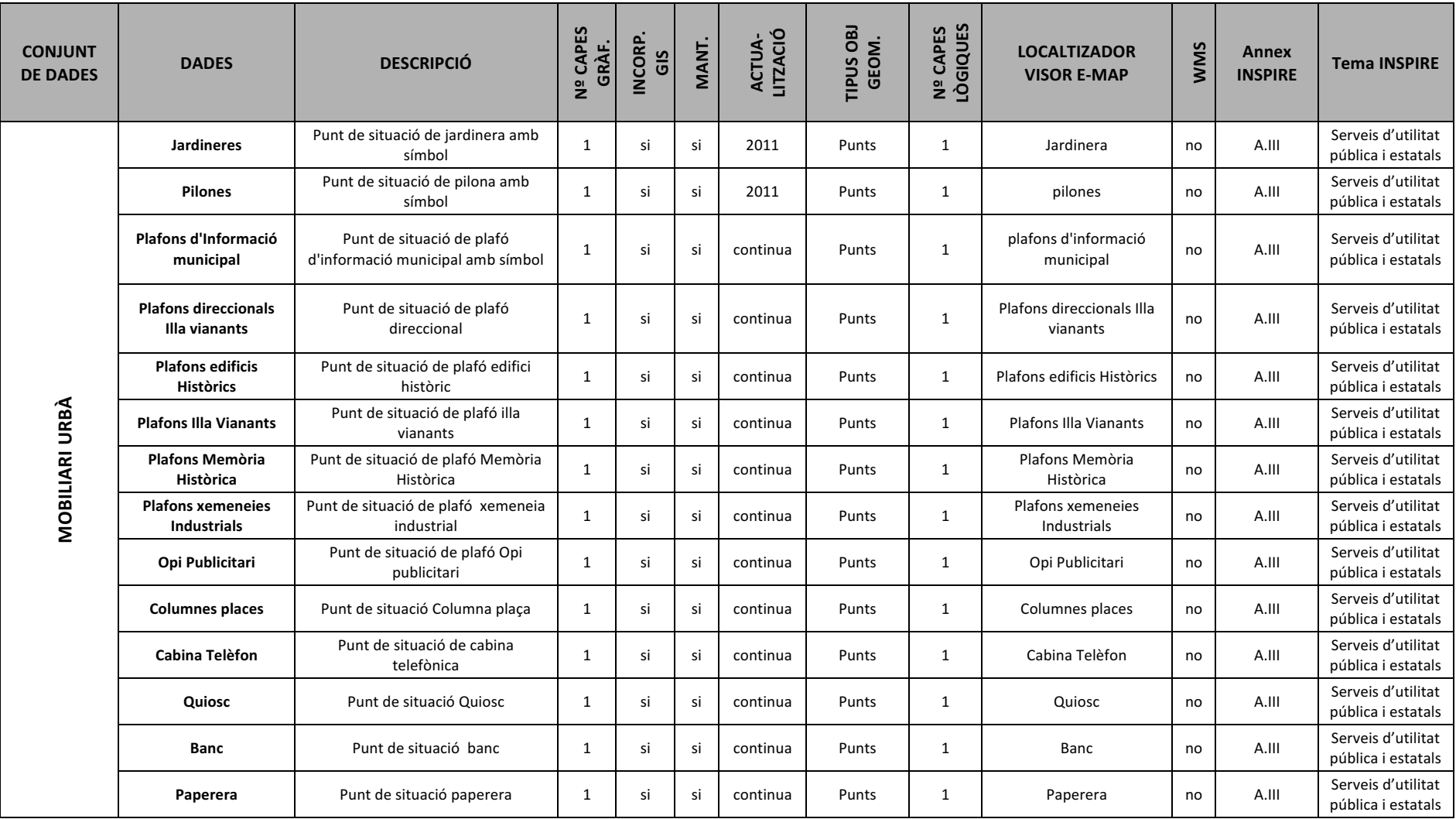

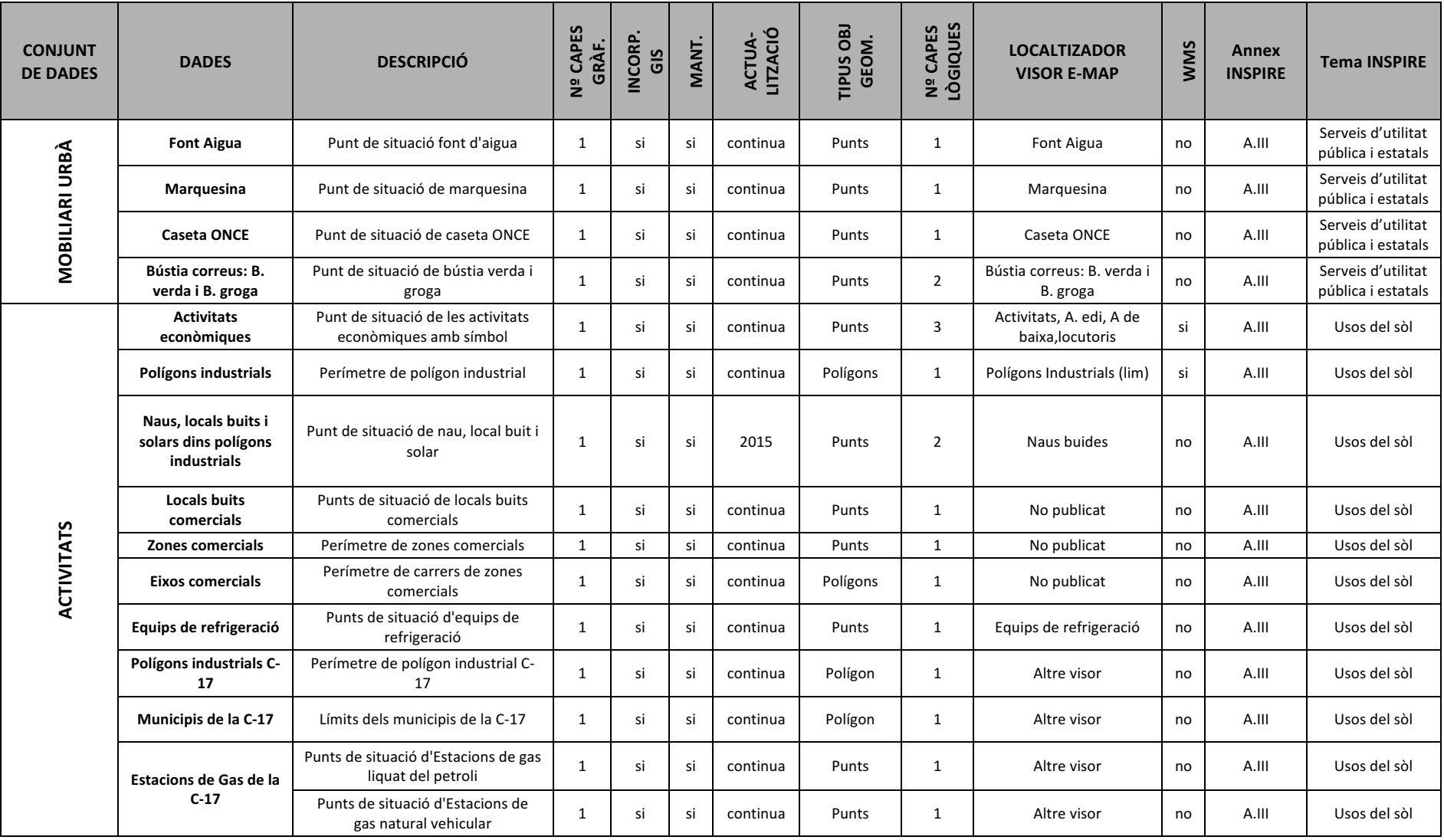

49

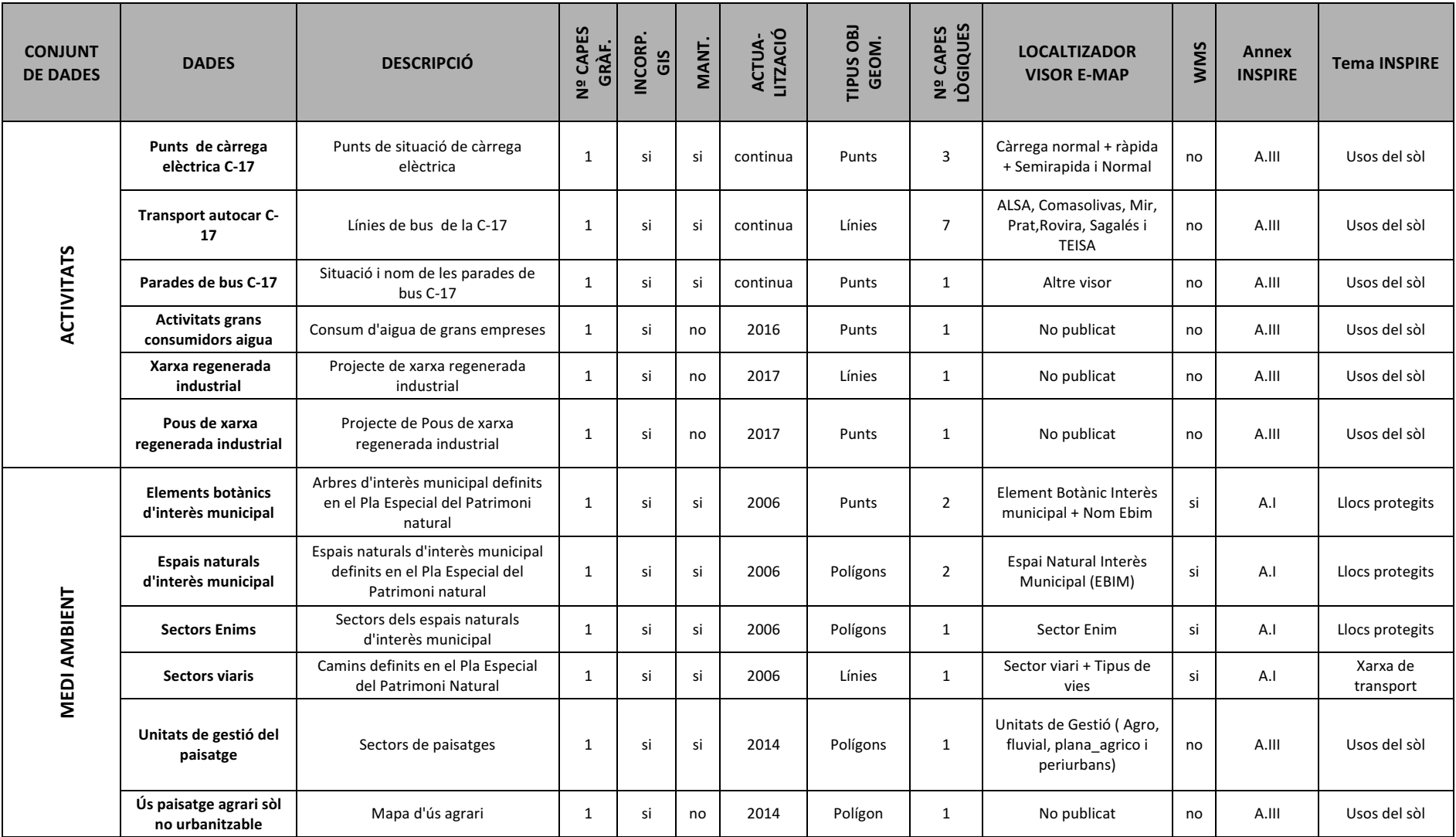

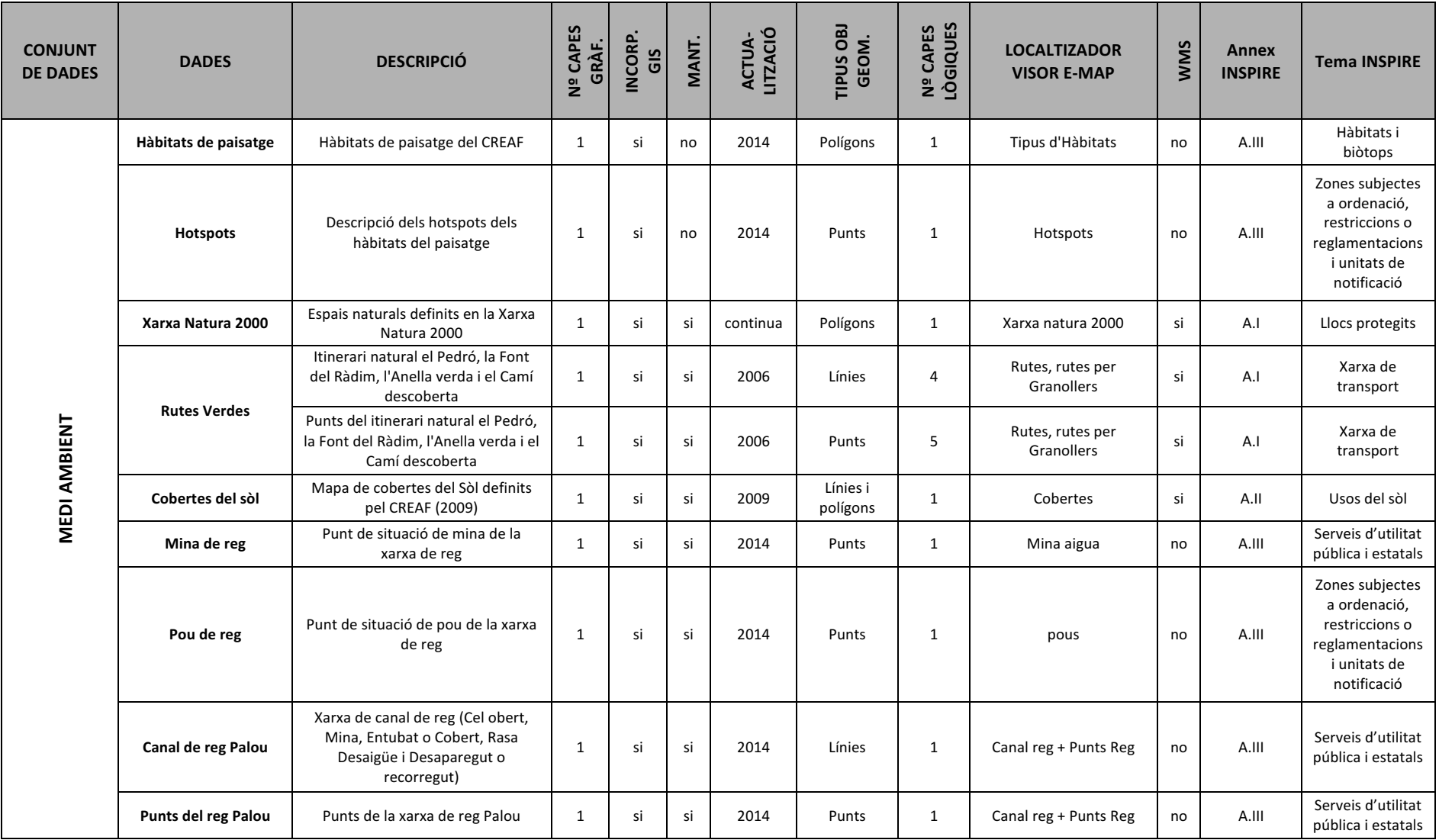

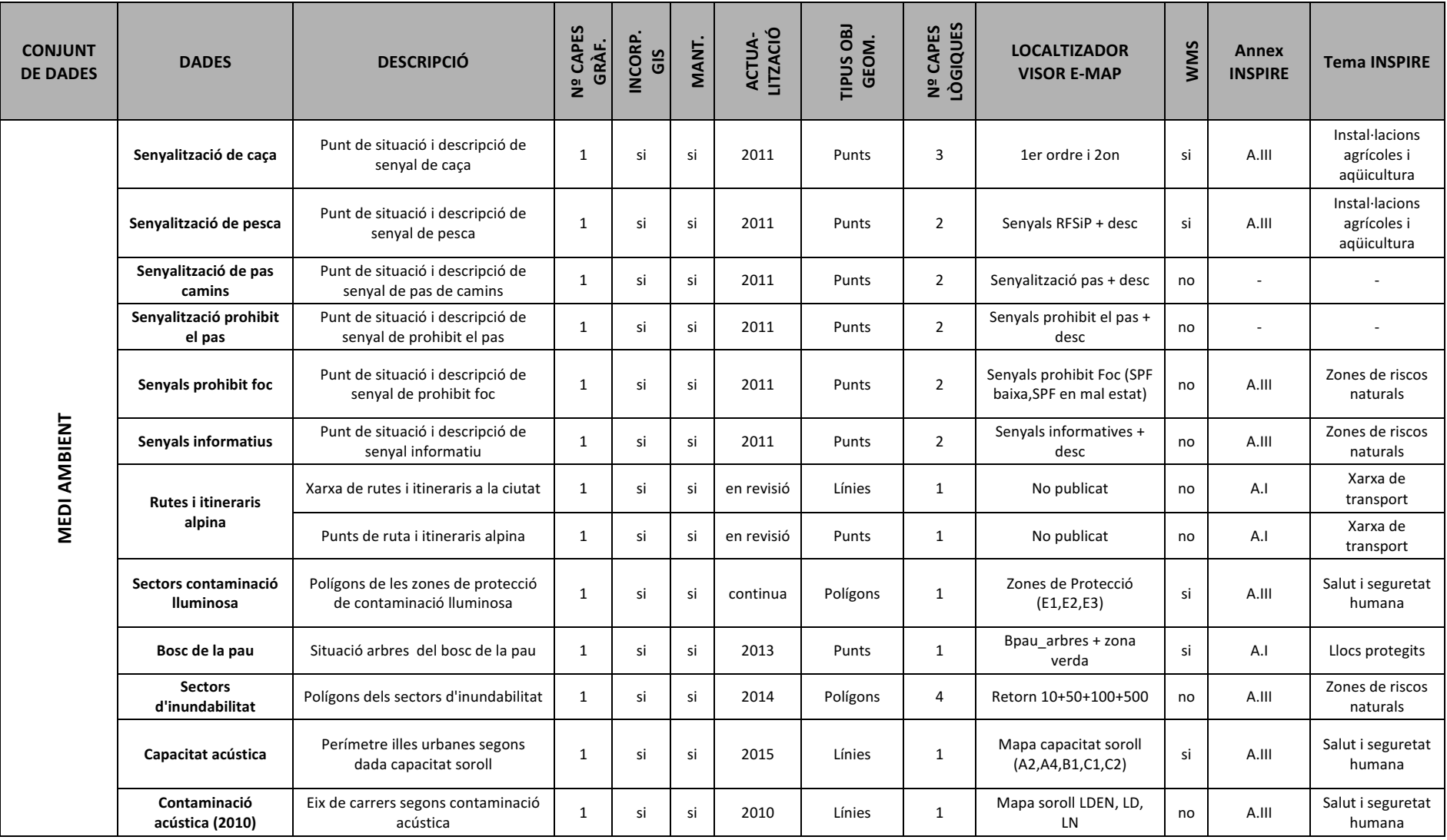

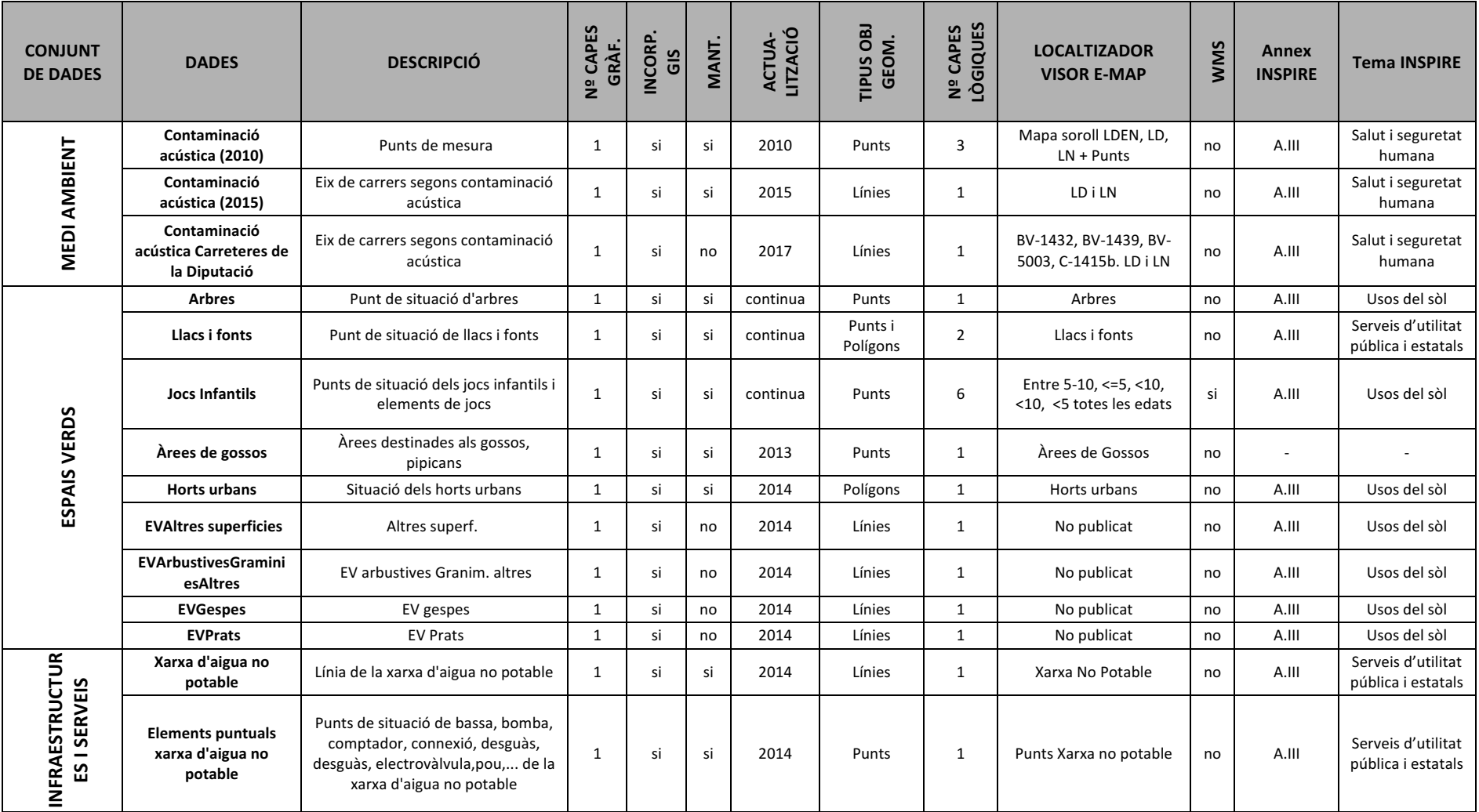

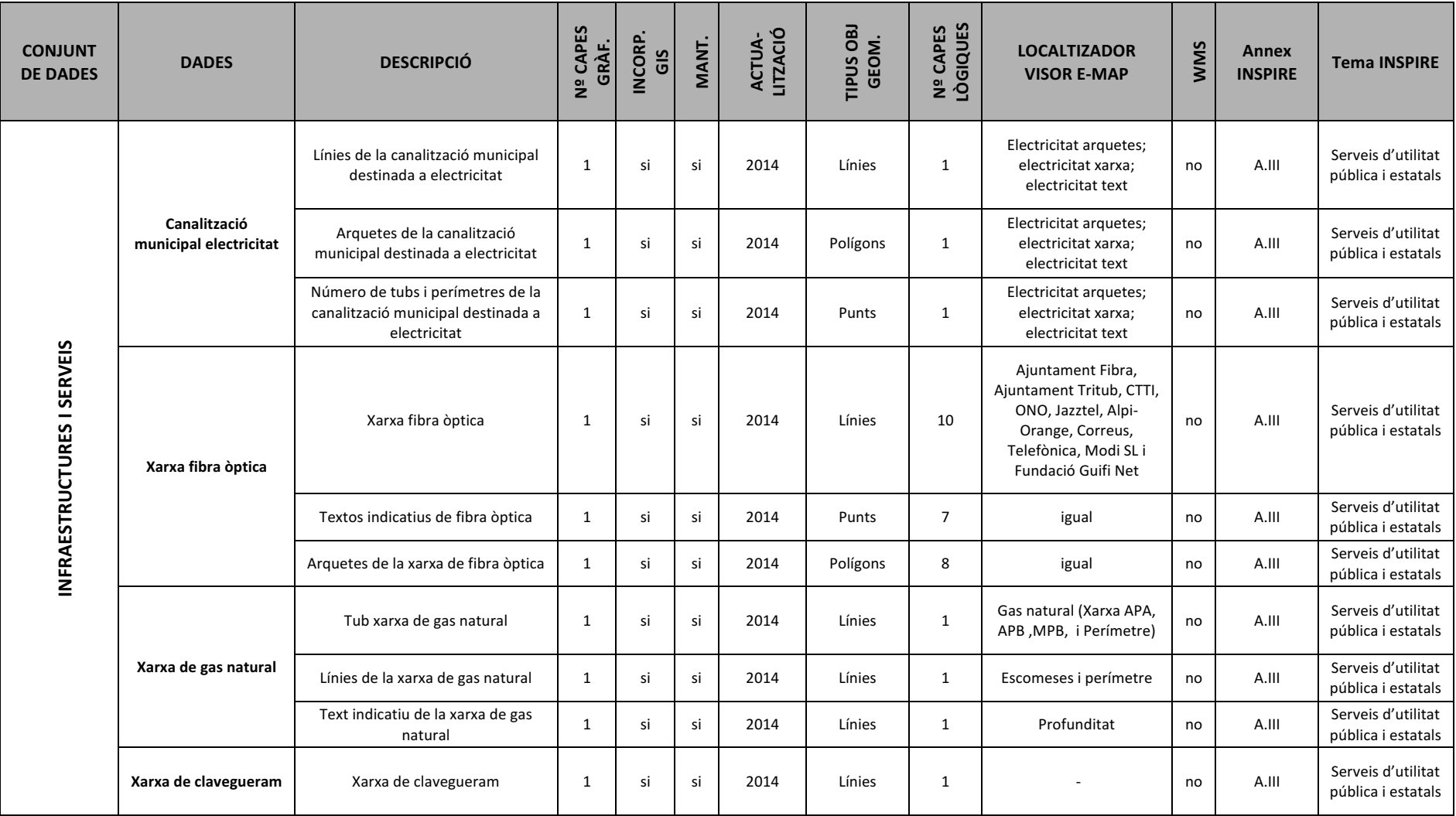

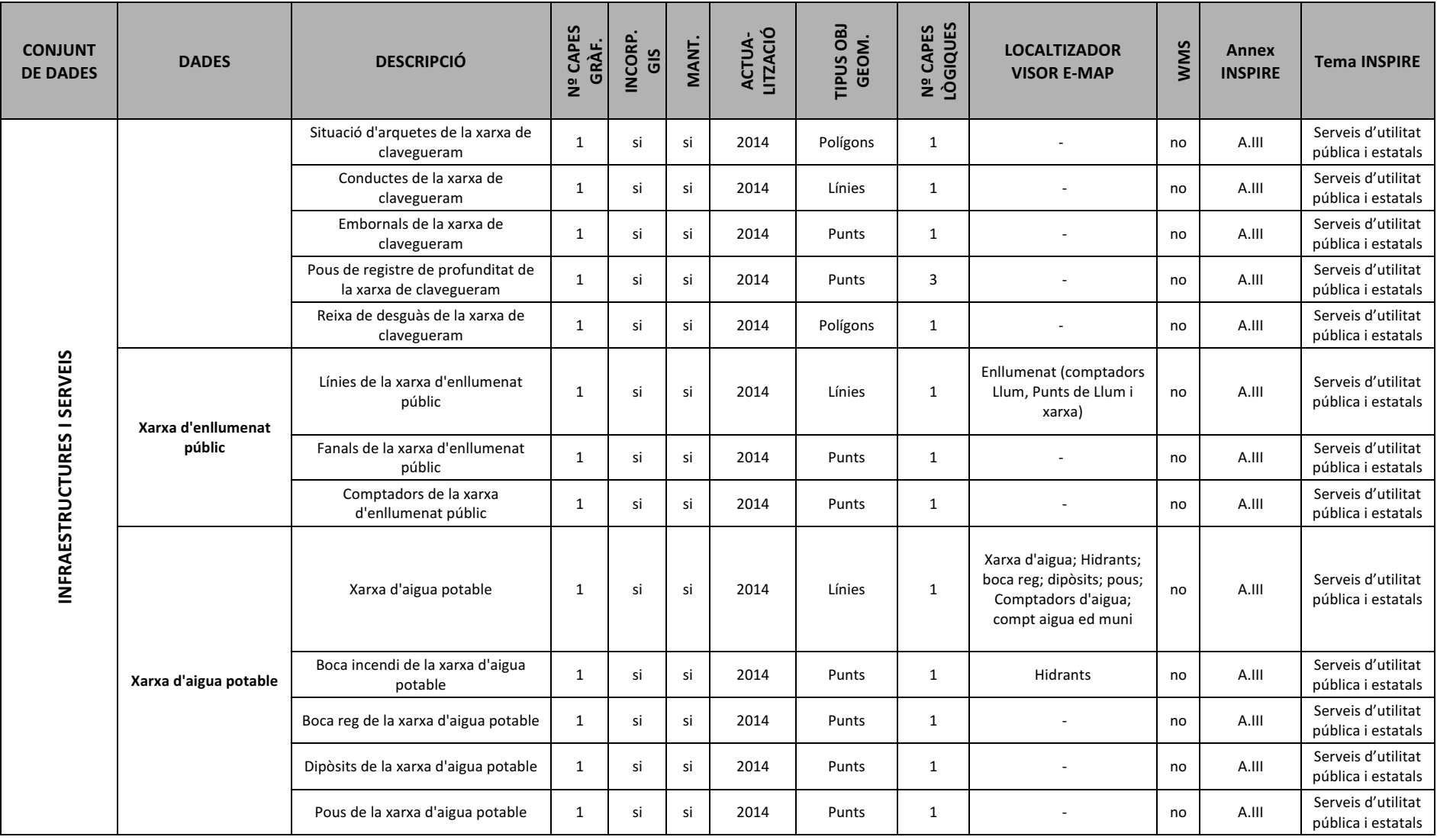

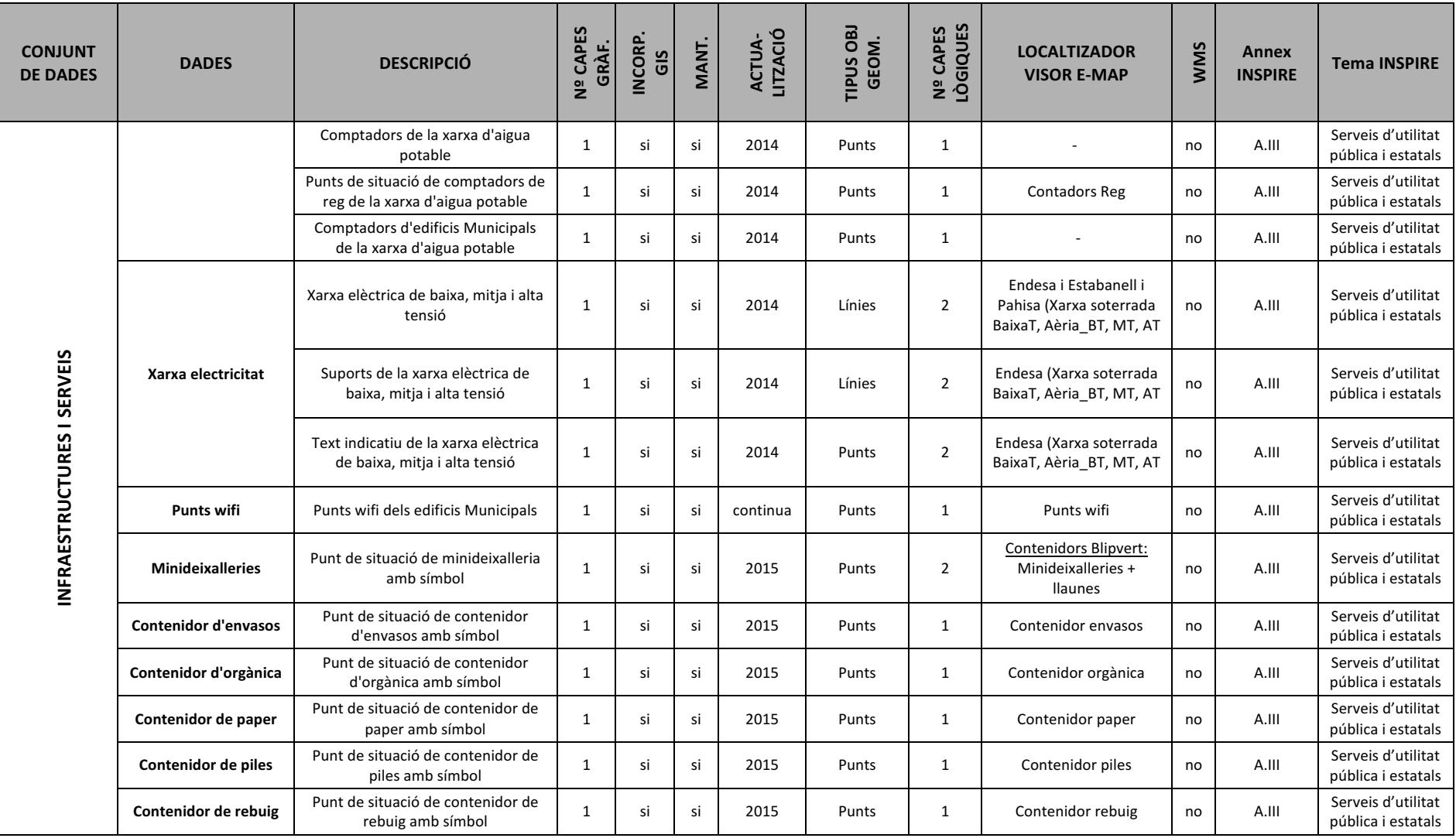

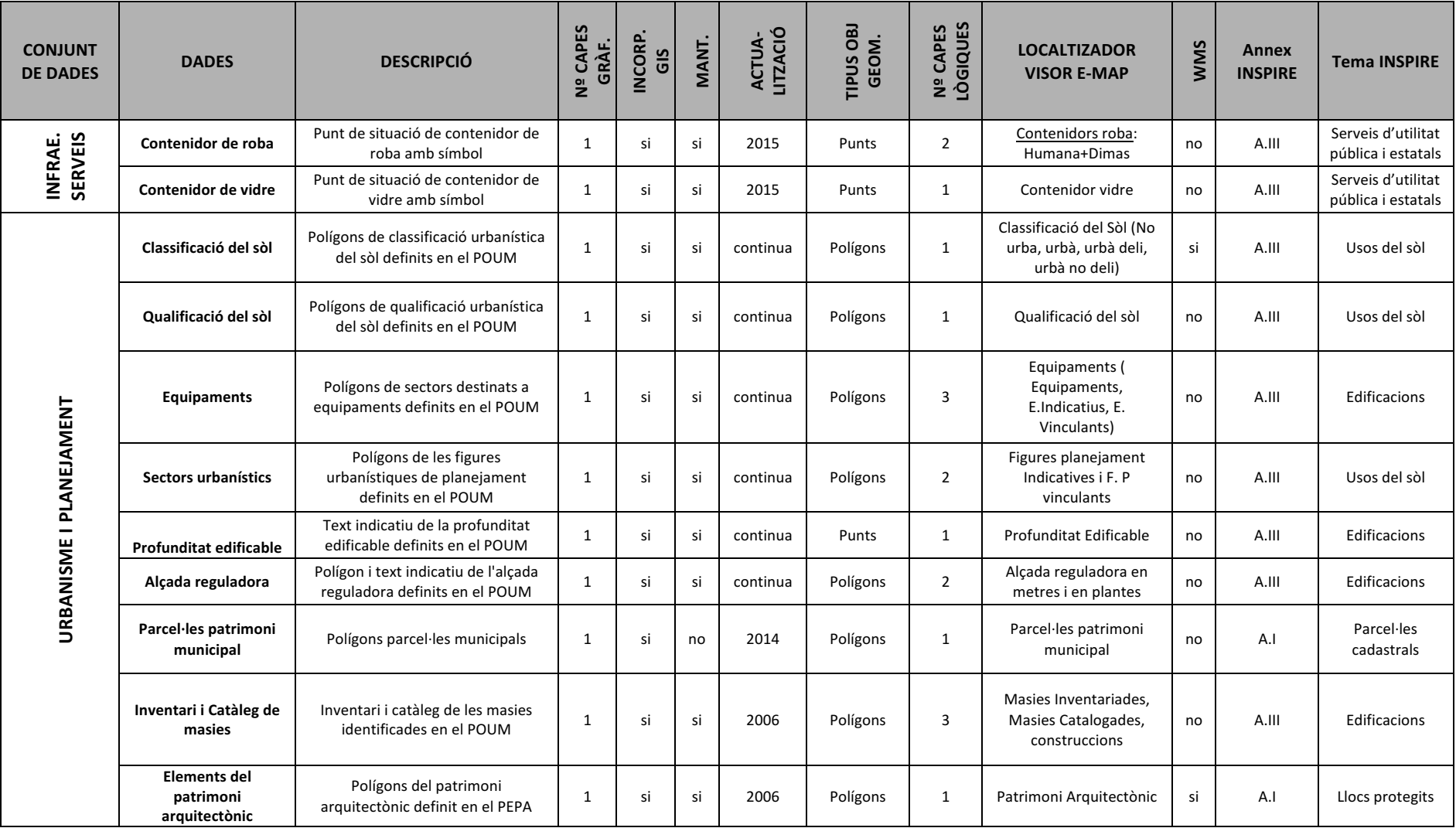

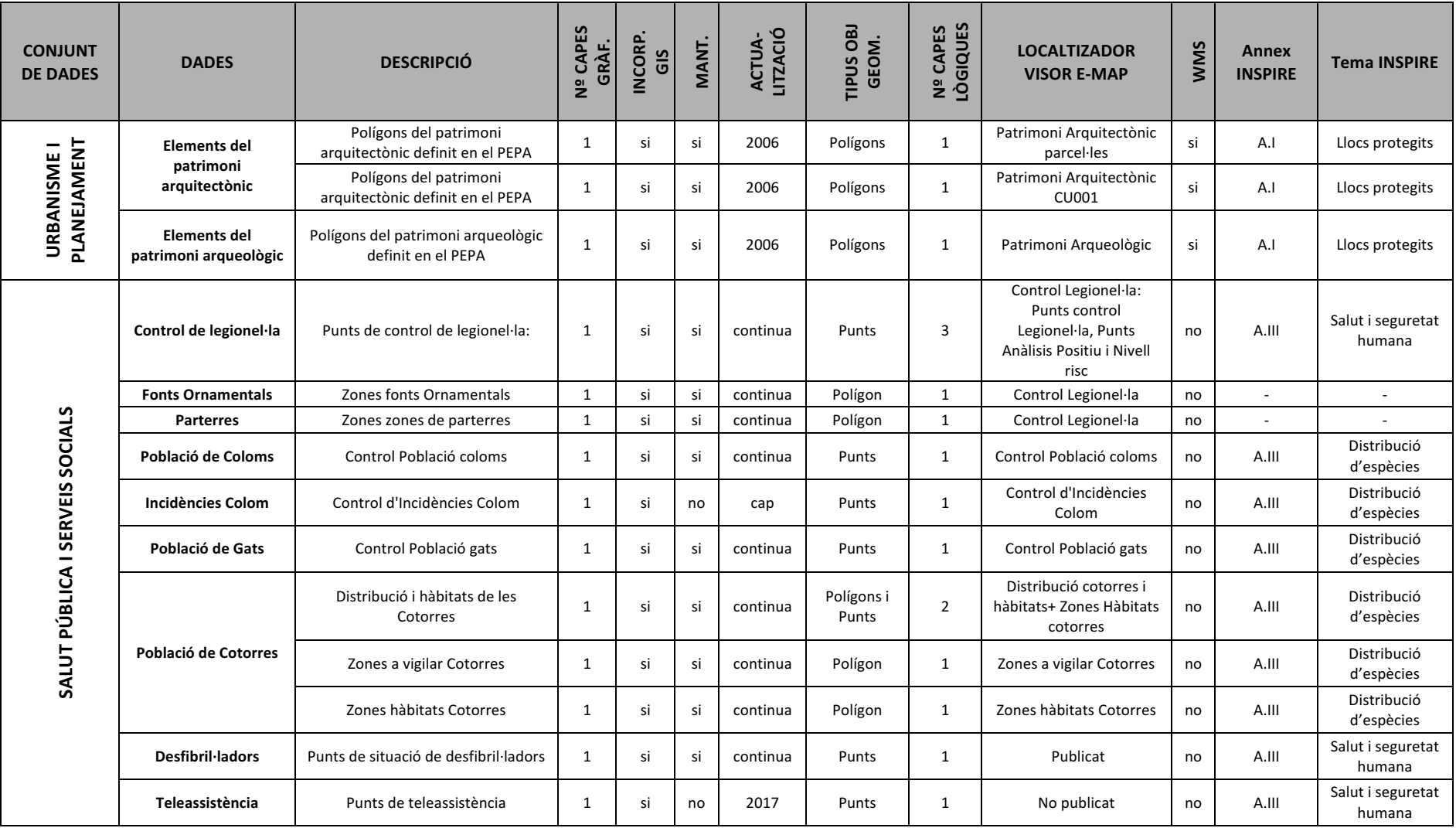

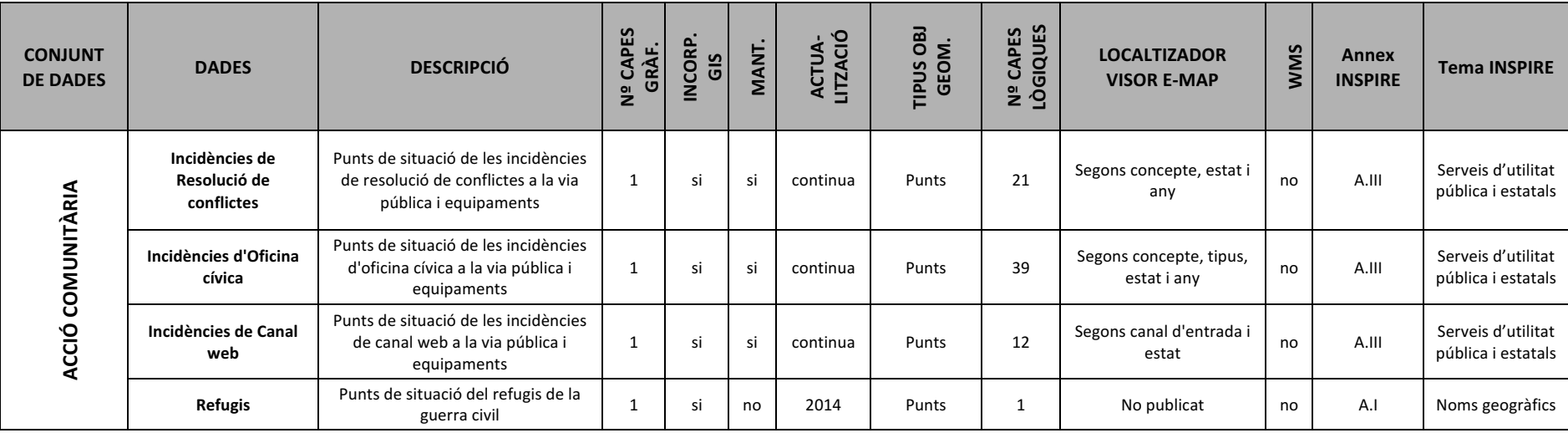

# **TOPOGRAFIA**

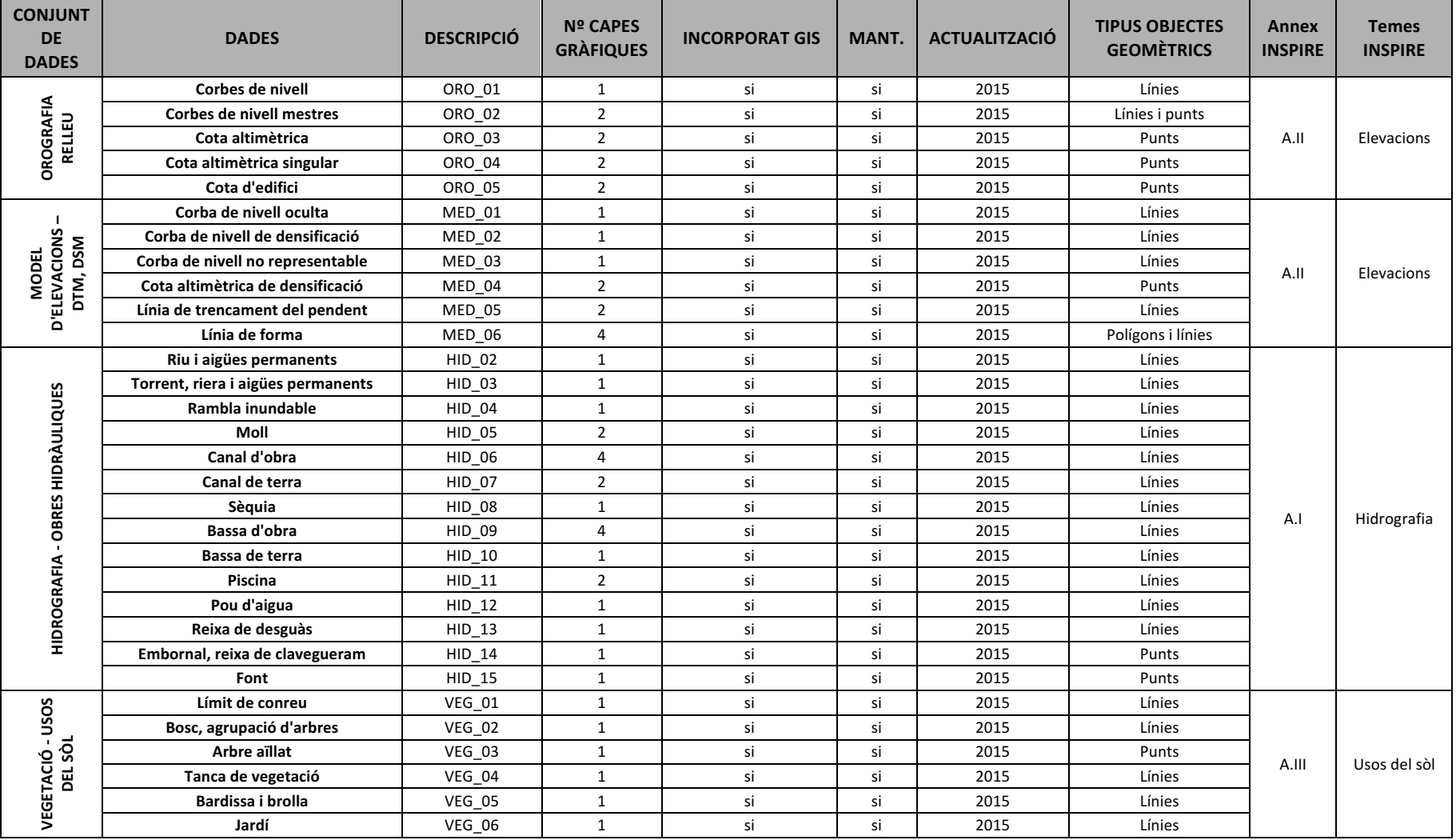

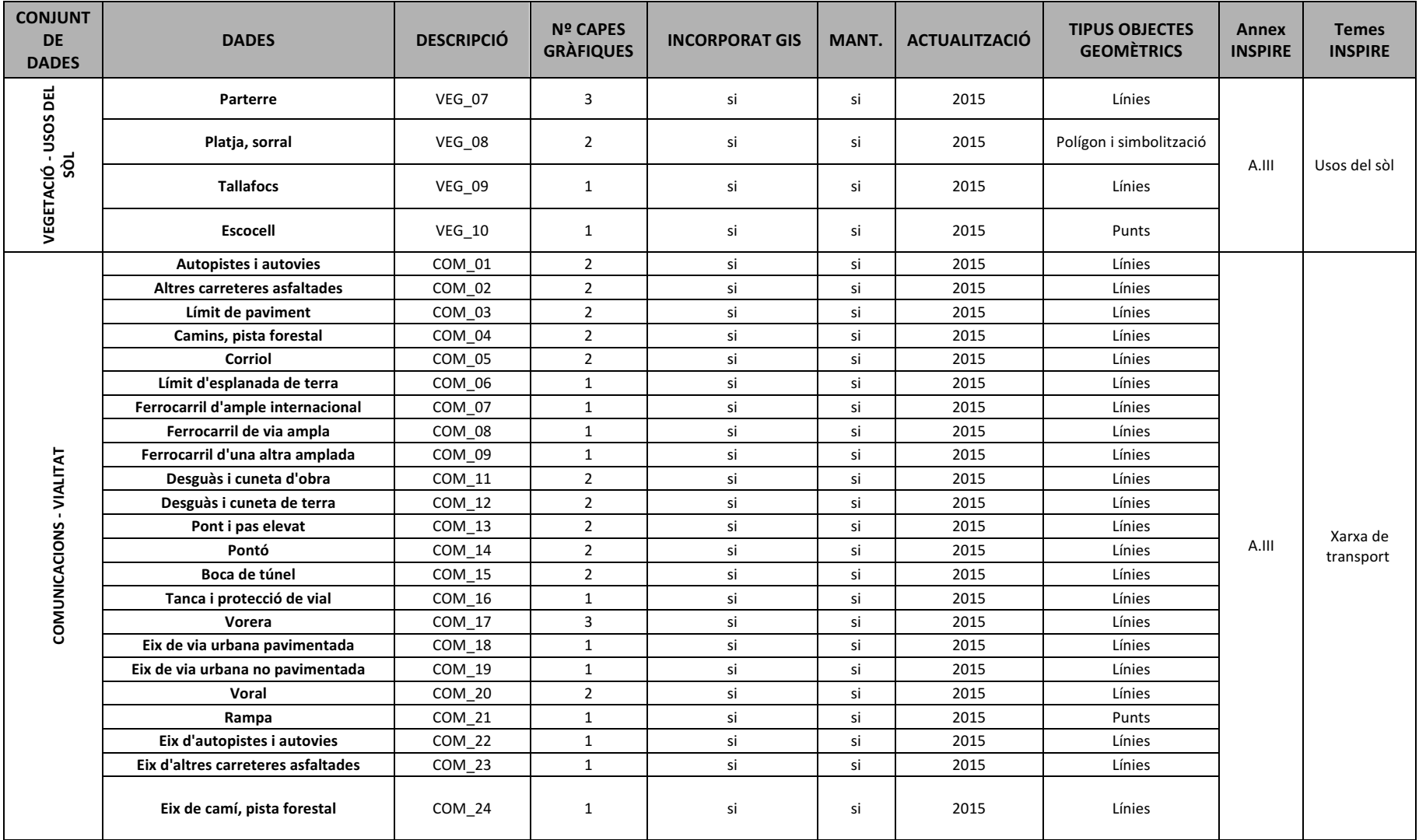

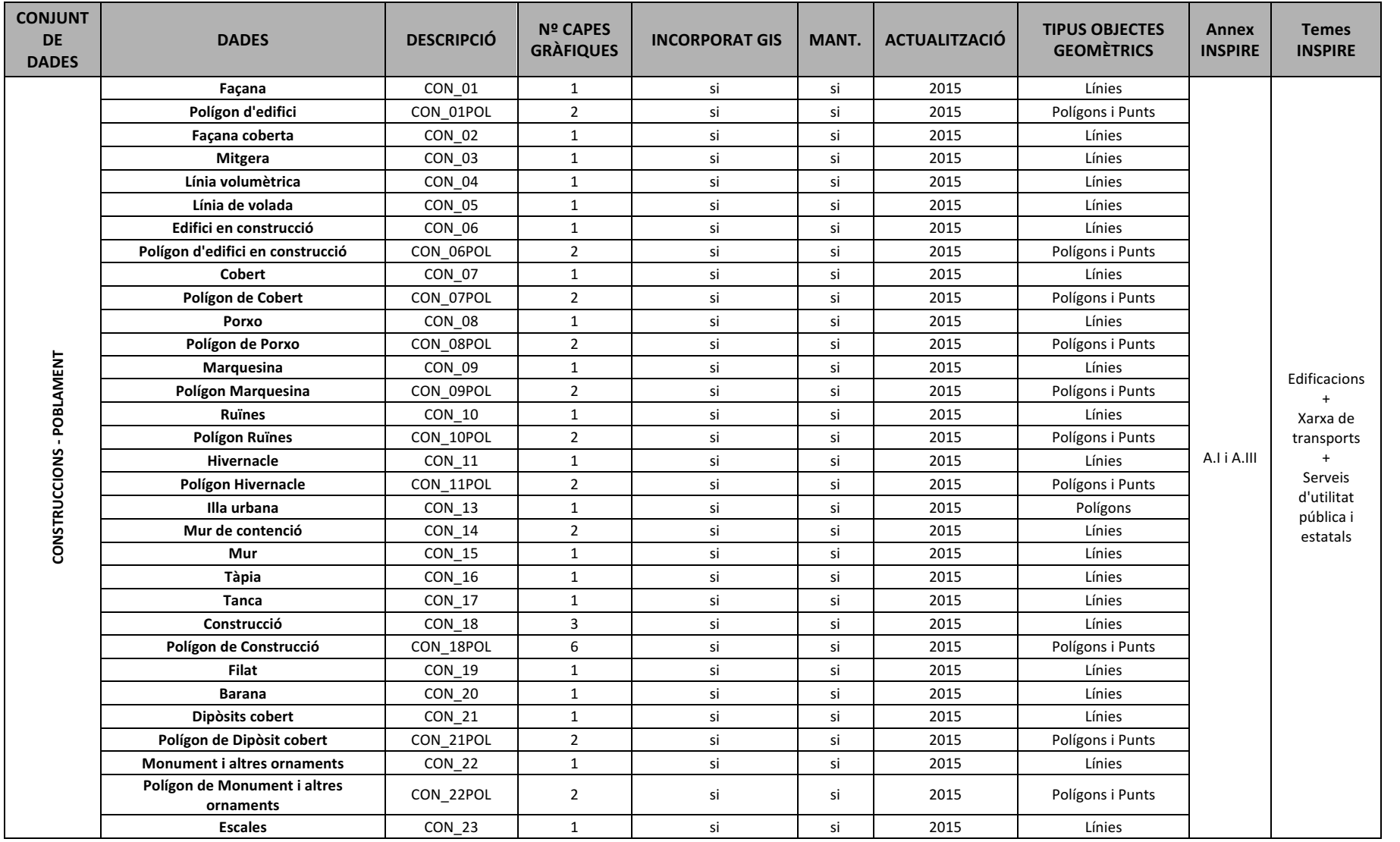

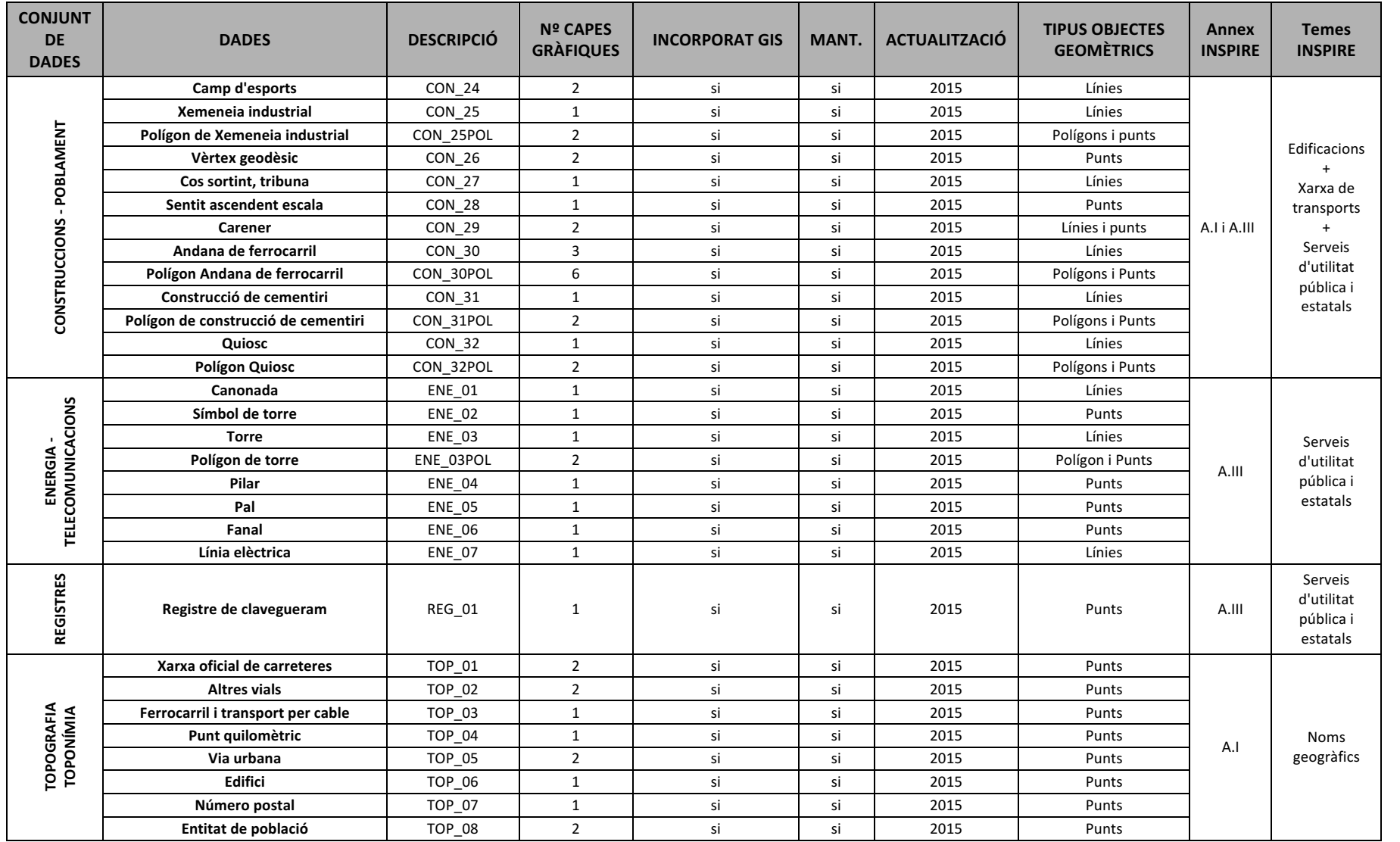

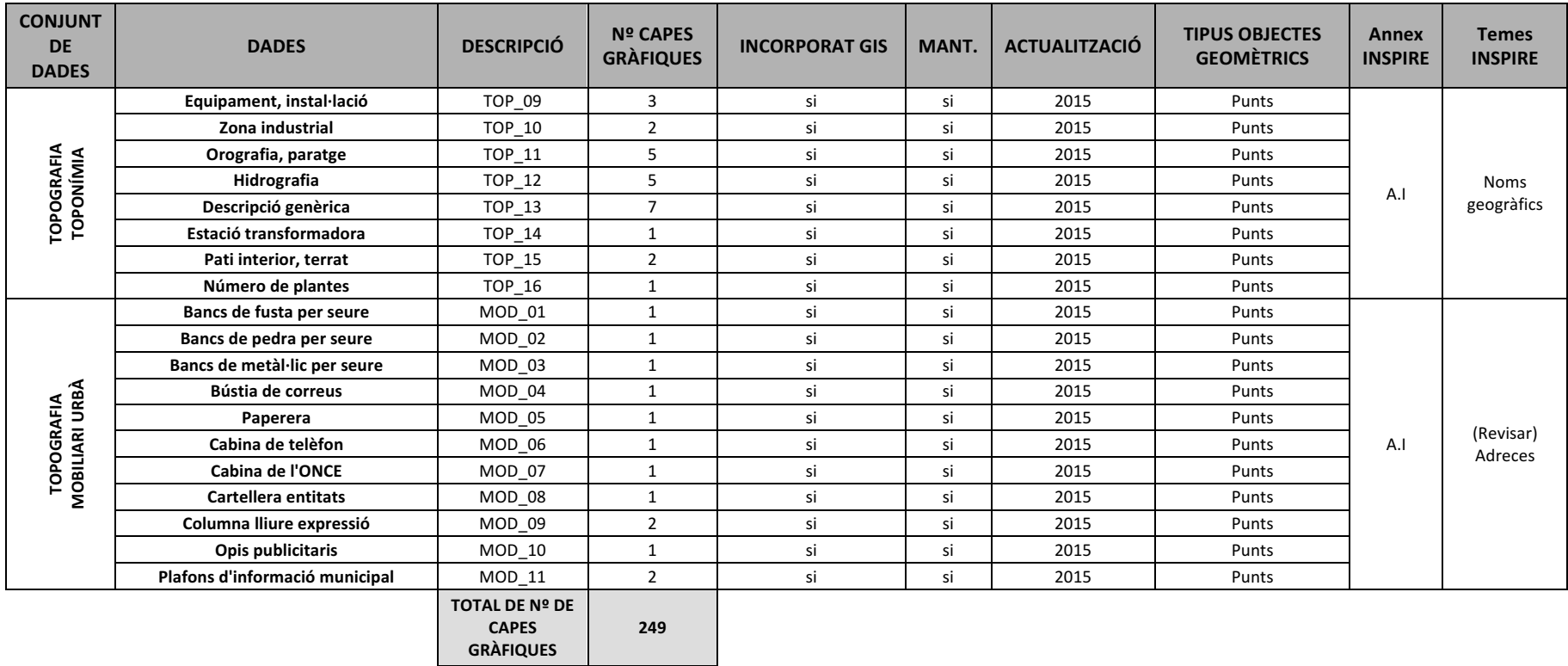

## **Metadada Vista per defecte**

O Cobertura de la terra amb mapes bàsics i imatges

 $\bullet$  Societat

Propietat intel·lectual exclusiva de l'Ajuntament de Granollers. Prohibida la reproducció total o parcial sense permís exprés de l'entitat propietària.

Elaboració de les dades aportades pel servei de Mobilitat en relació al llistat de carrers i espais públics que tenen la circulació restringida de vehicles.

#### Ella de vianants del terme municipal de Granollers

 $\mathbb{Z}$ 

Conjunts de dades

Planejament cadastral

· Cartografia Digital · Cartografia · Illa vianants · Via pública<br>· Granollers

- El Congost - El Vallès Oriental

· Ús del sòl

. Català

 $\approx$  Autor

• Acabat

Contínuament

ESRI Shapofile

Vector

 $.1000$ 

Geogràfica)

Ajuntament de Granollers

xcaparros@ajuntament.granollers.cat (Tècnic<br>en Cartografia i Sistemes d'Informació

Granollers, Servei de Sistemes d'Informació i Comunicació, 08401, Espanya<br>Crida 938426761

· Mobilitat i Via Pública

Quant a aquest recurs **Temes INSPIRE** 

Categories

Paraules Clau

**GEMET - INSPIRE** 

themes, version 1.0

**Restriccions legals** 

Estat

Fregüència

Escala

Format

Llinatge

d'Actualització Tipus de representació

Informació de contacte per al recurs

Informació tècnica

Sistema de referència

de coordenades

Temàtica de

l'Aiuntament de Granollers Idioma

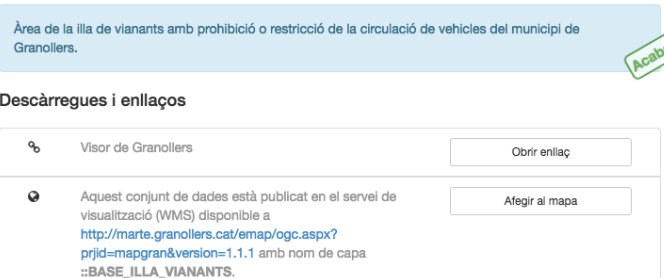

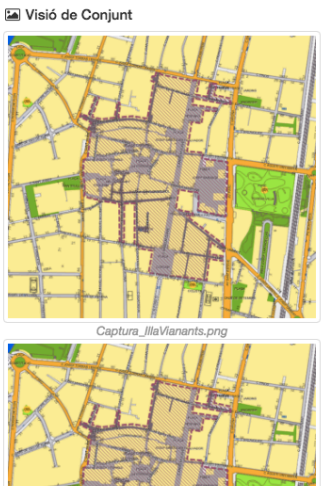

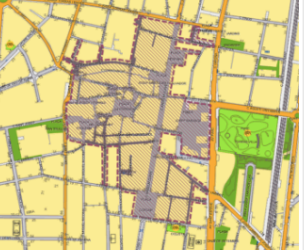

**9** Extensió espacial

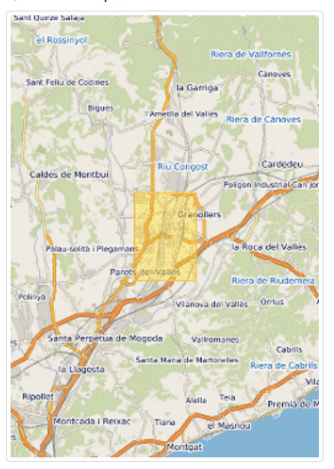

O Extensió temporal Data de creació 2017-06-02

Període > Dt. Jul. 11 2017 02:00:00 GMT+0200

Proporcionat per ∕∯

Actualitzat: fa 6 dies

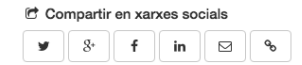

Puntuació \*\*\*\*\*

#### Informació de la metadada

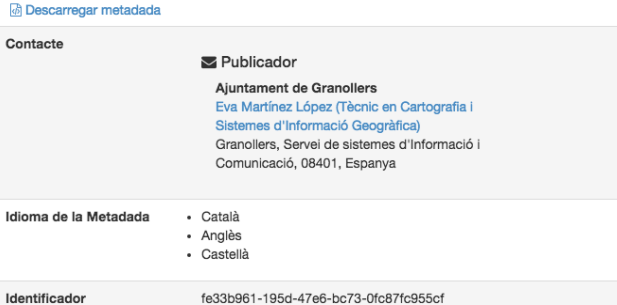

• EPSG:25831 - ETRS89 / UTM zone 31N

#### Illa de vianants del terme municipal de Granollers

#### Identificació

Data identification Citation

Title<br>Title<br>| Illa de vianants del terme municipal de Granollers Date (Creation)<br>02 Jun. 2017

Edition

Primera

Abstract<br>Abstract<br>| Àrea de la illa de vianants amb prohibició o restricció de la circulació de vehicles del municipi de Granollers.

Purpose<br>| Donar a conèixer la superfície de la zona de vianants.

### Author

Ajuntament de Granollers - (Tècnic en Cartografia i Sistemes d'Informació Geogràfica) Granollers Servei de Sistemes d'Informació i Comunicació 08401 Espanya

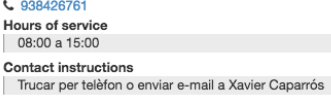

Website Link a la web de l'Ajuntament

Graphic overview

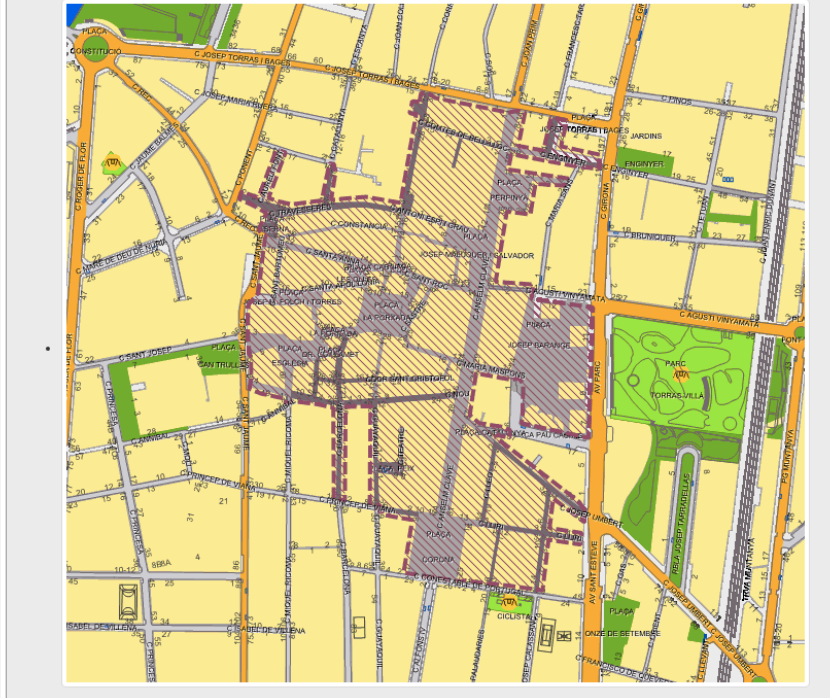

#### Paraules clau (Theme)

**Paraules clau (Theme )**<br>• Cartografia Digital, Cartografia, Illa vianants, Via pública

Paraules clau (Place)<br>• Granollers, El Congost, El Vallès Oriental **GEMET - INSPIRE themes, version 1.0 (Theme)** 

 $\overline{\phantom{a}}$   $\overline{\phantom{a}}$   $\overline{\$ 

# Temàtica de l'Ajuntament de Granollers (Theme)<br>| . Mobilitat i Via Pública

**Legal constraints** 

#### Other constraints

Propietat intel·lectual exclusiva de l'Ajuntament de Granollers. Prohibida la reproducció total o parcial sense permís exprés de l'entitat propietària.

# Denominator<br>| 1000

- Topic<br>
Planning cadastre<br>
Imagery base maps earth cover<br>
Society
	-

Time period<br>2006-01-01

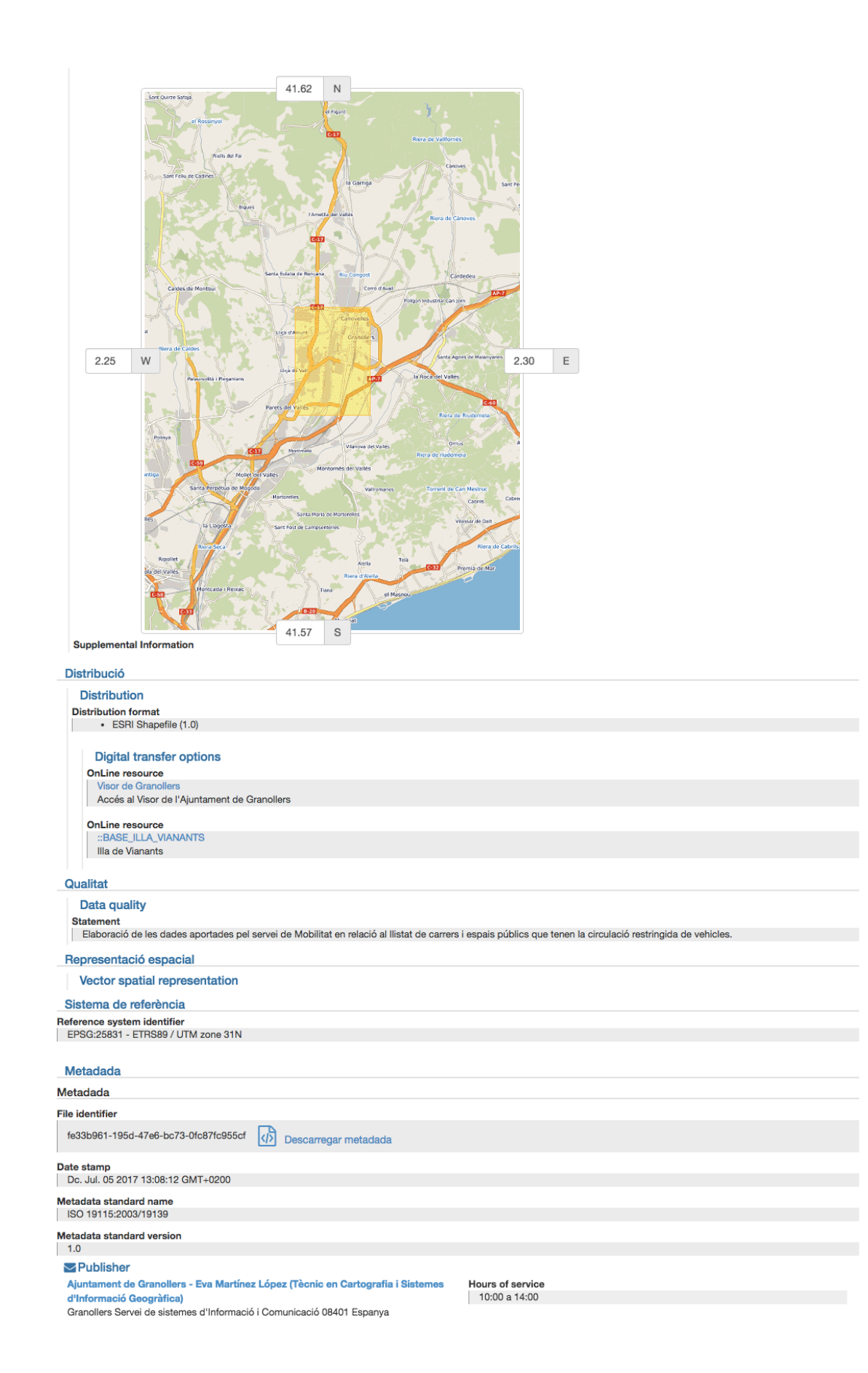
## **Metadada Vista XML**

<?xml version="1.0" encoding="UTF-8"?> <gmd:MD\_Metadata xmlns:gmd="http://www.isotc211.org/2005/gmd" xmlns:gml="http://www.opengis.net/gml" xmlns:xsi="http://www.w3.org/2001/XMLSchema-instance" xmlns:gco="http://www.isotc211.org/2005/gco" xsi:schemaLocation="http://www.isotc211.org/2005/gmd ../schema.xsd"> <gmd:fileIdentifier> <gco:CharacterString>fe33b961-195d-47e6-bc73-0fc87fc955cf</gco:CharacterString> </gmd:fileIdentifier> <gmd:language> <gmd:LanguageCode codeList="http://www.loc.gov/standards/iso639-2/" codeListValue="cat"/> </gmd:language> <gmd:characterSet> <gmd:MD\_CharacterSetCode codeListValue="8859parte1" codeList="http://standards.iso.org/ittf/PubliclyAvailableStandards/ISO\_19139\_Schemas/resources/codelist/ML\_gmxCodelists.xml#MD\_CharacterSetCode"/> </gmd:characterSet> <gmd:contact> <gmd:CI\_ResponsibleParty> <gmd:individualName> <gco:CharacterString>Eva Martínez López</gco:CharacterString>  $\leq$ /gmd·individualName <gmd:organisationName> <gco:CharacterString>Ajuntament de Granollers</gco:CharacterString> </gmd:organisationName> <gmd:positionName> <gco:CharacterString>Tècnic en Cartografia i Sistemes d'Informació Geogràfica</gco:CharacterString> </gmd:positionName> <gmd:contactInfo> <gmd:CI\_Contact> <gmd:phone> <gmd:CI\_Telephone> <gmd:voice gco:nilReason="missing"> <gco:CharacterString/> </gmd:voice> <gmd:facsimile gco:nilReason="missing"> <gco:CharacterString/> </gmd:facsimile> </gmd:CI\_Telephone>  $\leq$ /gmd:phone> <gmd:address> <gmd:CI\_Address> <gmd:deliveryPoint gco:nilReason="missing"> <gco:CharacterString/> </gmd:deliveryPoint> <gmd:city> <gco:CharacterString>Granollers</gco:CharacterString> </gmd:city><br><gmd:administrativeArea> <gco:CharacterString>Servei de sistemes d'Informació i Comunicació</gco:CharacterString> </gmd:administrativeArea> <gmd:postalCode> <gco:CharacterString>08401</gco:CharacterString> </gmd:postalCode> <gmd:country> <gco:CharacterString>Espanya</gco:CharacterString> </gmd:electronicMailAddress><br><gmd:electronicMailAddress><br><sco:CharacterString>emlopez@ajuntament.granollers.cat</gco:CharacterString><br></grmd:electronicMailAddress> </gmd:CI\_Address> </gmd:address> <gmd:hoursOfService> <gco:CharacterString>10:00 a 14:00</gco:CharacterString> </gmd:hoursOfService> </gmd:CI\_Contact> </gmd:contactInfo> <gmd:role> <gmd:CI\_RoleCode codeList="http://standards.iso.org/ittf/PubliclyAvailableStandards/ISO\_19139\_Schemas/resources/codelist/ML\_gmxCodelists.xml#CI\_RoleCode" codeListValue="publisher"/> </gmd:role> </gmd:CI\_ResponsibleParty> </gmd:contact> <gmd:dateStamp> <gco:DateTime>2017-07-05T13:08:12</gco:DateTime> </gmd:metadataStannp><br>
<gmd:metadataStandardName><br>
<gco:CharacterString>ISO 19115:2003/19139</gco:CharacterString><br>
</gco:CharacterString><br>
<//gmd:metadataStandardName> <gmd:metadataStandardVersion> <gco:CharacterString>1.0</gco:CharacterString> </gmd:metadataStandardVersion> <gmd:locale> <gmd:PT\_Locale id="EN"> <gmd:languageCode> <gmd:LanguageCode codeList="http://www.loc.gov/standards/iso639-2/" codeListValue="eng"/> </gmd:languageCode> <gmd:characterEncoding> <gmd:MD\_CharacterSetCode<br>codeList="http://standards/ISO\_in.org/ittf/PubliclyAvailableStandards/ISO\_19139\_Schemas/resources/codelist/ML\_gmxCodelists.xml#MD\_CharacterSetCode"<br>codeList="http://standard="utf8"/> </gmd:characterEncoding> </gmd:PT\_Locale>  $\leq$ /gmd:locale> <gmd:locale> <gmd:PT\_Locale id="ES"> <gmd:languageCode> <gmd:LanguageCode codeList="http://www.loc.gov/standards/iso639-2/" codeListValue="spa"/> </gmd:languageCode> <gmd:characterEncoding>

 <gmd:MD\_CharacterSetCode codeList="http://standards.iso.org/ittf/PubliclyAvailableStandards/ISO\_19139\_Schemas/resources/codelist/ML\_gmxCodelists.xml#MD\_CharacterSetCode" codeListValue="8859part1"/> </gmd:characterEncoding> </gmd:PT\_Locale> </gmd:locale> <gmd:spatialRepresentationInfo> <gmd:MD\_VectorSpatialRepresentation> <gmd:topologyLevel> <gmd:MD\_TopologyLevelCode codeList="http://standards.iso.org/ittf/PubliclyAvailableStandards/ISO\_19139\_Schemas/resources/codelist/ML\_gmxCodelists.xml#MD\_TopologyLevelCode" codeListValue="geometryOnly"/> </gmd:topologyLevel> <gmd:geometricObjects> <gmd:MD\_GeometricObjects> <gmd:geometricObjectType> <gmd:MD\_GeometricObjectTypeCode codeList="http://standards.iso.org/ittf/PubliclyAvailableStandards/ISO\_19139\_Schemas/resources/codelist/ML\_gmxCodelists.xml#MD\_GeometricObjectTypeCode" codeListValue="surface"/> </gmd:geometricObjectType> </gmd:MD\_GeometricObjects> </gmd:geometricObjects> </gmd:MD\_VectorSpatialRepresentation>  $\leq$ gmd:spatialRepresentationInfo> <gmd:referenceSystemInfo> <gmd:MD\_ReferenceSystem> <gmd:referenceSystemIdentifier> <gmd:RS\_Identifier>  $\leq$ gmd:code $\geq$  <gco:CharacterString>EPSG:25831 - ETRS89 / UTM zone 31N</gco:CharacterString> </gmd:code> </gmd:RS\_Identifier> </gmd:referenceSystemIdentifier> </gmd:MD\_ReferenceSystem> </gmd:referenceSystemInfo><br>
<gmd:identificationInfo> <gmd:MD\_DataIdentification> <gmd:citation> <gmd:CI\_Citation> <gmd:title xsi:type="gmd:PT\_FreeText\_PropertyType"> <gco:CharacterString>Illa de vianants del terme municipal de Granollers</gco:CharacterString> <gmd:PT\_FreeText> <gmd:textGroup> <gmd:LocalisedCharacterString locale="#EN"/>  $\leq$ /gmd:textGroup <gmd:textGroup> <gmd:LocalisedCharacterString locale="#ES">Manzana de peatones del termino municipal de Granollers</gmd:LocalisedCharacterString> </gmd:textGroup> </gmd:PT\_FreeText> </gmd:title> <gmd:date> <gmd:CI\_Date> <gmd:date> <gco:Date>2017-06-02</gco:Date>  $\leq$ /gmd:date> <gmd:dateType> <gmd:CI\_DateTypeCode codeListValue="creation" codeList="http://standards.iso.org/ittf/PubliclyAvailableStandards/ISO\_19139\_Schemas/resources/codelist/ML\_gmxCodelists.xml#CI\_DateTypeCode"/> </gmd:dateType> </gmd:CI\_Date>  $\leq$ /gmd:date> <gmd:edition> <gco:CharacterString>Primera</gco:CharacterString> </gmd:edition> <gmd:presentationForm> <gmd:CI\_PresentationFormCode codeListValue="mapDigital" codeList="http://standards.iso.org/ittf/PubliclyAvailableStandards/ISO\_19139\_Schemas/resources/codelist/ML\_gmxCodelists.xml#CI\_PresentationFormCode"/> </gmd:presentationForm> </gmd:CI\_Citation> </gmd:citation><br><gmd:abstract xsi:type="gmd:PT\_FreeText\_PropertyType"><br><gco:CharacterString>Area de la illa de vianants amb prohibició o restricció de la circulació de vehicles del municipi de Granollers.</gco:CharacterSt <gmd:textGroup> <gmd:LocalisedCharacterString locale="#EN"/> </gmd:textGroup> <gmd:textGroup> <gmd:LocalisedCharacterString locale="#ES">Zona de la manzana de peatones con prohibición o restriccion de la circulación de vehículos del municipio de Granollers.</gmd:LocalisedCharacterString> </gmd:textGroup> </gmd:PT\_FreeText>  $\leq$ /gmd:abstract> <gmd:purpose> <gco:CharacterString>Donar a conèixer la superfície de la zona de vianants.</gco:CharacterString> </gmd:purpose> sina.pt> <gmd:MD\_ProgressCode codeListValue="completed" codeList="http://standards.iso.org/ittf/PubliclyAvailableStandards/ISO\_19139\_Schemas/resources/codelist/ML\_gmxCodelists.xml#MD\_ProgressCode"/> </gmd:status> <gmd:pointOfContact> <gmd:CI\_ResponsibleParty> <gmd:individualName gco:nilReason="missing"> <gco:CharacterString/> </gmd:individualName> <gmd:organisationName> <gco:CharacterString>Ajuntament de Granollers</gco:CharacterString> </gmd:organisationName> <gmd:positionName> <gco:CharacterString>Tècnic en Cartografia i Sistemes d'Informació Geogràfica</gco:CharacterString>  $\leq$ /gmd:positionName <gmd:contactInfo>

 <gmd:CI\_Contact> −<br><gmd:phone> <gmd:CI\_Telephone> <gmd:voice> <gco:CharacterString>938426761</gco:CharacterString> </gmd:voice> <gmd:facsimile gco:nilReason="missing"> <gco:CharacterString/> </gmd:facsimile> </gmd:CI\_Telephone> </gmd:phone><br><gmd:address> <gmd:CI\_Address> <gmd:deliveryPoint gco:nilReason="missing"> <gco:CharacterString/> </gmd:deliveryPoint> <gmd:city> <gco:CharacterString>Granollers</gco:CharacterString> </gmd:city> <gmd:administrativeArea> <gco:CharacterString>Servei de Sistemes d'Informació i Comunicació</gco:CharacterString> </gmd:administrativeArea> <gmd:postalCode> <gco:CharacterString>08401</gco:CharacterString> </gmd:postalCode> <gmd:country> <gco:CharacterString>Espanya</gco:CharacterString>  $\leq$ / $\sigma$ md:country> <gmd:electronicMailAddress> <gco:CharacterString>xcaparros@ajuntament.granollers.cat</gco:CharacterString> </gmd:electronicMailAddress> </gmd:CI\_Address> </gmd:address> <gmd:onlineResource> <gmd:CI\_OnlineResource> <gmd:linkage> <gmd:URL>http://www.granollers.cat</gmd:URL> </gmd:linkage> <gmd:protocol> <gco:CharacterString>WWW:LINK-1.0-http--link</gco:CharacterString> </gmd:protocol> protos-<br><gmd:name> <gco:CharacterString>Link a la web de l'Ajuntament</gco:CharacterString> </gmd:name> <gmd:description gco:nilReason="missing"> <gco:CharacterString/> </gmd:description> </gmd:CI\_OnlineResource> </gmd:onlineResource> <gmd:hoursOfService> <gco:CharacterString>08:00 a 15:00</gco:CharacterString> </gmd:hoursOfService> sinamousonservice <gco:CharacterString>Trucar per telèfon o enviar e-mail a Xavier Caparrós</gco:CharacterString> </gmd:contactInstructions> </gmd:CI\_Contact> </gmd:contactInfo> <gmd:role> <gmd:CI\_RoleCode codeList="http://standards.iso.org/ittf/PubliclyAvailableStandards/ISO\_19139\_Schemas/resources/codelist/ML\_gmxCodelists.xml#CI\_RoleCode" codeListValue="author"/> </gmd:role> </gmd:CI\_ResponsibleParty> </gmd:pointOfContact> <gmd:resourceMaintenance> <gmd:MD\_MaintenanceInformation> <gmd:maintenanceAndUpdateFrequency> <gmd:MD\_MaintenanceFrequencyCode codeListValue="continual"<br>="thtp://standards.iso.org/ittf/PubliclyAvailableStandards/ISO\_19139\_Schemas/resources/codelist/ML\_gmxCodelists.xml#MD\_MaintenanceFrequencyCode"/><br></gmd:MD\_Maint </gmd:resourceMaintenance> <gmd:graphicOverview> <gmd:MD\_BrowseGraphic> <gmd:fileName> <gco:CharacterString>http://localhost:8080/geonetwork/srv/api/records/fe33b961-195d-47e6-bc73- 0fc87fc955cf/attachments/Captura\_IllaVianants.png</gco:CharacterString> </gmd:fileName> <gmd:fileDescription> <gco:CharacterString>Captura\_IllaVianants.png</gco:CharacterString> <gmd:PT\_FreeText> <gmd:textGroup><br> <gmd:LocalisedCharacterString locale="#EN">Captura\_IllaVianants.png</gmd:LocalisedCharacterString><br> </gmd:textGroup> <gmd:textGroup> <gmd:LocalisedCharacterString locale="#ES">Captura\_IllaVianants.png</gmd:LocalisedCharacterString> </gmd:textGroup> </gmd:PT\_FreeText> </gmd:fileDescription> </gmd:MD\_BrowseGraphic> </gmd:graphicOverview> <gmd:descriptiveKeywords> <gmd:MD\_Keywords> <gmd:keyword gco:nilReason="missing"> <gco:CharacterString>Cartografia Digital</gco:CharacterString> </gmd:keyword><br><gmd:keyword> <gco:CharacterString>Cartografia</gco:CharacterString> </gmd:keyword> <gmd:keyword> <gco:CharacterString>Illa vianants</gco:CharacterString>

 </gmd:keyword> <gmd:keyword> <gco:CharacterString>Via pública</gco:CharacterString> </gmd:keyword> <gmd:type> <gmd:MD\_KeywordTypeCode codeListValue="theme" codeList="http://www.isotc211.org/2005/resources/codeList.xml#MD\_KeywordTypeCode"/> </gmd:type> </gmd:MD\_Keywords> </gmd:descriptiveKeywords> <gmd:descriptiveKeywords> <gmd:MD\_Keywords> <gmd:keyword> <gco:CharacterString>Granollers</gco:CharacterString> </gmd:keyword> <gmd:keyword> <gco:CharacterString>El Congost</gco:CharacterString> </gmd:keyword> <gmd:keyword> <gco:CharacterString>El Vallès Oriental</gco:CharacterString> </gmd:keyword> <gmd:type> <gmd:MD\_KeywordTypeCode codeListValue="place" codeList="http://www.isotc211.org/2005/resources/codeList.xml#MD\_KeywordTypeCode"/> </gmd:type> </gmd:MD\_Keywords> </gmd:descriptiveKeywords> <gmd:descriptiveKeywords> <gmd:MD\_Keywords> <gmd:keyword xsi:type="gmd:PT\_FreeText\_PropertyType"> <gco:CharacterString>Ús del sòl</gco:CharacterString> <gmd:PT\_FreeText> <gmd:textGroup> <gmd:LocalisedCharacterString locale="#EN">Land use</gmd:LocalisedCharacterString> </gmd:textGroup> <gmd:textGroup> <gmd:LocalisedCharacterString locale="#ES">Uso del suelo</gmd:LocalisedCharacterString> </gmd:textGroup> </gmd:PT\_FreeText> </gmd:keyword> <gmd:type> <gmd:MD\_KeywordTypeCode codeList="http://www.isotc211.org/2005/resources/codeList.xml#MD\_KeywordTypeCode" codeListValue="theme"/> </gmd:type> <gmd:thesaurusName> <gmd:CI\_Citation> <gmd:title> <gco:CharacterString>GEMET - INSPIRE themes, version 1.0</gco:CharacterString> </gmd:title> <gmd:date> <gmd:CI\_Date> <gmd:date> <gco:Date>2008-06-01</gco:Date>  $\leq$ /gmd·date> <gmd:dateType> <gmd:CI\_DateTypeCode codeList="http://standards.iso.org/ittf/PubliclyAvailableStandards/ISO\_19139\_Schemas/resources/codelist/ML\_gmxCodelists.xml#CI\_DateTypeCode" codeListValue="publication"/> </gmd:dateType> </gmd:CI\_Date>  $\leq$ /gmd:date> <gmd:identifier> <gmd:MD\_Identifier> <gmd:code> <gmx:Anchor xmlns:gmx="http://www.isotc211.org/2005/gmx" xmlns:xlink="http://www.w3.org/1999/xlink" xlink:href="http://localhost:8080/geonetwork/srv/eng/thesaurus.download?ref=external.theme.inspiretheme">geonetwork.thesaurus.external.theme.inspire-theme</gmx:Anchor> </gmd:code> </gmd:MD\_Identifier> </gmd:identifier> </gmd:CI\_Citation> </gmd:thesaurusName> </gmd:MD\_Keywords> </gmd:descriptiveKeywords> <gmd:descriptiveKeywords> <gmd:MD\_Keywords> <gmd:keyword xsi:type="gmd:PT\_FreeText\_PropertyType"> <gco:CharacterString>Mobilitat i Via Pública</gco:CharacterString> <gmd:PT\_FreeText> <gmd:textGroup> <gmd:LocalisedCharacterString locale="#EN"/> </gmd:textGroup> <gmd:textGroup> <gmd:LocalisedCharacterString locale="#ES"/> </gmd:textGroup> </gmd:PT\_FreeText> </gmd:keyword> <gmd:type> <gmd:MD\_KeywordTypeCode codeList="http://www.isotc211.org/2005/resources/codeList.xml#MD\_KeywordTypeCode" codeListValue="theme"/> </gmd:type> <gmd:thesaurusName> <gmd:CI\_Citation>  $\leq$ gmd:title $>$  <gco:CharacterString>Temàtica de l'Ajuntament de Granollers</gco:CharacterString> </gmd:title> <gmd:date> <gmd:CI\_Date>  $\leq$ gmd: $\bar{d}$ ate <gco:Date>2017-07-03</gco:Date>

 </gmd:date> <gmd:dateType> <gmd:CI\_DateTypeCode codeList="http://standards.iso.org/ittf/PubliclyAvailableStandards/ISO\_19139\_Schemas/resources/codelist/ML\_gmxCodelists.xml#CI\_DateTypeCode" codeListValue="publication"/> </gmd:dateType> </gmd:CI\_Date> </gmd:date> <gmd:identifier> <gmd:MD\_Identifier> <gmd:code> <gmx:Anchor xmlns:gmx="http://www.isotc211.org/2005/gmx" xmlns:xlink="http://www.w3.org/1999/xlink" xlink:href="http://localhost:8080/geonetwork/srv/eng/thesaurus.download?ref=local.theme.Ajuntament">geonetwork.thesaurus.local.theme.Ajuntament</gmx:Anchor> </gmd:code> </gmd:MD\_Identifier>  $\leq$ /gmd:identifier> </gmd:CI\_Citation> </gmd:thesaurusName> </gmd:MD\_Keywords> </gmd:descriptiveKeywords> <gmd:resourceConstraints> <gmd:MD\_LegalConstraints> <gmd:accessConstraints> <gmd:MD\_RestrictionCode codeListValue="copyright"<br>codeList="http://standards.iso.org/ittf/PubliclyAvailableStandards/ISO\_19139\_Schemas/resources/codelist/ML\_gmxCodelists.xml#MD\_RestrictionCode"/><br></gmd:accessConstraints> <gmd:useConstraints> <gmd:MD\_RestrictionCode codeListValue="intellectualPropertyRights" codeList="http://standards.iso.org/ittf/PubliclyAvailableStandards/ISO\_19139\_Schemas/resources/codelist/ML\_gmxCodelists.xml#MD\_RestrictionCode"/> </gmd:useConstraints> <gmd:otherConstraints> <gco:CharacterString>Propietat intel·lectual exclusiva de l'Ajuntament de Granollers. Prohibida la reproducció total o parcial sense permís exprés de l'entitat propietària.</gco:CharacterString> </gmd:otherConstraints> </gmd:MD\_LegalConstraints> </gmd:resourceConstraints> <gmd:spatialRepresentationType> <gmd:MD\_SpatialRepresentationTypeCode codeListValue="vector" codeList="http://standards.iso.org/ittf/PubliclyAvailableStandards/ISO\_19139\_Schemas/resources/codelist/ML\_gmxCodelists.xml#MD\_SpatialRepresentationTypeCode"/ > </gmd:spatialRepresentationType> <gmd:spatialResolution> <gmd:MD\_Resolution> <gmd:equivalentScale> <gmd:MD\_RepresentativeFraction> <gmd:denominator> <gco:Integer>1000</gco:Integer> </gmd:denominator><br>
</gmd:MD\_RepresentativeFraction><br>
</gmd:equivalentScale><br>
</gmd:denomination> </gmd:spatialResolution> <gmd:language> <gmd:LanguageCode codeList="http://www.loc.gov/standards/iso639-2/" codeListValue="cat"/> </gmd:language> <gmd:characterSet> <gmd:MD\_CharacterSetCode codeListValue="8859part1"<br>codeList="http://standards.iso.org/ittf/PubliclyAvailableStandards/ISO\_19139\_Schemas/resources/codelist/ML\_gmxCodelists.xml#MD\_CharacterSetCode"/><br></gmd:characterSet> <gmd:topicCategory> <gmd:MD\_TopicCategoryCode>planningCadastre</gmd:MD\_TopicCategoryCode> </gmd:topicCategory> <gmd:topicCategory> <gmd:MD\_TopicCategoryCode>imageryBaseMapsEarthCover</gmd:MD\_TopicCategoryCode> </gmd:topicCategory> <gmd:topicCategory> <gmd:MD\_TopicCategoryCode>society</gmd:MD\_TopicCategoryCode> </gmd:topicCategory> <gmd:extent> <gmd:EX\_Extent> <gmd:temporalElement> <gmd:EX\_TemporalExtent> <gmd:extent> <gml:TimePeriod gml:id="d45492e503a1051934"> <gml:beginPosition>2006-01-01</gml:beginPosition> </gml:TimePeriod> </gmd:extent> </gmd:EX\_TemporalExtent> </gmd:temporalElement> </gmd:EX\_Extent>  $\leq$ /gmd:extent> <gmd:extent> <gmd:EX\_Extent> <gmd:geographicElement> <gmd:EX\_GeographicBoundingBox> <gmd:westBoundLongitude> <gco:Decimal>2.2522</gco:Decimal> </gmd:westBoundLongitude> <gmd:eastBoundLongitude> <gco:Decimal>2.3022</gco:Decimal> </gmd:eastBoundLongitude> <gmd:southBoundLatitude> <gco:Decimal>41.5709</gco:Decimal> </gmd:southBoundLatitude> <gmd:northBoundLatitude> <gco:Decimal>41.6246</gco:Decimal> </gmd:northBoundLatitude> </gmd:EX\_GeographicBoundingBox> </gmd:geographicElement> </gmd:EX\_Extent>

 </gmd:extent> <gmd:supplementalInformation gco:nilReason="missing"> <gco:CharacterString/> </gmd:supplementalInformation> </gmd:MD\_DataIdentification> </gmd:identificationInfo> <gmd:distributionInfo> <gmd:MD\_Distribution> <gmd:distributionFormat> <gmd:MD\_Format>  $\leq$ gmd:nam <gco:CharacterString>ESRI Shapefile</gco:CharacterString>  $\le$ /gmd:name> <gmd:version> <gco:CharacterString>1.0</gco:CharacterString> </gmd:version> </gmd:MD\_Format> </gmd:distributionFormat> <gmd:transferOptions <gmd:MD\_DigitalTransferOptions> <gmd:onLine> <gmd:CI\_OnlineResource> <gmd:URL>htp://gis.granollers.cat/emap/emapcfggranollers.aspx?prjID=MAPGRAN&amp;cfg=MapaGranollers&amp;lang=2&amp;SCOPE=MOBILITAT&amp;Scale=<br>3000&amp;showLayers=BASE\_ILLA\_VIANANTS</gmd:URL> </gmd:linkage> <gmd:protocol> <gco:CharacterString>WWW:LINK-1.0-http--link</gco:CharacterString> </gmd:protocol> <gmd:name> <gco:CharacterString>Visor de Granollers</gco:CharacterString> <gmd:PT\_FreeText> <gmd:textGroup> <gmd:LocalisedCharacterString locale="#EN"/> </gmd:textGroup> <gmd:textGroup> <gmd:LocalisedCharacterString locale="#ES"/> </gmd:textGroup> </gmd:PT\_FreeText> </gmd:name> <gmd:description> <gco:CharacterString>Accés al Visor de l'Ajuntament de Granollers</gco:CharacterString> <gmd:PT\_FreeText> <gmd:textGroup> <gmd:LocalisedCharacterString locale="#EN"/> </gmd:textGroup> <gmd:textGroup> <gmd:LocalisedCharacterString locale="#ES"/> </gmd:textGroup> </gmd:PT\_FreeText> </gmd:description> </gmd:CI\_OnlineResource> </gmd:onLine> <gmd:onLine> <gmd:CI\_OnlineResource> <gmd:linkage> <gmd:URL>http://marte.granollers.cat/emap/ogc.aspx?prjid=mapgran&amp;version=1.1.1</gmd:URL> </gmd:linkage> <gmd:protocol> <gco:CharacterString>OGC:WMS</gco:CharacterString> </gmd:protocol> <gmd:name> <gco:CharacterString>::BASE\_ILLA\_VIANANTS</gco:CharacterString>  $\leq$ /gmd:name> <gmd:description> <gco:CharacterString>Illa de Vianants</gco:CharacterString> </gmd:description>  $\frac{q}{q}$ <br>  $\frac{q}{q}$  CI\_OnlineResource </gmd:onLine> </gmd:MD\_DigitalTransferOptions> </gmd:transferOptions> </gmd:MD\_Distribution> </gmd:distributionInfo> <gmd:dataQualityInfo> <gmd:DQ\_DataQuality> <gmd:scope> <gmd:DQ\_Scope> <gmd:level> <gmd:MD\_ScopeCode codeListValue="dataset" codeList="http://standards.iso.org/ittf/PubliclyAvailableStandards/ISO\_19139\_Schemas/resources/codelist/ML\_gmxCodelists.xml#MD\_ScopeCode"/> </gmd:level> </gmd:DQ\_Scope> </gmd:scope> <gmd:lineage> <gmd:LI\_Lineage> <gmd:statement> <gco:CharacterString>Elaboració de les dades aportades pel servei de Mobilitat en relació al llistat de carrers i espais públics que tenen la circulació restringida de vehicles.</gco:CharacterString> </gmd:statement> </gmd:LI\_Lineage> </gmd:lineage> </gmd:DQ\_DataQuality> </gmd:dataQualityInfo> </gmd:MD\_Metadata>

## **Índex de Figures**

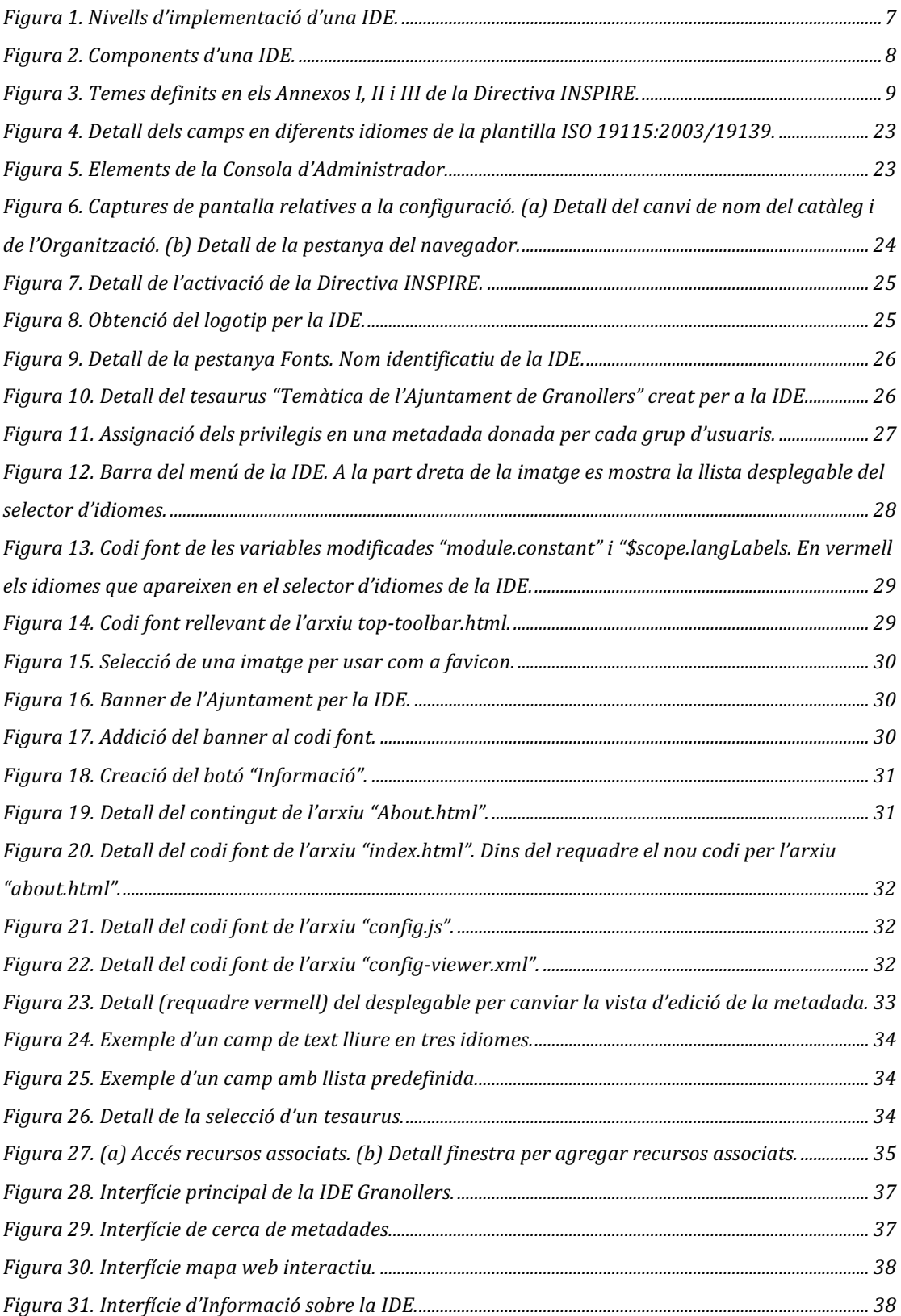

## **Índex de les Taules**

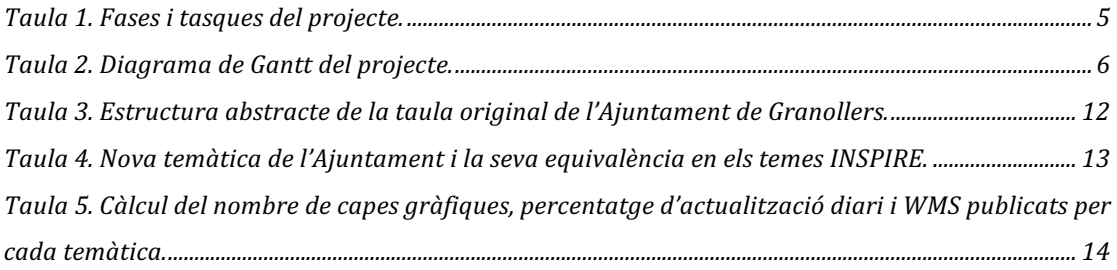